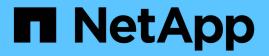

## RHEL ONTAP SAN Host Utilities

NetApp August 19, 2025

This PDF was generated from https://docs.netapp.com/us-en/ontap-sanhost/hu\_rhel\_10.html on August 19, 2025. Always check docs.netapp.com for the latest.

## **Table of Contents**

| RHEL                                                     | 1   |
|----------------------------------------------------------|-----|
| RHEL 10                                                  | 1   |
| Configure RHEL 10 for FCP and iSCSI with ONTAP storage   | 1   |
| RHEL 9                                                   | 5   |
| Configure RHEL 9.6 for FCP and iSCSI with ONTAP storage  | 5   |
| Configure RHEL 9.5 for FCP and iSCSI with ONTAP storage  | 10  |
| Configure RHEL 9.4 for FCP and iSCSI with ONTAP storage  | 15  |
| Configure RHEL 9.3 for FCP and iSCSI with ONTAP storage  | 20  |
| Configure RHEL 9.2 for FCP and iSCSI with ONTAP storage  | 26  |
| Configure RHEL 9.1 for FCP and iSCSI with ONTAP storage  | 32  |
| Configure RHEL 9.0 for FCP and iSCSI with ONTAP storage  | 37  |
| RHEL 8                                                   | 42  |
| Configure RHEL 8.10 for FCP and iSCSI with ONTAP storage | 42  |
| Configure RHEL 8.9 for FCP and iSCSI with ONTAP storage  | 47  |
| Configure RHEL 8.8 for FCP and iSCSI with ONTAP storage  | 52  |
| Configure RHEL 8.7 for FCP and iSCSI with ONTAP storage  | 57  |
| Configure RHEL 8.6 for FCP and iSCSI with ONTAP storage  | 62  |
| Configure RHEL 8.5 for FCP and iSCSI with ONTAP storage  | 67  |
| Configure RHEL 8.4 for FCP and iSCSI with ONTAP storage  | 72  |
| Configure RHEL 8.3 for FCP and iSCSI with ONTAP storage  | 77  |
| Configure RHEL 8.2 for FCP and iSCSI with ONTAP storage  | 82  |
| Configure RHEL 8.1 for FCP and iSCSI with ONTAP storage  | 87  |
| Configure RHEL 8.0 for FCP and iSCSI with ONTAP storage  | 93  |
| RHEL 7.                                                  | 100 |
| Configure RHEL 7.9 for FCP and iSCSI with ONTAP storage  | 100 |
| Configure RHEL 7.8 for FCP and iSCSI with ONTAP storage  | 106 |
| Configure RHEL 7.7 for FCP and iSCSI with ONTAP storage  | 111 |
| Configure RHEL 7.6 for FCP and iSCSI with ONTAP storage  | 116 |
| Configure RHEL 7.5 for FCP and iSCSI with ONTAP storage  | 122 |
| Configure RHEL 7.4 for FCP and iSCSI with ONTAP storage  | 130 |
| Configure RHEL 7.3 for FCP and iSCSI with ONTAP storage  | 136 |
| Configure RHEL 7.2 for FCP and iSCSI with ONTAP storage  | 140 |
| Configure RHEL 7.1 for FCP and iSCSI with ONTAP storage  | 145 |
| Configure RHEL 7.0 for FCP and iSCSI with ONTAP storage  | 151 |
| RHEL 6.                                                  | 158 |
| Use Red Hat Enterprise Linux 6.10 with ONTAP             | 158 |
| Use Red Hat Enterprise Linux 6.9 with ONTAP              |     |
| Use Red Hat Enterprise Linux 6.8 with ONTAP              |     |
| Use Red Hat Enterprise Linux 6.7 with ONTAP              |     |
| Use Red Hat Enterprise Linux 6.6 with ONTAP              |     |
| Use Red Hat Enterprise Linux 6.5 with ONTAP              | 190 |
| Use Red Hat Enterprise Linux 6.4 with ONTAP              | 196 |

# RHEL

## RHEL 10

## Configure RHEL 10 for FCP and iSCSI with ONTAP storage

The Linux Host Utilities software provides management and diagnostic tools for Linux hosts that are connected to ONTAP storage. When you install the Linux Host Utilities on a Red Hat Enterprise Linux (RHEL) 10 host, you can use the Host Utilities to help you manage FCP and iSCSI protocol operations with ONTAP LUNs.

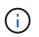

You don't need to manually configure Kernel-based Virtual Machine (KVM) settings because ONTAP LUNs are automatically mapped to the hypervisor.

#### Step 1: Optionally, enable SAN booting

You can configure your host to use SAN booting to simplify deployment and improve scalability.

#### Before you begin

Use the Interoperability Matrix Tool to verify that your Linux OS, host bus adapter (HBA), HBA firmware, HBA boot BIOS, and ONTAP version support SAN booting.

#### Steps

- 1. Create a SAN boot LUN and map it to the host.
- 2. Enable SAN booting in the server BIOS for the ports to which the SAN boot LUN is mapped.

For information on how to enable the HBA BIOS, see your vendor-specific documentation.

3. Verify that the configuration was successful by rebooting the host and verifying that the OS is up and running.

#### Step 2: Install the Linux Host Utilities

NetApp strongly recommends installing the Linux Host Utilities to support ONTAP LUN management and assist technical support with gathering configuration data.

#### Install Linux Host Utilities 8.0.

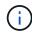

Installing the Linux Host Utilities doesn't change any host timeout settings on your Linux host.

#### Step 3: Confirm the multipath configuration for your host

You can use multipathing with RHEL 10 to manage ONTAP LUNs.

To ensure that multipathing is configured correctly for your host, verify that the /etc/multipath.conf file is defined and that you have the NetApp recommended settings configured for your ONTAP LUNs.

#### Steps

1. Verify that the /etc/multipath.conf file exits. If the file doesn't exist, create an empty, zero-byte file:

touch /etc/multipath.conf

2. The first time the multipath.conf file is created, you might need to enable and start the multipath services to load the recommended settings:

systemctl enable multipathd

```
systemctl start multipathd
```

3. Each time you boot the host, the empty /etc/multipath.conf zero-byte file automatically loads the NetApp recommended host multipath parameters as the default settings. You shouldn't need to make changes to the /etc/multipath.conf file for your host because the operating system is compiled with the multipath parameters that recognize and manage ONTAP LUNs correctly.

The following table shows the Linux OS native compiled multipath parameter settings for ONTAP LUNs.

#### Show parameter settings

| Parameter                  | Setting                |
|----------------------------|------------------------|
| detect_prio                | yes                    |
| dev_loss_tmo               | "infinity"             |
| failback                   | immediate              |
| fast_io_fail_tmo           | 5                      |
| features                   | "2 pg_init_retries 50" |
| flush_on_last_del          | "yes"                  |
| hardware_handler           | "0"                    |
| no_path_retry              | queue                  |
| path_checker               | "tur"                  |
| path_grouping_policy       | "group_by_prio"        |
| path_selector              | "service-time 0"       |
| polling_interval           | 5                      |
| prio                       | "ontap"                |
| product                    | LUN                    |
| retain_attached_hw_handler | yes                    |
| rr_weight                  | "uniform"              |
| user_friendly_names        | no                     |
| vendor                     | NETAPP                 |

4. Verify the parameter settings and path status for your ONTAP LUNs:

multipath -ll

The default multipath parameters support ASA, AFF, and FAS configurations. In these configurations, a single ONTAP LUN shouldn't require more than four paths. If there are more than four paths, it might cause issues with the paths during a storage failure.

The following example outputs show the correct parameter settings and path status for ONTAP LUNs in an ASA, AFF, or FAS configuration.

#### **ASA** configuration

An ASA configuration optimizes all paths to a given LUN, keeping them active. This improves performance by serving I/O operations through all paths at the same time.

```
# multipath -11
3600a098038314e535a24584e4b496252 dm-32 NETAPP,LUN C-Mode
size=10G features='3 queue_if_no_path pg_init_retries 50'
hwhandler='1 alua' wp=rw
`-+- policy='service-time 0' prio=50 status=active
|- 11:0:0:41 sdan 66:112 active ready running
|- 11:0:1:41 sdcb 68:240 active ready running
|- 14:0:2:41 sdfd 129:240 active ready running
`- 14:0:0:41 sddp 71:112 active ready running
```

#### **AFF or FAS configuration**

An AFF or FAS configuration should have two groups of paths with higher and lower priorities. Higher priority Active/Optimized paths are served by the controller where the aggregate is located. Lower priority paths are active but non-optimized because they are served by a different controller. Non-optimized paths are only used when optimized paths aren't available.

The following example displays the output for an ONTAP LUN with two Active/Optimized paths and two Active/Non-Optimized paths:

```
# multipath -11
3600a0980383149764b5d567257516273 dm-0 NETAPP,LUN C-Mode
size=150G features='3 queue_if_no_path pg_init_retries 50'
hwhandler='1 alua' wp=rw
|-+- policy='service-time 0' prio=50 status=active
| |- 16:0:3:0 sdcg 69:64 active ready running
| `- 10:0:0:0 sdb 8:16 active ready running
`-+- policy='service-time 0' prio=10 status=enabled
|- 10:0:1:0 sdc 8:32 active ready running
`- 16:0:2:0 sdcf 69:48 active ready running
```

#### Step 4: Optionally, exclude a device from multipathing

If required, you can exclude a device from multipathing by adding the WWID for the unwanted device to the "blacklist" stanza for the multipath.conf file.

#### Steps

1. Determine the WWID:

```
/lib/udev/scsi_id -gud /dev/sda
```

"sda" is the local SCSI disk that you want to add to the blacklist.

An example WWID is 360030057024d0730239134810c0cb833.

2. Add the WWID to the "blacklist" stanza:

```
blacklist {
    wwid 360030057024d0730239134810c0cb833
    devnode "^(ram|raw|loop|fd|md|dm-|sr|scd|st)[0-9]*"
    devnode "^hd[a-z]"
    devnode "^cciss.*"
}
```

#### Step 5: Customize multipath parameters for ONTAP LUNs

If your host is connected to LUNs from other vendors and any of the multipath parameter settings are overridden, you need to correct them by adding stanzas later in the multipath.conf file that apply specifically to ONTAP LUNs. If you don't do this, the ONTAP LUNs might not work as expected.

Check your /etc/multipath.conf file, especially in the defaults section, for settings that might be overriding the default settings for multipath parameters.

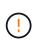

You shouldn't override the recommended parameter settings for ONTAP LUNs. These settings are required for optimal performance of your host configuration. Contact NetApp support, your OS vendor, or both for more information.

The following example shows how to correct an overridden default. In this example, the <code>multipath.conf</code> file defines values for <code>path\_checker</code> and <code>no\_path\_retry</code> that aren't compatible with ONTAP LUNs, and you can't remove these parameters because ONTAP storage arrays are still attached to the host. Instead, you correct the values for <code>path\_checker</code> and <code>no\_path\_retry</code> by adding a device stanza to the <code>multipath.conf</code> file that applies specifically to the ONTAP LUNs.

#### Show example

```
defaults {
   path checker
                       readsector0
                       fail
   no path retry
}
devices {
   device {
      vendor
                        "NETAPP"
      product
                        "LUN"
      no path retry
                        queue
      path checker
                        tur
   }
}
```

#### Step 6: Review the known issues

There are no known issues.

#### What's next?

- Learn about using the Linux Host Utilities tool.
- Learn about ASM mirroring.

Automatic Storage Management (ASM) mirroring might require changes to the Linux multipath settings to allow ASM to recognize a problem and switch over to an alternate failure group. Most ASM configurations on ONTAP use external redundancy, which means that data protection is provided by the external array and ASM doesn't mirror data. Some sites use ASM with normal redundancy to provide two-way mirroring, normally across different sites. See Oracle databases on ONTAP for further information.

## RHEL 9

### Configure RHEL 9.6 for FCP and iSCSI with ONTAP storage

The Linux Host Utilities software provides management and diagnostic tools for Linux hosts that are connected to ONTAP storage. When you install the Linux Host Utilities on a Red Hat Enterprise Linux (RHEL) 9.6 host, you can use the Host Utilities to help you manage FCP and iSCSI protocol operations with ONTAP LUNs.

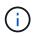

You don't need to manually configure Kernel-based Virtual Machine (KVM) settings because ONTAP LUNs are automatically mapped to the hypervisor.

#### Step 1: Optionally, enable SAN booting

You can configure your host to use SAN booting to simplify deployment and improve scalability.

#### Before you begin

Use the Interoperability Matrix Tool to verify that your Linux OS, host bus adapter (HBA), HBA firmware, HBA boot BIOS, and ONTAP version support SAN booting.

#### Steps

- 1. Create a SAN boot LUN and map it to the host.
- 2. Enable SAN booting in the server BIOS for the ports to which the SAN boot LUN is mapped.

For information on how to enable the HBA BIOS, see your vendor-specific documentation.

3. Verify that the configuration was successful by rebooting the host and verifying that the OS is up and running.

#### Step 2: Install the Linux Host Utilities

NetApp strongly recommends installing the Linux Host Utilities to support ONTAP LUN management and assist technical support with gathering configuration data.

#### Install Linux Host Utilities 8.0.

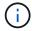

Installing the Linux Host Utilities doesn't change any host timeout settings on your Linux host.

#### Step 3: Confirm the multipath configuration for your host

You can use multipathing with RHEL 9.6 to manage ONTAP LUNs.

To ensure that multipathing is configured correctly for your host, verify that the /etc/multipath.conf file is defined and that you have the NetApp recommended settings configured for your ONTAP LUNs.

#### Steps

1. Verify that the /etc/multipath.conf file exits. If the file doesn't exist, create an empty, zero-byte file:

touch /etc/multipath.conf

2. The first time the multipath.conf file is created, you might need to enable and start the multipath services to load the recommended settings:

systemctl enable multipathd

systemctl start multipathd

3. Each time you boot the host, the empty /etc/multipath.conf zero-byte file automatically loads the NetApp recommended host multipath parameters as the default settings. You shouldn't need to make

changes to the /etc/multipath.conf file for your host because the operating system is compiled with the multipath parameters that recognize and manage ONTAP LUNs correctly.

The following table shows the Linux OS native compiled multipath parameter settings for ONTAP LUNs.

#### Show parameter settings

| Parameter                  | Setting                |
|----------------------------|------------------------|
| detect_prio                | yes                    |
| dev_loss_tmo               | "infinity"             |
| failback                   | immediate              |
| fast_io_fail_tmo           | 5                      |
| features                   | "2 pg_init_retries 50" |
| flush_on_last_del          | "yes"                  |
| hardware_handler           | "0"                    |
| no_path_retry              | queue                  |
| path_checker               | "tur"                  |
| path_grouping_policy       | "group_by_prio"        |
| path_selector              | "service-time 0"       |
| polling_interval           | 5                      |
| prio                       | "ontap"                |
| product                    | LUN                    |
| retain_attached_hw_handler | yes                    |
| rr_weight                  | "uniform"              |
| user_friendly_names        | no                     |
| vendor                     | NETAPP                 |

4. Verify the parameter settings and path status for your ONTAP LUNs:

```
multipath -ll
```

The default multipath parameters support ASA, AFF, and FAS configurations. In these configurations, a single ONTAP LUN shouldn't require more than four paths. If there are more than four paths, it might cause issues with the paths during a storage failure.

The following example outputs show the correct parameter settings and path status for ONTAP LUNs in an ASA, AFF, or FAS configuration.

#### **ASA** configuration

An ASA configuration optimizes all paths to a given LUN, keeping them active. This improves performance by serving I/O operations through all paths at the same time.

#### Show example

```
multipath -11
3600a098038314c4a433f577471797958 dm-2 NETAPP,LUN C-Mode
size=180G features='3 queue_if_no_path pg_init_retries 50'
hwhandler='1 alua' wp=rw
`-+- policy='service-time 0' prio=50 status=active
|- 14:0:0:0 sdc 8:32 active ready running
|- 17:0:0:0 sdas 66:192 active ready running
|- 14:0:3:0 sdar 66:176 active ready running
`- 17:0:3:0 sdch 69:80 active ready running
```

#### AFF or FAS configuration

An AFF or FAS configuration should have two groups of paths with higher and lower priorities. Higher priority Active/Optimized paths are served by the controller where the aggregate is located. Lower priority paths are active but non-optimized because they are served by a different controller. Non-optimized paths are only used when optimized paths aren't available.

The following example displays the output for an ONTAP LUN with two Active/Optimized paths and two Active/Non-Optimized paths:

#### Show example

```
multipath -11
3600a0980383149764b5d567257516273 dm-0 NETAPP,LUN C-Mode
size=150G features='3 queue_if_no_path pg_init_retries 50'
hwhandler='1 alua' wp=rw
|-+- policy='service-time 0' prio=50 status=active
| |- 16:0:3:0 sdcg 69:64 active ready running
| `- 10:0:0:0 sdb 8:16 active ready running
`-+- policy='service-time 0' prio=10 status=enabled
|- 10:0:1:0 sdc 8:32 active ready running
`- 16:0:2:0 sdcf 69:48 active ready running
```

#### Step 4: Optionally, exclude a device from multipathing

If required, you can exclude a device from multipathing by adding the WWID for the unwanted device to the "blacklist" stanza for the multipath.conf file.

#### Steps

1. Determine the WWID:

```
/lib/udev/scsi_id -gud /dev/sda
```

"sda" is the local SCSI disk that you want to add to the blacklist.

An example WWID is 360030057024d0730239134810c0cb833.

2. Add the WWID to the "blacklist" stanza:

```
blacklist {
    wwid 360030057024d0730239134810c0cb833
    devnode "^(ram|raw|loop|fd|md|dm-|sr|scd|st)[0-9]*"
    devnode "^hd[a-z]"
    devnode "^cciss.*"
}
```

#### Step 5: Customize multipath parameters for ONTAP LUNs

If your host is connected to LUNs from other vendors and any of the multipath parameter settings are overridden, you need to correct them by adding stanzas later in the multipath.conf file that apply specifically to ONTAP LUNs. If you don't do this, the ONTAP LUNs might not work as expected.

Check your /etc/multipath.conf file, especially in the defaults section, for settings that might be overriding the default settings for multipath parameters.

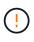

You shouldn't override the recommended parameter settings for ONTAP LUNs. These settings are required for optimal performance of your host configuration. Contact NetApp support, your OS vendor, or both for more information.

The following example shows how to correct an overridden default. In this example, the multipath.conf file defines values for path\_checker and no\_path\_retry that aren't compatible with ONTAP LUNs, and you can't remove these parameters because ONTAP storage arrays are still attached to the host. Instead, you correct the values for path\_checker and no\_path\_retry by adding a device stanza to the multipath.conf file that applies specifically to the ONTAP LUNs.

#### Show example

```
defaults {
  path checker
                      readsector0
  no path retry
                      fail
}
devices {
   device {
      vendor
                       "NETAPP"
      product
                       "LUN"
      no_path_retry
                       queue
      path checker
                       tur
   }
}
```

#### Step 6: Review the known issues

There are no known issues.

#### What's next?

- Learn about using the Linux Host Utilities tool.
- Learn about ASM mirroring.

Automatic Storage Management (ASM) mirroring might require changes to the Linux multipath settings to allow ASM to recognize a problem and switch over to an alternate failure group. Most ASM configurations on ONTAP use external redundancy, which means that data protection is provided by the external array and ASM doesn't mirror data. Some sites use ASM with normal redundancy to provide two-way mirroring, normally across different sites. See Oracle databases on ONTAP for further information.

### Configure RHEL 9.5 for FCP and iSCSI with ONTAP storage

The Linux Host Utilities software provides management and diagnostic tools for Linux hosts that are connected to ONTAP storage. When you install the Linux Host Utilities on a Red Hat Enterprise Linux (RHEL) 9.5 host, you can use the Host Utilities to help you manage FCP and iSCSI protocol operations with ONTAP LUNs.

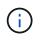

You don't need to manually configure Kernel-based Virtual Machine (KVM) settings because ONTAP LUNs are automatically mapped to the hypervisor.

#### Step 1: Optionally, enable SAN booting

You can configure your host to use SAN booting to simplify deployment and improve scalability.

#### Before you begin

Use the Interoperability Matrix Tool to verify that your Linux OS, host bus adapter (HBA), HBA firmware, HBA boot BIOS, and ONTAP version support SAN booting.

#### Steps

- 1. Create a SAN boot LUN and map it to the host.
- 2. Enable SAN booting in the server BIOS for the ports to which the SAN boot LUN is mapped.

For information on how to enable the HBA BIOS, see your vendor-specific documentation.

3. Verify that the configuration was successful by rebooting the host and verifying that the OS is up and running.

#### Step 2: Install the Linux Host Utilities

NetApp strongly recommends installing the Linux Host Utilities to support ONTAP LUN management and assist technical support with gathering configuration data.

#### Install Linux Host Utilities 8.0.

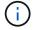

Installing the Linux Host Utilities doesn't change any host timeout settings on your Linux host.

#### Step 3: Confirm the multipath configuration for your host

You can use multipathing with RHEL 9.5 to manage ONTAP LUNs.

To ensure that multipathing is configured correctly for your host, verify that the /etc/multipath.conf file is defined and that you have the NetApp recommended settings configured for your ONTAP LUNs.

#### Steps

1. Verify that the /etc/multipath.conf file exits. If the file doesn't exist, create an empty, zero-byte file:

```
touch /etc/multipath.conf
```

2. The first time the multipath.conf file is created, you might need to enable and start the multipath services to load the recommended settings:

systemctl enable multipathd

```
systemctl start multipathd
```

3. Each time you boot the host, the empty /etc/multipath.conf zero-byte file automatically loads the NetApp recommended host multipath parameters as the default settings. You shouldn't need to make changes to the /etc/multipath.conf file for your host because the operating system is compiled with the multipath parameters that recognize and manage ONTAP LUNs correctly.

The following table shows the Linux OS native compiled multipath parameter settings for ONTAP LUNs.

#### Show parameter settings

| Parameter                  | Setting                |
|----------------------------|------------------------|
| detect_prio                | yes                    |
| dev_loss_tmo               | "infinity"             |
| failback                   | immediate              |
| fast_io_fail_tmo           | 5                      |
| features                   | "2 pg_init_retries 50" |
| flush_on_last_del          | "yes"                  |
| hardware_handler           | "0"                    |
| no_path_retry              | queue                  |
| path_checker               | "tur"                  |
| path_grouping_policy       | "group_by_prio"        |
| path_selector              | "service-time 0"       |
| polling_interval           | 5                      |
| prio                       | "ontap"                |
| product                    | LUN                    |
| retain_attached_hw_handler | yes                    |
| rr_weight                  | "uniform"              |
| user_friendly_names        | no                     |
| vendor                     | NETAPP                 |

4. Verify the parameter settings and path status for your ONTAP LUNs:

```
multipath -ll
```

The default multipath parameters support ASA, AFF, and FAS configurations. In these configurations, a single ONTAP LUN shouldn't require more than four paths. If there are more than four paths, it might cause issues with the paths during a storage failure.

The following example outputs show the correct parameter settings and path status for ONTAP LUNs in an ASA, AFF, or FAS configuration.

#### **ASA** configuration

An ASA configuration optimizes all paths to a given LUN, keeping them active. This improves performance by serving I/O operations through all paths at the same time.

#### Show example

```
multipath -11
3600a098038314c4a433f577471797958 dm-2 NETAPP,LUN C-Mode
size=180G features='3 queue_if_no_path pg_init_retries 50'
hwhandler='1 alua' wp=rw
`-+- policy='service-time 0' prio=50 status=active
|- 14:0:0:0 sdc 8:32 active ready running
|- 17:0:0:0 sdas 66:192 active ready running
|- 14:0:3:0 sdar 66:176 active ready running
`- 17:0:3:0 sdch 69:80 active ready running
```

#### AFF or FAS configuration

An AFF or FAS configuration should have two groups of paths with higher and lower priorities. Higher priority Active/Optimized paths are served by the controller where the aggregate is located. Lower priority paths are active but non-optimized because they are served by a different controller. Non-optimized paths are only used when optimized paths aren't available.

The following example displays the output for an ONTAP LUN with two Active/Optimized paths and two Active/Non-Optimized paths:

#### Show example

```
multipath -11
3600a0980383149764b5d567257516273 dm-0 NETAPP,LUN C-Mode
size=150G features='3 queue_if_no_path pg_init_retries 50'
hwhandler='1 alua' wp=rw
|-+- policy='service-time 0' prio=50 status=active
| |- 16:0:3:0 sdcg 69:64 active ready running
| `- 10:0:0:0 sdb 8:16 active ready running
`-+- policy='service-time 0' prio=10 status=enabled
|- 10:0:1:0 sdc 8:32 active ready running
`- 16:0:2:0 sdcf 69:48 active ready running
```

#### Step 4: Optionally, exclude a device from multipathing

If required, you can exclude a device from multipathing by adding the WWID for the unwanted device to the "blacklist" stanza for the multipath.conf file.

#### Steps

1. Determine the WWID:

```
/lib/udev/scsi_id -gud /dev/sda
```

"sda" is the local SCSI disk that you want to add to the blacklist.

An example WWID is 360030057024d0730239134810c0cb833.

2. Add the WWID to the "blacklist" stanza:

```
blacklist {
    wwid 360030057024d0730239134810c0cb833
    devnode "^(ram|raw|loop|fd|md|dm-|sr|scd|st)[0-9]*"
    devnode "^hd[a-z]"
    devnode "^cciss.*"
}
```

#### Step 5: Customize multipath parameters for ONTAP LUNs

If your host is connected to LUNs from other vendors and any of the multipath parameter settings are overridden, you need to correct them by adding stanzas later in the multipath.conf file that apply specifically to ONTAP LUNs. If you don't do this, the ONTAP LUNs might not work as expected.

Check your /etc/multipath.conf file, especially in the defaults section, for settings that might be overriding the default settings for multipath parameters.

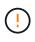

You shouldn't override the recommended parameter settings for ONTAP LUNs. These settings are required for optimal performance of your host configuration. Contact NetApp support, your OS vendor, or both for more information.

The following example shows how to correct an overridden default. In this example, the multipath.conf file defines values for path\_checker and no\_path\_retry that aren't compatible with ONTAP LUNs, and you can't remove these parameters because ONTAP storage arrays are still attached to the host. Instead, you correct the values for path\_checker and no\_path\_retry by adding a device stanza to the multipath.conf file that applies specifically to the ONTAP LUNs.

#### Show example

```
defaults {
   path checker
                      readsector0
   no path retry
                      fail
}
devices {
   device {
      vendor
                        "NETAPP"
      product
                        "LUN"
      no path retry
                       queue
      path checker
                       tur
   }
}
```

#### Step 6: Review the known issues

There are no known issues.

#### What's next?

- Learn about using the Linux Host Utilities tool.
- Learn about ASM mirroring.

Automatic Storage Management (ASM) mirroring might require changes to the Linux multipath settings to allow ASM to recognize a problem and switch over to an alternate failure group. Most ASM configurations on ONTAP use external redundancy, which means that data protection is provided by the external array and ASM doesn't mirror data. Some sites use ASM with normal redundancy to provide two-way mirroring, normally across different sites. See Oracle databases on ONTAP for further information.

### Configure RHEL 9.4 for FCP and iSCSI with ONTAP storage

The Linux Host Utilities software provides management and diagnostic tools for Linux hosts that are connected to ONTAP storage. When you install the Linux Host Utilities on a Red Hat Enterprise Linux (RHEL) 9.4 host, you can use the Host Utilities to help you manage FCP and iSCSI protocol operations with ONTAP LUNs.

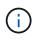

You don't need to manually configure Kernel-based Virtual Machine (KVM) settings because ONTAP LUNs are automatically mapped to the hypervisor.

#### Step 1: Optionally, enable SAN booting

You can configure your host to use SAN booting to simplify deployment and improve scalability.

#### Before you begin

Use the Interoperability Matrix Tool to verify that your Linux OS, host bus adapter (HBA), HBA firmware, HBA boot BIOS, and ONTAP version support SAN booting.

#### Steps

- 1. Create a SAN boot LUN and map it to the host.
- 2. Enable SAN booting in the server BIOS for the ports to which the SAN boot LUN is mapped.

For information on how to enable the HBA BIOS, see your vendor-specific documentation.

3. Verify that the configuration was successful by rebooting the host and verifying that the OS is up and running.

#### Step 2: Install the Linux Host Utilities

NetApp strongly recommends installing the Linux Host Utilities to support ONTAP LUN management and assist technical support with gathering configuration data.

#### Install Linux Host Utilities 8.0.

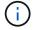

Installing the Linux Host Utilities doesn't change any host timeout settings on your Linux host.

#### Step 3: Confirm the multipath configuration for your host

You can use multipathing with RHEL 9.4 to manage ONTAP LUNs.

To ensure that multipathing is configured correctly for your host, verify that the /etc/multipath.conf file is defined and that you have the NetApp recommended settings configured for your ONTAP LUNs.

#### Steps

1. Verify that the /etc/multipath.conf file exits. If the file doesn't exist, create an empty, zero-byte file:

```
touch /etc/multipath.conf
```

2. The first time the multipath.conf file is created, you might need to enable and start the multipath services to load the recommended settings:

systemctl enable multipathd

```
systemctl start multipathd
```

3. Each time you boot the host, the empty /etc/multipath.conf zero-byte file automatically loads the NetApp recommended host multipath parameters as the default settings. You shouldn't need to make changes to the /etc/multipath.conf file for your host because the operating system is compiled with the multipath parameters that recognize and manage ONTAP LUNs correctly.

The following table shows the Linux OS native compiled multipath parameter settings for ONTAP LUNs.

#### Show parameter settings

| Parameter                  | Setting                |
|----------------------------|------------------------|
| detect_prio                | yes                    |
| dev_loss_tmo               | "infinity"             |
| failback                   | immediate              |
| fast_io_fail_tmo           | 5                      |
| features                   | "2 pg_init_retries 50" |
| flush_on_last_del          | "yes"                  |
| hardware_handler           | "0"                    |
| no_path_retry              | queue                  |
| path_checker               | "tur"                  |
| path_grouping_policy       | "group_by_prio"        |
| path_selector              | "service-time 0"       |
| polling_interval           | 5                      |
| prio                       | "ontap"                |
| product                    | LUN                    |
| retain_attached_hw_handler | yes                    |
| rr_weight                  | "uniform"              |
| user_friendly_names        | no                     |
| vendor                     | NETAPP                 |

4. Verify the parameter settings and path status for your ONTAP LUNs:

```
multipath -ll
```

The default multipath parameters support ASA, AFF, and FAS configurations. In these configurations, a single ONTAP LUN shouldn't require more than four paths. If there are more than four paths, it might cause issues with the paths during a storage failure.

The following example outputs show the correct parameter settings and path status for ONTAP LUNs in an ASA, AFF, or FAS configuration.

#### **ASA** configuration

An ASA configuration optimizes all paths to a given LUN, keeping them active. This improves performance by serving I/O operations through all paths at the same time.

#### Show example

```
multipath -11
3600a098038314c4a433f577471797958 dm-2 NETAPP,LUN C-Mode
size=180G features='3 queue_if_no_path pg_init_retries 50'
hwhandler='1 alua' wp=rw
`-+- policy='service-time 0' prio=50 status=active
|- 14:0:0:0 sdc 8:32 active ready running
|- 17:0:0:0 sdas 66:192 active ready running
|- 14:0:3:0 sdar 66:176 active ready running
`- 17:0:3:0 sdch 69:80 active ready running
```

#### AFF or FAS configuration

An AFF or FAS configuration should have two groups of paths with higher and lower priorities. Higher priority Active/Optimized paths are served by the controller where the aggregate is located. Lower priority paths are active but non-optimized because they are served by a different controller. Non-optimized paths are only used when optimized paths aren't available.

The following example displays the output for an ONTAP LUN with two Active/Optimized paths and two Active/Non-Optimized paths:

#### Show example

```
multipath -11
3600a0980383149764b5d567257516273 dm-0 NETAPP,LUN C-Mode
size=150G features='3 queue_if_no_path pg_init_retries 50'
hwhandler='1 alua' wp=rw
|-+- policy='service-time 0' prio=50 status=active
| |- 16:0:3:0 sdcg 69:64 active ready running
| `- 10:0:0:0 sdb 8:16 active ready running
`-+- policy='service-time 0' prio=10 status=enabled
|- 10:0:1:0 sdc 8:32 active ready running
`- 16:0:2:0 sdcf 69:48 active ready running
```

#### Step 4: Optionally, exclude a device from multipathing

If required, you can exclude a device from multipathing by adding the WWID for the unwanted device to the "blacklist" stanza for the multipath.conf file.

#### Steps

1. Determine the WWID:

```
/lib/udev/scsi_id -gud /dev/sda
```

"sda" is the local SCSI disk that you want to add to the blacklist.

An example WWID is 360030057024d0730239134810c0cb833.

2. Add the WWID to the "blacklist" stanza:

```
blacklist {
    wwid 360030057024d0730239134810c0cb833
    devnode "^(ram|raw|loop|fd|md|dm-|sr|scd|st)[0-9]*"
    devnode "^hd[a-z]"
    devnode "^cciss.*"
}
```

#### Step 5: Customize multipath parameters for ONTAP LUNs

If your host is connected to LUNs from other vendors and any of the multipath parameter settings are overridden, you need to correct them by adding stanzas later in the multipath.conf file that apply specifically to ONTAP LUNs. If you don't do this, the ONTAP LUNs might not work as expected.

Check your /etc/multipath.conf file, especially in the defaults section, for settings that might be overriding the default settings for multipath parameters.

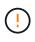

You shouldn't override the recommended parameter settings for ONTAP LUNs. These settings are required for optimal performance of your host configuration. Contact NetApp support, your OS vendor, or both for more information.

The following example shows how to correct an overridden default. In this example, the multipath.conf file defines values for path\_checker and no\_path\_retry that aren't compatible with ONTAP LUNs, and you can't remove these parameters because ONTAP storage arrays are still attached to the host. Instead, you correct the values for path\_checker and no\_path\_retry by adding a device stanza to the multipath.conf file that applies specifically to the ONTAP LUNs.

#### Show example

```
defaults {
  path checker
                      readsector0
  no path retry
                      fail
}
devices {
   device {
      vendor
                       "NETAPP"
      product
                       "LUN"
      no path retry
                       queue
      path checker
                       tur
   }
}
```

#### Step 6: Review the known issues

There are no known issues.

#### What's next?

- Learn about using the Linux Host Utilities tool.
- Learn about ASM mirroring.

Automatic Storage Management (ASM) mirroring might require changes to the Linux multipath settings to allow ASM to recognize a problem and switch over to an alternate failure group. Most ASM configurations on ONTAP use external redundancy, which means that data protection is provided by the external array and ASM doesn't mirror data. Some sites use ASM with normal redundancy to provide two-way mirroring, normally across different sites. See Oracle databases on ONTAP for further information.

### Configure RHEL 9.3 for FCP and iSCSI with ONTAP storage

The Linux Host Utilities software provides management and diagnostic tools for Linux hosts that are connected to ONTAP storage. When you install the Linux Host Utilities on a Red Hat Enterprise Linux (RHEL) 9.3 host, you can use the Host Utilities to help you manage FCP and iSCSI protocol operations with ONTAP LUNs.

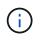

You don't need to manually configure Kernel-based Virtual Machine (KVM) settings because ONTAP LUNs are automatically mapped to the hypervisor.

#### Step 1: Optionally, enable SAN booting

You can configure your host to use SAN booting to simplify deployment and improve scalability.

#### Before you begin

Use the Interoperability Matrix Tool to verify that your Linux OS, host bus adapter (HBA), HBA firmware, HBA boot BIOS, and ONTAP version support SAN booting.

#### Steps

- 1. Create a SAN boot LUN and map it to the host.
- 2. Enable SAN booting in the server BIOS for the ports to which the SAN boot LUN is mapped.

For information on how to enable the HBA BIOS, see your vendor-specific documentation.

3. Verify that the configuration was successful by rebooting the host and verifying that the OS is up and running.

#### Step 2: Install the Linux Host Utilities

NetApp strongly recommends installing the Linux Host Utilities to support ONTAP LUN management and assist technical support with gathering configuration data.

#### Install Linux Host Utilities 8.0.

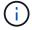

Installing the Linux Host Utilities doesn't change any host timeout settings on your Linux host.

#### Step 3: Confirm the multipath configuration for your host

You can use multipathing with RHEL 9.3 to manage ONTAP LUNs.

To ensure that multipathing is configured correctly for your host, verify that the /etc/multipath.conf file is defined and that you have the NetApp recommended settings configured for your ONTAP LUNs.

#### Steps

1. Verify that the /etc/multipath.conf file exits. If the file doesn't exist, create an empty, zero-byte file:

```
touch /etc/multipath.conf
```

2. The first time the multipath.conf file is created, you might need to enable and start the multipath services to load the recommended settings:

systemctl enable multipathd

```
systemctl start multipathd
```

3. Each time you boot the host, the empty /etc/multipath.conf zero-byte file automatically loads the NetApp recommended host multipath parameters as the default settings. You shouldn't need to make changes to the /etc/multipath.conf file for your host because the operating system is compiled with the multipath parameters that recognize and manage ONTAP LUNs correctly.

The following table shows the Linux OS native compiled multipath parameter settings for ONTAP LUNs.

#### Show parameter settings

| Parameter                  | Setting                |
|----------------------------|------------------------|
| detect_prio                | yes                    |
| dev_loss_tmo               | "infinity"             |
| failback                   | immediate              |
| fast_io_fail_tmo           | 5                      |
| features                   | "2 pg_init_retries 50" |
| flush_on_last_del          | "yes"                  |
| hardware_handler           | "0"                    |
| no_path_retry              | queue                  |
| path_checker               | "tur"                  |
| path_grouping_policy       | "group_by_prio"        |
| path_selector              | "service-time 0"       |
| polling_interval           | 5                      |
| prio                       | "ontap"                |
| product                    | LUN                    |
| retain_attached_hw_handler | yes                    |
| rr_weight                  | "uniform"              |
| user_friendly_names        | no                     |
| vendor                     | NETAPP                 |

4. Verify the parameter settings and path status for your ONTAP LUNs:

```
multipath -ll
```

The default multipath parameters support ASA, AFF, and FAS configurations. In these configurations, a single ONTAP LUN shouldn't require more than four paths. If there are more than four paths, it might cause issues with the paths during a storage failure.

The following example outputs show the correct parameter settings and path status for ONTAP LUNs in an ASA, AFF, or FAS configuration.

#### **ASA** configuration

An ASA configuration optimizes all paths to a given LUN, keeping them active. This improves performance by serving I/O operations through all paths at the same time.

#### Show example

```
multipath -11
3600a098038314c4a433f577471797958 dm-2 NETAPP,LUN C-Mode
size=180G features='3 queue_if_no_path pg_init_retries 50'
hwhandler='1 alua' wp=rw
`-+- policy='service-time 0' prio=50 status=active
|- 14:0:0:0 sdc 8:32 active ready running
|- 17:0:0:0 sdas 66:192 active ready running
|- 14:0:3:0 sdar 66:176 active ready running
`- 17:0:3:0 sdch 69:80 active ready running
```

#### AFF or FAS configuration

An AFF or FAS configuration should have two groups of paths with higher and lower priorities. Higher priority Active/Optimized paths are served by the controller where the aggregate is located. Lower priority paths are active but non-optimized because they are served by a different controller. Non-optimized paths are only used when optimized paths aren't available.

The following example displays the output for an ONTAP LUN with two Active/Optimized paths and two Active/Non-Optimized paths:

#### Show example

```
multipath -11
3600a0980383149764b5d567257516273 dm-0 NETAPP,LUN C-Mode
size=150G features='3 queue_if_no_path pg_init_retries 50'
hwhandler='1 alua' wp=rw
|-+- policy='service-time 0' prio=50 status=active
| |- 16:0:3:0 sdcg 69:64 active ready running
| `- 10:0:0:0 sdb 8:16 active ready running
`-+- policy='service-time 0' prio=10 status=enabled
|- 10:0:1:0 sdc 8:32 active ready running
`- 16:0:2:0 sdcf 69:48 active ready running
```

#### Step 4: Optionally, exclude a device from multipathing

If required, you can exclude a device from multipathing by adding the WWID for the unwanted device to the "blacklist" stanza for the multipath.conf file.

#### Steps

1. Determine the WWID:

```
/lib/udev/scsi_id -gud /dev/sda
```

"sda" is the local SCSI disk that you want to add to the blacklist.

An example WWID is 360030057024d0730239134810c0cb833.

2. Add the WWID to the "blacklist" stanza:

```
blacklist {
    wwid 360030057024d0730239134810c0cb833
    devnode "^(ram|raw|loop|fd|md|dm-|sr|scd|st)[0-9]*"
    devnode "^hd[a-z]"
    devnode "^cciss.*"
}
```

#### Step 5: Customize multipath parameters for ONTAP LUNs

If your host is connected to LUNs from other vendors and any of the multipath parameter settings are overridden, you need to correct them by adding stanzas later in the multipath.conf file that apply specifically to ONTAP LUNs. If you don't do this, the ONTAP LUNs might not work as expected.

Check your /etc/multipath.conf file, especially in the defaults section, for settings that might be overriding the default settings for multipath parameters.

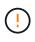

You shouldn't override the recommended parameter settings for ONTAP LUNs. These settings are required for optimal performance of your host configuration. Contact NetApp support, your OS vendor, or both for more information.

The following example shows how to correct an overridden default. In this example, the multipath.conf file defines values for path\_checker and no\_path\_retry that aren't compatible with ONTAP LUNs, and you can't remove these parameters because ONTAP storage arrays are still attached to the host. Instead, you correct the values for path\_checker and no\_path\_retry by adding a device stanza to the multipath.conf file that applies specifically to the ONTAP LUNs.

#### Show example

```
defaults {
   path checker
                      readsector0
   no_path_retry
                      fail
}
devices {
   device {
      vendor
                       "NETAPP"
      product
                       "LUN"
      no path retry
                       queue
      path checker
                       tur
   }
}
```

#### Step 6: Review the known issues

The RHEL 9.3 with ONTAP storage release has the following known issues:

| NetApp Bug ID | Title                                                                                                    | Description                                                                                                    | JIRA ID        |
|---------------|----------------------------------------------------------------------------------------------------|----------------------------------------------------------------------------------------------------|----------------|
| 1508554       | NetApp Linux Host<br>Utilities CLI<br>requires additional<br>library package<br>dependencies to<br>support Emulex<br>host bus adapter<br>(HBA) adapter<br>discovery | In RHEL 9.x, the NetApp Linux SAN Host Utilities<br>CLI sanlun fcp show adapter -v fails<br>because the library package dependencies to<br>support Emulex host bus adapter (HBA)<br>discovery cannot be found.                                                                                                    | Not applicable |
| 1593771       | A Red Hat<br>Enterprise Linux<br>9.3 QLogic SAN<br>host encounters<br>loss of partial<br>multipaths during<br>storage mobility<br>operations                        | During the ONTAP storage controller takeover<br>operation, half of the multipaths are expected to<br>go down or switch to a failover mode and then<br>recover to full path count during the giveback<br>workflow. However, with a Red Hat Enterprise<br>Linux (RHEL) 9.3 QLogic host, only partial<br>multipaths are recovered after a storage failover<br>giveback operation. | RHEL 17811     |

#### What's next?

- Learn about using the Linux Host Utilities tool.
- Learn about ASM mirroring.

Automatic Storage Management (ASM) mirroring might require changes to the Linux multipath settings to allow ASM to recognize a problem and switch over to an alternate failure group. Most ASM configurations on ONTAP use external redundancy, which means that data protection is provided by the external array

and ASM doesn't mirror data. Some sites use ASM with normal redundancy to provide two-way mirroring, normally across different sites. See Oracle databases on ONTAP for further information.

## Configure RHEL 9.2 for FCP and iSCSI with ONTAP storage

The Linux Host Utilities software provides management and diagnostic tools for Linux hosts that are connected to ONTAP storage. When you install the Linux Host Utilities on a Red Hat Enterprise Linux (RHEL) 9.2 host, you can use the Host Utilities to help you manage FCP and iSCSI protocol operations with ONTAP LUNs.

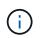

You don't need to manually configure Kernel-based Virtual Machine (KVM) settings because ONTAP LUNs are automatically mapped to the hypervisor.

#### Step 1: Optionally, enable SAN booting

You can configure your host to use SAN booting to simplify deployment and improve scalability.

#### Before you begin

Use the Interoperability Matrix Tool to verify that your Linux OS, host bus adapter (HBA), HBA firmware, HBA boot BIOS, and ONTAP version support SAN booting.

#### Steps

- 1. Create a SAN boot LUN and map it to the host.
- 2. Enable SAN booting in the server BIOS for the ports to which the SAN boot LUN is mapped.

For information on how to enable the HBA BIOS, see your vendor-specific documentation.

3. Verify that the configuration was successful by rebooting the host and verifying that the OS is up and running.

#### Step 2: Install the Linux Host Utilities

NetApp strongly recommends installing the Linux Host Utilities to support ONTAP LUN management and assist technical support with gathering configuration data.

#### Install Linux Host Utilities 8.0.

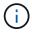

Installing the Linux Host Utilities doesn't change any host timeout settings on your Linux host.

#### Step 3: Confirm the multipath configuration for your host

You can use multipathing with RHEL 9.2 to manage ONTAP LUNs.

To ensure that multipathing is configured correctly for your host, verify that the /etc/multipath.conf file is defined and that you have the NetApp recommended settings configured for your ONTAP LUNs.

#### Steps

1. Verify that the /etc/multipath.conf file exits. If the file doesn't exist, create an empty, zero-byte file:

touch /etc/multipath.conf

2. The first time the multipath.conf file is created, you might need to enable and start the multipath services to load the recommended settings:

systemctl enable multipathd

```
systemctl start multipathd
```

3. Each time you boot the host, the empty /etc/multipath.conf zero-byte file automatically loads the NetApp recommended host multipath parameters as the default settings. You shouldn't need to make changes to the /etc/multipath.conf file for your host because the operating system is compiled with the multipath parameters that recognize and manage ONTAP LUNs correctly.

The following table shows the Linux OS native compiled multipath parameter settings for ONTAP LUNs.

#### Show parameter settings

| Parameter                  | Setting                |
|----------------------------|------------------------|
| detect_prio                | yes                    |
| dev_loss_tmo               | "infinity"             |
| failback                   | immediate              |
| fast_io_fail_tmo           | 5                      |
| features                   | "2 pg_init_retries 50" |
| flush_on_last_del          | "yes"                  |
| hardware_handler           | "0"                    |
| no_path_retry              | queue                  |
| path_checker               | "tur"                  |
| path_grouping_policy       | "group_by_prio"        |
| path_selector              | "service-time 0"       |
| polling_interval           | 5                      |
| prio                       | "ontap"                |
| product                    | LUN                    |
| retain_attached_hw_handler | yes                    |
| rr_weight                  | "uniform"              |
| user_friendly_names        | no                     |
| vendor                     | NETAPP                 |

4. Verify the parameter settings and path status for your ONTAP LUNs:

multipath -ll

The default multipath parameters support ASA, AFF, and FAS configurations. In these configurations, a single ONTAP LUN shouldn't require more than four paths. If there are more than four paths, it might cause issues with the paths during a storage failure.

The following example outputs show the correct parameter settings and path status for ONTAP LUNs in an ASA, AFF, or FAS configuration.

#### **ASA** configuration

An ASA configuration optimizes all paths to a given LUN, keeping them active. This improves performance by serving I/O operations through all paths at the same time.

#### Show example

```
multipath -11
3600a098038314c4a433f577471797958 dm-2 NETAPP,LUN C-Mode
size=180G features='3 queue_if_no_path pg_init_retries 50'
hwhandler='1 alua' wp=rw
`-+- policy='service-time 0' prio=50 status=active
|- 14:0:0:0 sdc 8:32 active ready running
|- 17:0:0:0 sdas 66:192 active ready running
|- 14:0:3:0 sdar 66:176 active ready running
`- 17:0:3:0 sdch 69:80 active ready running
```

#### AFF or FAS configuration

An AFF or FAS configuration should have two groups of paths with higher and lower priorities. Higher priority Active/Optimized paths are served by the controller where the aggregate is located. Lower priority paths are active but non-optimized because they are served by a different controller. Non-optimized paths are only used when optimized paths aren't available.

The following example displays the output for an ONTAP LUN with two Active/Optimized paths and two Active/Non-Optimized paths:

#### Show example

```
multipath -11
3600a0980383149764b5d567257516273 dm-0 NETAPP,LUN C-Mode
size=150G features='3 queue_if_no_path pg_init_retries 50'
hwhandler='1 alua' wp=rw
|-+- policy='service-time 0' prio=50 status=active
| |- 16:0:3:0 sdcg 69:64 active ready running
| `- 10:0:0:0 sdb 8:16 active ready running
`-+- policy='service-time 0' prio=10 status=enabled
|- 10:0:1:0 sdc 8:32 active ready running
`- 16:0:2:0 sdcf 69:48 active ready running
```

#### Step 4: Optionally, exclude a device from multipathing

If required, you can exclude a device from multipathing by adding the WWID for the unwanted device to the "blacklist" stanza for the multipath.conf file.

#### Steps

1. Determine the WWID:

```
/lib/udev/scsi_id -gud /dev/sda
```

"sda" is the local SCSI disk that you want to add to the blacklist.

An example WWID is 360030057024d0730239134810c0cb833.

2. Add the WWID to the "blacklist" stanza:

```
blacklist {
    wwid 360030057024d0730239134810c0cb833
    devnode "^(ram|raw|loop|fd|md|dm-|sr|scd|st)[0-9]*"
    devnode "^hd[a-z]"
    devnode "^cciss.*"
}
```

#### Step 5: Customize multipath parameters for ONTAP LUNs

If your host is connected to LUNs from other vendors and any of the multipath parameter settings are overridden, you need to correct them by adding stanzas later in the multipath.conf file that apply specifically to ONTAP LUNs. If you don't do this, the ONTAP LUNs might not work as expected.

Check your /etc/multipath.conf file, especially in the defaults section, for settings that might be overriding the default settings for multipath parameters.

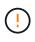

You shouldn't override the recommended parameter settings for ONTAP LUNs. These settings are required for optimal performance of your host configuration. Contact NetApp support, your OS vendor, or both for more information.

The following example shows how to correct an overridden default. In this example, the multipath.conf file defines values for path\_checker and no\_path\_retry that aren't compatible with ONTAP LUNs, and you can't remove these parameters because ONTAP storage arrays are still attached to the host. Instead, you correct the values for path\_checker and no\_path\_retry by adding a device stanza to the multipath.conf file that applies specifically to the ONTAP LUNs.

#### Show example

```
defaults {
   path checker
                      readsector0
   no_path_retry
                      fail
}
devices {
   device {
      vendor
                       "NETAPP"
      product
                       "LUN"
      no path retry
                       queue
      path checker
                       tur
   }
}
```

#### Step 6: Review the known issues

The RHEL 9.2 with ONTAP storage release has the following known issue:

| NetApp Bug ID | Title                                                                                                    | Description                                                                                                    |
|---------------|----------------------------------------------------------------------------------------------------|----------------------------------------------------------------------------------------------------|
| 1508554       | NetApp Linux Host Utilities CLI requires<br>additional library package dependencies to<br>support Emulex HBA adapter discovery | In RHEL 9.2, the NetApp Linux SAN Host<br>Utilities CLI sanlun fcp show adapter<br>-v fails because the library package<br>dependencies to support HBA discovery<br>cannot be found.                                                                                                    |
| 1537359       | A Red Hat Linux 9.2 SAN booted host with<br>Emulex HBA encounters stalled tasks<br>leading to kernel disruption                | During a storage failover giveback<br>operation, a Red Hat Linux 9.2 SAN<br>booted host with an Emulex host bus<br>adapeter (HBA) encounters stalled tasks<br>leading to kernel disruption. The kernel<br>disruption causes the operating system to<br>reboot and if kdump is configured, it<br>generates the vmcore file under the<br>/var/crash/ directory. The issue is<br>being triaged with the lpfc driver but it<br>cannot be reproduced consistently. |

#### What's next?

- Learn about using the Linux Host Utilities tool.
- Learn about ASM mirroring.

Automatic Storage Management (ASM) mirroring might require changes to the Linux multipath settings to allow ASM to recognize a problem and switch over to an alternate failure group. Most ASM configurations on ONTAP use external redundancy, which means that data protection is provided by the external array and ASM doesn't mirror data. Some sites use ASM with normal redundancy to provide two-way mirroring,

## Configure RHEL 9.1 for FCP and iSCSI with ONTAP storage

The Linux Host Utilities software provides management and diagnostic tools for Linux hosts that are connected to ONTAP storage. When you install the Linux Host Utilities on a Red Hat Enterprise Linux (RHEL) 9.1 host, you can use the Host Utilities to help you manage FCP and iSCSI protocol operations with ONTAP LUNs.

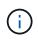

You don't need to manually configure Kernel-based Virtual Machine (KVM) settings because ONTAP LUNs are automatically mapped to the hypervisor.

#### Step 1: Optionally, enable SAN booting

You can configure your host to use SAN booting to simplify deployment and improve scalability.

#### Before you begin

Use the Interoperability Matrix Tool to verify that your Linux OS, host bus adapter (HBA), HBA firmware, HBA boot BIOS, and ONTAP version support SAN booting.

#### Steps

- 1. Create a SAN boot LUN and map it to the host.
- 2. Enable SAN booting in the server BIOS for the ports to which the SAN boot LUN is mapped.

For information on how to enable the HBA BIOS, see your vendor-specific documentation.

3. Verify that the configuration was successful by rebooting the host and verifying that the OS is up and running.

#### Step 2: Install the Linux Host Utilities

NetApp strongly recommends installing the Linux Host Utilities to support ONTAP LUN management and assist technical support with gathering configuration data.

#### Install Linux Host Utilities 8.0.

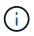

Installing the Linux Host Utilities doesn't change any host timeout settings on your Linux host.

#### Step 3: Confirm the multipath configuration for your host

You can use multipathing with RHEL 9.1 to manage ONTAP LUNs.

To ensure that multipathing is configured correctly for your host, verify that the /etc/multipath.conf file is defined and that you have the NetApp recommended settings configured for your ONTAP LUNs.

#### Steps

1. Verify that the /etc/multipath.conf file exits. If the file doesn't exist, create an empty, zero-byte file:

touch /etc/multipath.conf

2. The first time the multipath.conf file is created, you might need to enable and start the multipath services to load the recommended settings:

```
systemctl enable multipathd
```

systemctl start multipathd

3. Each time you boot the host, the empty /etc/multipath.conf zero-byte file automatically loads the NetApp recommended host multipath parameters as the default settings. You shouldn't need to make changes to the /etc/multipath.conf file for your host because the operating system is compiled with the multipath parameters that recognize and manage ONTAP LUNs correctly.

The following table shows the Linux OS native compiled multipath parameter settings for ONTAP LUNs.

#### Show parameter settings

| Parameter                  | Setting                |
|----------------------------|------------------------|
| detect_prio                | yes                    |
| dev_loss_tmo               | "infinity"             |
| failback                   | immediate              |
| fast_io_fail_tmo           | 5                      |
| features                   | "2 pg_init_retries 50" |
| flush_on_last_del          | "yes"                  |
| hardware_handler           | "0"                    |
| no_path_retry              | queue                  |
| path_checker               | "tur"                  |
| path_grouping_policy       | "group_by_prio"        |
| path_selector              | "service-time 0"       |
| polling_interval           | 5                      |
| prio                       | "ontap"                |
| product                    | LUN                    |
| retain_attached_hw_handler | yes                    |
| rr_weight                  | "uniform"              |
| user_friendly_names        | no                     |
| vendor                     | NETAPP                 |

4. Verify the parameter settings and path status for your ONTAP LUNs:

The default multipath parameters support ASA, AFF, and FAS configurations. In these configurations, a single ONTAP LUN shouldn't require more than four paths. If there are more than four paths, it might cause issues with the paths during a storage failure.

The following example outputs show the correct parameter settings and path status for ONTAP LUNs in an ASA, AFF, or FAS configuration.

An ASA configuration optimizes all paths to a given LUN, keeping them active. This improves performance by serving I/O operations through all paths at the same time.

### Show example

```
multipath -11
3600a098038314c4a433f577471797958 dm-2 NETAPP,LUN C-Mode
size=180G features='3 queue_if_no_path pg_init_retries 50'
hwhandler='1 alua' wp=rw
`-+- policy='service-time 0' prio=50 status=active
|- 14:0:0:0 sdc 8:32 active ready running
|- 17:0:0:0 sdas 66:192 active ready running
|- 14:0:3:0 sdar 66:176 active ready running
`- 17:0:3:0 sdch 69:80 active ready running
```

### AFF or FAS configuration

An AFF or FAS configuration should have two groups of paths with higher and lower priorities. Higher priority Active/Optimized paths are served by the controller where the aggregate is located. Lower priority paths are active but non-optimized because they are served by a different controller. Non-optimized paths are only used when optimized paths aren't available.

The following example displays the output for an ONTAP LUN with two Active/Optimized paths and two Active/Non-Optimized paths:

### Show example

```
multipath -11
3600a0980383149764b5d567257516273 dm-0 NETAPP,LUN C-Mode
size=150G features='3 queue_if_no_path pg_init_retries 50'
hwhandler='1 alua' wp=rw
|-+- policy='service-time 0' prio=50 status=active
| |- 16:0:3:0 sdcg 69:64 active ready running
| `- 10:0:0:0 sdb 8:16 active ready running
`-+- policy='service-time 0' prio=10 status=enabled
|- 10:0:1:0 sdc 8:32 active ready running
`- 16:0:2:0 sdcf 69:48 active ready running
```

### Step 4: Optionally, exclude a device from multipathing

### Steps

1. Determine the WWID:

```
/lib/udev/scsi_id -gud /dev/sda
```

"sda" is the local SCSI disk that you want to add to the blacklist.

An example WWID is 360030057024d0730239134810c0cb833.

2. Add the WWID to the "blacklist" stanza:

```
blacklist {
    wwid 360030057024d0730239134810c0cb833
    devnode "^(ram|raw|loop|fd|md|dm-|sr|scd|st)[0-9]*"
    devnode "^hd[a-z]"
    devnode "^cciss.*"
}
```

### Step 5: Customize multipath parameters for ONTAP LUNs

If your host is connected to LUNs from other vendors and any of the multipath parameter settings are overridden, you need to correct them by adding stanzas later in the multipath.conf file that apply specifically to ONTAP LUNs. If you don't do this, the ONTAP LUNs might not work as expected.

Check your /etc/multipath.conf file, especially in the defaults section, for settings that might be overriding the default settings for multipath parameters.

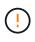

You shouldn't override the recommended parameter settings for ONTAP LUNs. These settings are required for optimal performance of your host configuration. Contact NetApp support, your OS vendor, or both for more information.

The following example shows how to correct an overridden default. In this example, the multipath.conf file defines values for path\_checker and no\_path\_retry that aren't compatible with ONTAP LUNs, and you can't remove these parameters because ONTAP storage arrays are still attached to the host. Instead, you correct the values for path\_checker and no\_path\_retry by adding a device stanza to the multipath.conf file that applies specifically to the ONTAP LUNs.

#### Show example

```
defaults {
   path checker
                      readsector0
   no path retry
                      fail
}
devices {
   device {
      vendor
                        "NETAPP"
      product
                        "LUN"
      no path retry
                       queue
      path checker
                       tur
   }
}
```

### Step 6: Review the known issues

The RHEL 9.1 with ONTAP storage release has the following known issue:

| NetApp Bug ID | Title                                                                                                    | Description                                                                                                    |
|---------------|----------------------------------------------------------------------------------------------------|----------------------------------------------------------------------------------------------------|
| 1508554       | NetApp Linux Host Utilities CLI requires<br>additional library package dependencies to<br>support Emulex HBA adapter discovery | In RHEL 9.1, the NetApp Linux SAN Host<br>Utilities CLI sanlun fcp show adapter<br>-v fails because the library package<br>dependencies to support HBA discovery<br>cannot be found. |

### What's next?

- Learn about using the Linux Host Utilities tool.
- Learn about ASM mirroring.

Automatic Storage Management (ASM) mirroring might require changes to the Linux multipath settings to allow ASM to recognize a problem and switch over to an alternate failure group. Most ASM configurations on ONTAP use external redundancy, which means that data protection is provided by the external array and ASM doesn't mirror data. Some sites use ASM with normal redundancy to provide two-way mirroring, normally across different sites. See Oracle databases on ONTAP for further information.

# Configure RHEL 9.0 for FCP and iSCSI with ONTAP storage

The Linux Host Utilities software provides management and diagnostic tools for Linux hosts that are connected to ONTAP storage. When you install the Linux Host Utilities on a Red Hat Enterprise Linux (RHEL) 9.0 host, you can use the Host Utilities to help you manage FCP and iSCSI protocol operations with ONTAP LUNs.

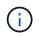

You don't need to manually configure Kernel-based Virtual Machine (KVM) settings because ONTAP LUNs are automatically mapped to the hypervisor.

### Step 1: Optionally, enable SAN booting

You can configure your host to use SAN booting to simplify deployment and improve scalability.

#### Before you begin

Use the Interoperability Matrix Tool to verify that your Linux OS, host bus adapter (HBA), HBA firmware, HBA boot BIOS, and ONTAP version support SAN booting.

#### Steps

- 1. Create a SAN boot LUN and map it to the host.
- 2. Enable SAN booting in the server BIOS for the ports to which the SAN boot LUN is mapped.

For information on how to enable the HBA BIOS, see your vendor-specific documentation.

3. Verify that the configuration was successful by rebooting the host and verifying that the OS is up and running.

### Step 2: Install the Linux Host Utilities

NetApp strongly recommends installing the Linux Host Utilities to support ONTAP LUN management and assist technical support with gathering configuration data.

#### Install Linux Host Utilities 8.0.

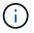

Installing the Linux Host Utilities doesn't change any host timeout settings on your Linux host.

### Step 3: Confirm the multipath configuration for your host

You can use multipathing with RHEL 9.0 to manage ONTAP LUNs.

To ensure that multipathing is configured correctly for your host, verify that the /etc/multipath.conf file is defined and that you have the NetApp recommended settings configured for your ONTAP LUNs.

#### Steps

1. Verify that the /etc/multipath.conf file exits. If the file doesn't exist, create an empty, zero-byte file:

touch /etc/multipath.conf

2. The first time the multipath.conf file is created, you might need to enable and start the multipath services to load the recommended settings:

systemctl enable multipathd

systemctl start multipathd

3. Each time you boot the host, the empty /etc/multipath.conf zero-byte file automatically loads the NetApp recommended host multipath parameters as the default settings. You shouldn't need to make changes to the /etc/multipath.conf file for your host because the operating system is compiled with the multipath parameters that recognize and manage ONTAP LUNs correctly.

The following table shows the Linux OS native compiled multipath parameter settings for ONTAP LUNs.

#### Show parameter settings

| Parameter                  | Setting                |
|----------------------------|------------------------|
| detect_prio                | yes                    |
| dev_loss_tmo               | "infinity"             |
| failback                   | immediate              |
| fast_io_fail_tmo           | 5                      |
| features                   | "2 pg_init_retries 50" |
| flush_on_last_del          | "yes"                  |
| hardware_handler           | "0"                    |
| no_path_retry              | queue                  |
| path_checker               | "tur"                  |
| path_grouping_policy       | "group_by_prio"        |
| path_selector              | "service-time 0"       |
| polling_interval           | 5                      |
| prio                       | "ontap"                |
| product                    | LUN                    |
| retain_attached_hw_handler | yes                    |
| rr_weight                  | "uniform"              |
| user_friendly_names        | no                     |
| vendor                     | NETAPP                 |

4. Verify the parameter settings and path status for your ONTAP LUNs:

multipath -ll

The default multipath parameters support ASA, AFF, and FAS configurations. In these configurations, a single ONTAP LUN shouldn't require more than four paths. If there are more than four paths, it might cause issues with the paths during a storage failure.

The following example outputs show the correct parameter settings and path status for ONTAP LUNs in an ASA, AFF, or FAS configuration.

An ASA configuration optimizes all paths to a given LUN, keeping them active. This improves performance by serving I/O operations through all paths at the same time.

### Show example

```
multipath -11
3600a098038314c4a433f577471797958 dm-2 NETAPP,LUN C-Mode
size=180G features='3 queue_if_no_path pg_init_retries 50'
hwhandler='1 alua' wp=rw
`-+- policy='service-time 0' prio=50 status=active
|- 14:0:0:0 sdc 8:32 active ready running
|- 17:0:0:0 sdas 66:192 active ready running
|- 14:0:3:0 sdar 66:176 active ready running
`- 17:0:3:0 sdch 69:80 active ready running
```

### AFF or FAS configuration

An AFF or FAS configuration should have two groups of paths with higher and lower priorities. Higher priority Active/Optimized paths are served by the controller where the aggregate is located. Lower priority paths are active but non-optimized because they are served by a different controller. Non-optimized paths are only used when optimized paths aren't available.

The following example displays the output for an ONTAP LUN with two Active/Optimized paths and two Active/Non-Optimized paths:

### Show example

```
multipath -11
3600a0980383149764b5d567257516273 dm-0 NETAPP,LUN C-Mode
size=150G features='3 queue_if_no_path pg_init_retries 50'
hwhandler='1 alua' wp=rw
|-+- policy='service-time 0' prio=50 status=active
| |- 16:0:3:0 sdcg 69:64 active ready running
| `- 10:0:0:0 sdb 8:16 active ready running
`-+- policy='service-time 0' prio=10 status=enabled
|- 10:0:1:0 sdc 8:32 active ready running
`- 16:0:2:0 sdcf 69:48 active ready running
```

### Step 4: Optionally, exclude a device from multipathing

### Steps

1. Determine the WWID:

```
/lib/udev/scsi_id -gud /dev/sda
```

"sda" is the local SCSI disk that you want to add to the blacklist.

An example WWID is 360030057024d0730239134810c0cb833.

2. Add the WWID to the "blacklist" stanza:

```
blacklist {
    wwid 360030057024d0730239134810c0cb833
    devnode "^(ram|raw|loop|fd|md|dm-|sr|scd|st)[0-9]*"
    devnode "^hd[a-z]"
    devnode "^cciss.*"
}
```

### Step 5: Customize multipath parameters for ONTAP LUNs

If your host is connected to LUNs from other vendors and any of the multipath parameter settings are overridden, you need to correct them by adding stanzas later in the multipath.conf file that apply specifically to ONTAP LUNs. If you don't do this, the ONTAP LUNs might not work as expected.

Check your /etc/multipath.conf file, especially in the defaults section, for settings that might be overriding the default settings for multipath parameters.

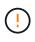

You shouldn't override the recommended parameter settings for ONTAP LUNs. These settings are required for optimal performance of your host configuration. Contact NetApp support, your OS vendor, or both for more information.

The following example shows how to correct an overridden default. In this example, the multipath.conf file defines values for path\_checker and no\_path\_retry that aren't compatible with ONTAP LUNs, and you can't remove these parameters because ONTAP storage arrays are still attached to the host. Instead, you correct the values for path\_checker and no\_path\_retry by adding a device stanza to the multipath.conf file that applies specifically to the ONTAP LUNs.

#### Show example

```
defaults {
   path checker
                      readsector0
                       fail
   no path retry
}
devices {
   device {
      vendor
                        "NETAPP"
      product
                        "LUN"
      no path retry
                        queue
      path checker
                        tur
   }
}
```

### Step 6: Review the known issues

There are no known issues.

### What's next?

- Learn about using the Linux Host Utilities tool.
- Learn about ASM mirroring.

Automatic Storage Management (ASM) mirroring might require changes to the Linux multipath settings to allow ASM to recognize a problem and switch over to an alternate failure group. Most ASM configurations on ONTAP use external redundancy, which means that data protection is provided by the external array and ASM doesn't mirror data. Some sites use ASM with normal redundancy to provide two-way mirroring, normally across different sites. See Oracle databases on ONTAP for further information.

# RHEL 8

# Configure RHEL 8.10 for FCP and iSCSI with ONTAP storage

The Linux Host Utilities software provides management and diagnostic tools for Linux hosts that are connected to ONTAP storage. When you install the Linux Host Utilities on a Red Hat Enterprise Linux (RHEL) 8.10 host, you can use the Host Utilities to help you manage FCP and iSCSI protocol operations with ONTAP LUNs.

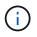

You don't need to manually configure Kernel-based Virtual Machine (KVM) settings because ONTAP LUNs are automatically mapped to the hypervisor.

### Step 1: Optionally, enable SAN booting

You can configure your host to use SAN booting to simplify deployment and improve scalability.

#### Before you begin

Use the Interoperability Matrix Tool to verify that your Linux OS, host bus adapter (HBA), HBA firmware, HBA boot BIOS, and ONTAP version support SAN booting.

### Steps

- 1. Create a SAN boot LUN and map it to the host.
- 2. Enable SAN booting in the server BIOS for the ports to which the SAN boot LUN is mapped.

For information on how to enable the HBA BIOS, see your vendor-specific documentation.

3. Verify that the configuration was successful by rebooting the host and verifying that the OS is up and running.

### Step 2: Install the Linux Host Utilities

NetApp strongly recommends installing the Linux Host Utilities to support ONTAP LUN management and assist technical support with gathering configuration data.

### Install Linux Host Utilities 8.0.

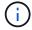

Installing the Linux Host Utilities doesn't change any host timeout settings on your Linux host.

#### Step 3: Confirm the multipath configuration for your host

You can use multipathing with RHEL 8.10 to manage ONTAP LUNs.

To ensure that multipathing is configured correctly for your host, verify that the /etc/multipath.conf file is defined and that you have the NetApp recommended settings configured for your ONTAP LUNs.

#### Steps

1. Verify that the /etc/multipath.conf file exits. If the file doesn't exist, create an empty, zero-byte file:

touch /etc/multipath.conf

2. The first time the multipath.conf file is created, you might need to enable and start the multipath services to load the recommended settings:

systemctl enable multipathd

systemctl start multipathd

3. Each time you boot the host, the empty /etc/multipath.conf zero-byte file automatically loads the NetApp recommended host multipath parameters as the default settings. You shouldn't need to make

changes to the /etc/multipath.conf file for your host because the operating system is compiled with the multipath parameters that recognize and manage ONTAP LUNs correctly.

The following table shows the Linux OS native compiled multipath parameter settings for ONTAP LUNs.

### Show parameter settings

| Parameter                  | Setting                |
|----------------------------|------------------------|
| detect_prio                | yes                    |
| dev_loss_tmo               | "infinity"             |
| failback                   | immediate              |
| fast_io_fail_tmo           | 5                      |
| features                   | "2 pg_init_retries 50" |
| flush_on_last_del          | "yes"                  |
| hardware_handler           | "0"                    |
| no_path_retry              | queue                  |
| path_checker               | "tur"                  |
| path_grouping_policy       | "group_by_prio"        |
| path_selector              | "service-time 0"       |
| polling_interval           | 5                      |
| prio                       | "ontap"                |
| product                    | LUN                    |
| retain_attached_hw_handler | yes                    |
| rr_weight                  | "uniform"              |
| user_friendly_names        | no                     |
| vendor                     | NETAPP                 |

4. Verify the parameter settings and path status for your ONTAP LUNs:

```
multipath -ll
```

The default multipath parameters support ASA, AFF, and FAS configurations. In these configurations, a single ONTAP LUN shouldn't require more than four paths. If there are more than four paths, it might cause issues with the paths during a storage failure.

The following example outputs show the correct parameter settings and path status for ONTAP LUNs in an ASA, AFF, or FAS configuration.

An ASA configuration optimizes all paths to a given LUN, keeping them active. This improves performance by serving I/O operations through all paths at the same time.

### Show example

```
multipath -11
3600a098038314c4a433f577471797958 dm-2 NETAPP,LUN C-Mode
size=180G features='3 queue_if_no_path pg_init_retries 50'
hwhandler='1 alua' wp=rw
`-+- policy='service-time 0' prio=50 status=active
|- 14:0:0:0 sdc 8:32 active ready running
|- 17:0:0:0 sdas 66:192 active ready running
|- 14:0:3:0 sdar 66:176 active ready running
`- 17:0:3:0 sdch 69:80 active ready running
```

### AFF or FAS configuration

An AFF or FAS configuration should have two groups of paths with higher and lower priorities. Higher priority Active/Optimized paths are served by the controller where the aggregate is located. Lower priority paths are active but non-optimized because they are served by a different controller. Non-optimized paths are only used when optimized paths aren't available.

The following example displays the output for an ONTAP LUN with two Active/Optimized paths and two Active/Non-Optimized paths:

### Show example

```
multipath -11
3600a0980383149764b5d567257516273 dm-0 NETAPP,LUN C-Mode
size=150G features='3 queue_if_no_path pg_init_retries 50'
hwhandler='1 alua' wp=rw
|-+- policy='service-time 0' prio=50 status=active
| |- 16:0:3:0 sdcg 69:64 active ready running
| `- 10:0:0:0 sdb 8:16 active ready running
`-+- policy='service-time 0' prio=10 status=enabled
|- 10:0:1:0 sdc 8:32 active ready running
`- 16:0:2:0 sdcf 69:48 active ready running
```

### Step 4: Optionally, exclude a device from multipathing

### Steps

1. Determine the WWID:

```
/lib/udev/scsi_id -gud /dev/sda
```

"sda" is the local SCSI disk that you want to add to the blacklist.

An example WWID is 360030057024d0730239134810c0cb833.

2. Add the WWID to the "blacklist" stanza:

```
blacklist {
    wwid 360030057024d0730239134810c0cb833
    devnode "^(ram|raw|loop|fd|md|dm-|sr|scd|st)[0-9]*"
    devnode "^hd[a-z]"
    devnode "^cciss.*"
}
```

### Step 5: Customize multipath parameters for ONTAP LUNs

If your host is connected to LUNs from other vendors and any of the multipath parameter settings are overridden, you need to correct them by adding stanzas later in the multipath.conf file that apply specifically to ONTAP LUNs. If you don't do this, the ONTAP LUNs might not work as expected.

Check your /etc/multipath.conf file, especially in the defaults section, for settings that might be overriding the default settings for multipath parameters.

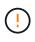

You shouldn't override the recommended parameter settings for ONTAP LUNs. These settings are required for optimal performance of your host configuration. Contact NetApp support, your OS vendor, or both for more information.

The following example shows how to correct an overridden default. In this example, the multipath.conf file defines values for path\_checker and no\_path\_retry that aren't compatible with ONTAP LUNs, and you can't remove these parameters because ONTAP storage arrays are still attached to the host. Instead, you correct the values for path\_checker and no\_path\_retry by adding a device stanza to the multipath.conf file that applies specifically to the ONTAP LUNs.

#### Show example

```
defaults {
   path checker
                      readsector0
   no path retry
                      fail
}
devices {
   device {
      vendor
                        "NETAPP"
      product
                        "LUN"
      no path retry
                       queue
      path checker
                       tur
   }
}
```

### Step 6: Review the known issues

There are no known issues.

### What's next?

- Learn about using the Linux Host Utilities tool.
- Learn about ASM mirroring.

Automatic Storage Management (ASM) mirroring might require changes to the Linux multipath settings to allow ASM to recognize a problem and switch over to an alternate failure group. Most ASM configurations on ONTAP use external redundancy, which means that data protection is provided by the external array and ASM doesn't mirror data. Some sites use ASM with normal redundancy to provide two-way mirroring, normally across different sites. See Oracle databases on ONTAP for further information.

# Configure RHEL 8.9 for FCP and iSCSI with ONTAP storage

The Linux Host Utilities software provides management and diagnostic tools for Linux hosts that are connected to ONTAP storage. When you install the Linux Host Utilities on a Red Hat Enterprise Linux (RHEL) 8.9 host, you can use the Host Utilities to help you manage FCP and iSCSI protocol operations with ONTAP LUNs.

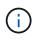

You don't need to manually configure Kernel-based Virtual Machine (KVM) settings because ONTAP LUNs are automatically mapped to the hypervisor.

### Step 1: Optionally, enable SAN booting

You can configure your host to use SAN booting to simplify deployment and improve scalability.

#### Before you begin

Use the Interoperability Matrix Tool to verify that your Linux OS, host bus adapter (HBA), HBA firmware, HBA boot BIOS, and ONTAP version support SAN booting.

### Steps

- 1. Create a SAN boot LUN and map it to the host.
- 2. Enable SAN booting in the server BIOS for the ports to which the SAN boot LUN is mapped.

For information on how to enable the HBA BIOS, see your vendor-specific documentation.

3. Verify that the configuration was successful by rebooting the host and verifying that the OS is up and running.

### Step 2: Install the Linux Host Utilities

NetApp strongly recommends installing the Linux Host Utilities to support ONTAP LUN management and assist technical support with gathering configuration data.

#### Install Linux Host Utilities 8.0.

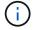

Installing the Linux Host Utilities doesn't change any host timeout settings on your Linux host.

### Step 3: Confirm the multipath configuration for your host

You can use multipathing with RHEL 8.9 to manage ONTAP LUNs.

To ensure that multipathing is configured correctly for your host, verify that the /etc/multipath.conf file is defined and that you have the NetApp recommended settings configured for your ONTAP LUNs.

#### Steps

1. Verify that the /etc/multipath.conf file exits. If the file doesn't exist, create an empty, zero-byte file:

```
touch /etc/multipath.conf
```

2. The first time the multipath.conf file is created, you might need to enable and start the multipath services to load the recommended settings:

systemctl enable multipathd

```
systemctl start multipathd
```

3. Each time you boot the host, the empty /etc/multipath.conf zero-byte file automatically loads the NetApp recommended host multipath parameters as the default settings. You shouldn't need to make changes to the /etc/multipath.conf file for your host because the operating system is compiled with the multipath parameters that recognize and manage ONTAP LUNs correctly.

The following table shows the Linux OS native compiled multipath parameter settings for ONTAP LUNs.

#### Show parameter settings

| Parameter                  | Setting                |
|----------------------------|------------------------|
| detect_prio                | yes                    |
| dev_loss_tmo               | "infinity"             |
| failback                   | immediate              |
| fast_io_fail_tmo           | 5                      |
| features                   | "2 pg_init_retries 50" |
| flush_on_last_del          | "yes"                  |
| hardware_handler           | "0"                    |
| no_path_retry              | queue                  |
| path_checker               | "tur"                  |
| path_grouping_policy       | "group_by_prio"        |
| path_selector              | "service-time 0"       |
| polling_interval           | 5                      |
| prio                       | "ontap"                |
| product                    | LUN                    |
| retain_attached_hw_handler | yes                    |
| rr_weight                  | "uniform"              |
| user_friendly_names        | no                     |
| vendor                     | NETAPP                 |

4. Verify the parameter settings and path status for your ONTAP LUNs:

```
multipath -ll
```

The default multipath parameters support ASA, AFF, and FAS configurations. In these configurations, a single ONTAP LUN shouldn't require more than four paths. If there are more than four paths, it might cause issues with the paths during a storage failure.

The following example outputs show the correct parameter settings and path status for ONTAP LUNs in an ASA, AFF, or FAS configuration.

An ASA configuration optimizes all paths to a given LUN, keeping them active. This improves performance by serving I/O operations through all paths at the same time.

### Show example

```
multipath -11
3600a098038314c4a433f577471797958 dm-2 NETAPP,LUN C-Mode
size=180G features='3 queue_if_no_path pg_init_retries 50'
hwhandler='1 alua' wp=rw
`-+- policy='service-time 0' prio=50 status=active
|- 14:0:0:0 sdc 8:32 active ready running
|- 17:0:0:0 sdas 66:192 active ready running
|- 14:0:3:0 sdar 66:176 active ready running
`- 17:0:3:0 sdch 69:80 active ready running
```

### AFF or FAS configuration

An AFF or FAS configuration should have two groups of paths with higher and lower priorities. Higher priority Active/Optimized paths are served by the controller where the aggregate is located. Lower priority paths are active but non-optimized because they are served by a different controller. Non-optimized paths are only used when optimized paths aren't available.

The following example displays the output for an ONTAP LUN with two Active/Optimized paths and two Active/Non-Optimized paths:

### Show example

```
multipath -11
3600a0980383149764b5d567257516273 dm-0 NETAPP,LUN C-Mode
size=150G features='3 queue_if_no_path pg_init_retries 50'
hwhandler='1 alua' wp=rw
|-+- policy='service-time 0' prio=50 status=active
| |- 16:0:3:0 sdcg 69:64 active ready running
| `- 10:0:0:0 sdb 8:16 active ready running
`-+- policy='service-time 0' prio=10 status=enabled
|- 10:0:1:0 sdc 8:32 active ready running
`- 16:0:2:0 sdcf 69:48 active ready running
```

### Step 4: Optionally, exclude a device from multipathing

### Steps

1. Determine the WWID:

```
/lib/udev/scsi_id -gud /dev/sda
```

"sda" is the local SCSI disk that you want to add to the blacklist.

An example WWID is 360030057024d0730239134810c0cb833.

2. Add the WWID to the "blacklist" stanza:

```
blacklist {
    wwid 360030057024d0730239134810c0cb833
    devnode "^(ram|raw|loop|fd|md|dm-|sr|scd|st)[0-9]*"
    devnode "^hd[a-z]"
    devnode "^cciss.*"
}
```

### Step 5: Customize multipath parameters for ONTAP LUNs

If your host is connected to LUNs from other vendors and any of the multipath parameter settings are overridden, you need to correct them by adding stanzas later in the multipath.conf file that apply specifically to ONTAP LUNs. If you don't do this, the ONTAP LUNs might not work as expected.

Check your /etc/multipath.conf file, especially in the defaults section, for settings that might be overriding the default settings for multipath parameters.

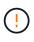

You shouldn't override the recommended parameter settings for ONTAP LUNs. These settings are required for optimal performance of your host configuration. Contact NetApp support, your OS vendor, or both for more information.

The following example shows how to correct an overridden default. In this example, the multipath.conf file defines values for path\_checker and no\_path\_retry that aren't compatible with ONTAP LUNs, and you can't remove these parameters because ONTAP storage arrays are still attached to the host. Instead, you correct the values for path\_checker and no\_path\_retry by adding a device stanza to the multipath.conf file that applies specifically to the ONTAP LUNs.

#### Show example

```
defaults {
  path checker
                      readsector0
  no path retry
                      fail
}
devices {
   device {
      vendor
                       "NETAPP"
      product
                       "LUN"
      no path retry
                       queue
      path checker
                       tur
   }
}
```

### Step 6: Review the known issues

There are no known issues.

### What's next?

- Learn about using the Linux Host Utilities tool.
- Learn about ASM mirroring.

Automatic Storage Management (ASM) mirroring might require changes to the Linux multipath settings to allow ASM to recognize a problem and switch over to an alternate failure group. Most ASM configurations on ONTAP use external redundancy, which means that data protection is provided by the external array and ASM doesn't mirror data. Some sites use ASM with normal redundancy to provide two-way mirroring, normally across different sites. See Oracle databases on ONTAP for further information.

# Configure RHEL 8.8 for FCP and iSCSI with ONTAP storage

The Linux Host Utilities software provides management and diagnostic tools for Linux hosts that are connected to ONTAP storage. When you install the Linux Host Utilities on a Red Hat Enterprise Linux (RHEL) 8.8 host, you can use the Host Utilities to help you manage FCP and iSCSI protocol operations with ONTAP LUNs.

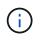

You don't need to manually configure Kernel-based Virtual Machine (KVM) settings because ONTAP LUNs are automatically mapped to the hypervisor.

### Step 1: Optionally, enable SAN booting

You can configure your host to use SAN booting to simplify deployment and improve scalability.

### Before you begin

Use the Interoperability Matrix Tool to verify that your Linux OS, host bus adapter (HBA), HBA firmware, HBA boot BIOS, and ONTAP version support SAN booting.

### Steps

- 1. Create a SAN boot LUN and map it to the host.
- 2. Enable SAN booting in the server BIOS for the ports to which the SAN boot LUN is mapped.

For information on how to enable the HBA BIOS, see your vendor-specific documentation.

3. Verify that the configuration was successful by rebooting the host and verifying that the OS is up and running.

### Step 2: Install the Linux Host Utilities

NetApp strongly recommends installing the Linux Host Utilities to support ONTAP LUN management and assist technical support with gathering configuration data.

#### Install Linux Host Utilities 8.0.

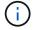

Installing the Linux Host Utilities doesn't change any host timeout settings on your Linux host.

### Step 3: Confirm the multipath configuration for your host

You can use multipathing with RHEL 8.8 to manage ONTAP LUNs.

To ensure that multipathing is configured correctly for your host, verify that the /etc/multipath.conf file is defined and that you have the NetApp recommended settings configured for your ONTAP LUNs.

#### Steps

1. Verify that the /etc/multipath.conf file exits. If the file doesn't exist, create an empty, zero-byte file:

```
touch /etc/multipath.conf
```

2. The first time the multipath.conf file is created, you might need to enable and start the multipath services to load the recommended settings:

systemctl enable multipathd

```
systemctl start multipathd
```

3. Each time you boot the host, the empty /etc/multipath.conf zero-byte file automatically loads the NetApp recommended host multipath parameters as the default settings. You shouldn't need to make changes to the /etc/multipath.conf file for your host because the operating system is compiled with the multipath parameters that recognize and manage ONTAP LUNs correctly.

The following table shows the Linux OS native compiled multipath parameter settings for ONTAP LUNs.

#### Show parameter settings

| Parameter                  | Setting                |
|----------------------------|------------------------|
| detect_prio                | yes                    |
| dev_loss_tmo               | "infinity"             |
| failback                   | immediate              |
| fast_io_fail_tmo           | 5                      |
| features                   | "2 pg_init_retries 50" |
| flush_on_last_del          | "yes"                  |
| hardware_handler           | "0"                    |
| no_path_retry              | queue                  |
| path_checker               | "tur"                  |
| path_grouping_policy       | "group_by_prio"        |
| path_selector              | "service-time 0"       |
| polling_interval           | 5                      |
| prio                       | "ontap"                |
| product                    | LUN                    |
| retain_attached_hw_handler | yes                    |
| rr_weight                  | "uniform"              |
| user_friendly_names        | no                     |
| vendor                     | NETAPP                 |

4. Verify the parameter settings and path status for your ONTAP LUNs:

```
multipath -ll
```

The default multipath parameters support ASA, AFF, and FAS configurations. In these configurations, a single ONTAP LUN shouldn't require more than four paths. If there are more than four paths, it might cause issues with the paths during a storage failure.

The following example outputs show the correct parameter settings and path status for ONTAP LUNs in an ASA, AFF, or FAS configuration.

An ASA configuration optimizes all paths to a given LUN, keeping them active. This improves performance by serving I/O operations through all paths at the same time.

### Show example

```
multipath -11
3600a098038314c4a433f577471797958 dm-2 NETAPP,LUN C-Mode
size=180G features='3 queue_if_no_path pg_init_retries 50'
hwhandler='1 alua' wp=rw
`-+- policy='service-time 0' prio=50 status=active
|- 14:0:0:0 sdc 8:32 active ready running
|- 17:0:0:0 sdas 66:192 active ready running
|- 14:0:3:0 sdar 66:176 active ready running
`- 17:0:3:0 sdch 69:80 active ready running
```

### AFF or FAS configuration

An AFF or FAS configuration should have two groups of paths with higher and lower priorities. Higher priority Active/Optimized paths are served by the controller where the aggregate is located. Lower priority paths are active but non-optimized because they are served by a different controller. Non-optimized paths are only used when optimized paths aren't available.

The following example displays the output for an ONTAP LUN with two Active/Optimized paths and two Active/Non-Optimized paths:

### Show example

```
multipath -11
3600a0980383149764b5d567257516273 dm-0 NETAPP,LUN C-Mode
size=150G features='3 queue_if_no_path pg_init_retries 50'
hwhandler='1 alua' wp=rw
|-+- policy='service-time 0' prio=50 status=active
| |- 16:0:3:0 sdcg 69:64 active ready running
| `- 10:0:0:0 sdb 8:16 active ready running
`-+- policy='service-time 0' prio=10 status=enabled
|- 10:0:1:0 sdc 8:32 active ready running
`- 16:0:2:0 sdcf 69:48 active ready running
```

### Step 4: Optionally, exclude a device from multipathing

### Steps

1. Determine the WWID:

```
/lib/udev/scsi_id -gud /dev/sda
```

"sda" is the local SCSI disk that you want to add to the blacklist.

An example WWID is 360030057024d0730239134810c0cb833.

2. Add the WWID to the "blacklist" stanza:

```
blacklist {
    wwid 360030057024d0730239134810c0cb833
    devnode "^(ram|raw|loop|fd|md|dm-|sr|scd|st)[0-9]*"
    devnode "^hd[a-z]"
    devnode "^cciss.*"
}
```

### Step 5: Customize multipath parameters for ONTAP LUNs

If your host is connected to LUNs from other vendors and any of the multipath parameter settings are overridden, you need to correct them by adding stanzas later in the multipath.conf file that apply specifically to ONTAP LUNs. If you don't do this, the ONTAP LUNs might not work as expected.

Check your /etc/multipath.conf file, especially in the defaults section, for settings that might be overriding the default settings for multipath parameters.

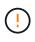

You shouldn't override the recommended parameter settings for ONTAP LUNs. These settings are required for optimal performance of your host configuration. Contact NetApp support, your OS vendor, or both for more information.

The following example shows how to correct an overridden default. In this example, the multipath.conf file defines values for path\_checker and no\_path\_retry that aren't compatible with ONTAP LUNs, and you can't remove these parameters because ONTAP storage arrays are still attached to the host. Instead, you correct the values for path\_checker and no\_path\_retry by adding a device stanza to the multipath.conf file that applies specifically to the ONTAP LUNs.

#### Show example

```
defaults {
   path checker
                      readsector0
   no path retry
                      fail
}
devices {
   device {
      vendor
                        "NETAPP"
      product
                        "LUN"
      no path retry
                       queue
      path checker
                       tur
   }
}
```

### Step 6: Review the known issues

There are no known issues.

### What's next?

- Learn about using the Linux Host Utilities tool.
- Learn about ASM mirroring.

Automatic Storage Management (ASM) mirroring might require changes to the Linux multipath settings to allow ASM to recognize a problem and switch over to an alternate failure group. Most ASM configurations on ONTAP use external redundancy, which means that data protection is provided by the external array and ASM doesn't mirror data. Some sites use ASM with normal redundancy to provide two-way mirroring, normally across different sites. See Oracle databases on ONTAP for further information.

# Configure RHEL 8.7 for FCP and iSCSI with ONTAP storage

The Linux Host Utilities software provides management and diagnostic tools for Linux hosts that are connected to ONTAP storage. When you install the Linux Host Utilities on a Red Hat Enterprise Linux (RHEL) 8.7 host, you can use the Host Utilities to help you manage FCP and iSCSI protocol operations with ONTAP LUNs.

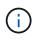

You don't need to manually configure Kernel-based Virtual Machine (KVM) settings because ONTAP LUNs are automatically mapped to the hypervisor.

### Step 1: Optionally, enable SAN booting

You can configure your host to use SAN booting to simplify deployment and improve scalability.

#### Before you begin

Use the Interoperability Matrix Tool to verify that your Linux OS, host bus adapter (HBA), HBA firmware, HBA boot BIOS, and ONTAP version support SAN booting.

### Steps

- 1. Create a SAN boot LUN and map it to the host.
- 2. Enable SAN booting in the server BIOS for the ports to which the SAN boot LUN is mapped.

For information on how to enable the HBA BIOS, see your vendor-specific documentation.

3. Verify that the configuration was successful by rebooting the host and verifying that the OS is up and running.

### Step 2: Install the Linux Host Utilities

NetApp strongly recommends installing the Linux Host Utilities to support ONTAP LUN management and assist technical support with gathering configuration data.

#### Install Linux Host Utilities 8.0.

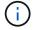

Installing the Linux Host Utilities doesn't change any host timeout settings on your Linux host.

### Step 3: Confirm the multipath configuration for your host

You can use multipathing with RHEL 8.7 to manage ONTAP LUNs.

To ensure that multipathing is configured correctly for your host, verify that the /etc/multipath.conf file is defined and that you have the NetApp recommended settings configured for your ONTAP LUNs.

#### Steps

1. Verify that the /etc/multipath.conf file exits. If the file doesn't exist, create an empty, zero-byte file:

```
touch /etc/multipath.conf
```

2. The first time the multipath.conf file is created, you might need to enable and start the multipath services to load the recommended settings:

systemctl enable multipathd

```
systemctl start multipathd
```

3. Each time you boot the host, the empty /etc/multipath.conf zero-byte file automatically loads the NetApp recommended host multipath parameters as the default settings. You shouldn't need to make changes to the /etc/multipath.conf file for your host because the operating system is compiled with the multipath parameters that recognize and manage ONTAP LUNs correctly.

The following table shows the Linux OS native compiled multipath parameter settings for ONTAP LUNs.

#### Show parameter settings

| Parameter                  | Setting                |
|----------------------------|------------------------|
| detect_prio                | yes                    |
| dev_loss_tmo               | "infinity"             |
| failback                   | immediate              |
| fast_io_fail_tmo           | 5                      |
| features                   | "2 pg_init_retries 50" |
| flush_on_last_del          | "yes"                  |
| hardware_handler           | "0"                    |
| no_path_retry              | queue                  |
| path_checker               | "tur"                  |
| path_grouping_policy       | "group_by_prio"        |
| path_selector              | "service-time 0"       |
| polling_interval           | 5                      |
| prio                       | "ontap"                |
| product                    | LUN                    |
| retain_attached_hw_handler | yes                    |
| rr_weight                  | "uniform"              |
| user_friendly_names        | no                     |
| vendor                     | NETAPP                 |

4. Verify the parameter settings and path status for your ONTAP LUNs:

```
multipath -ll
```

The default multipath parameters support ASA, AFF, and FAS configurations. In these configurations, a single ONTAP LUN shouldn't require more than four paths. If there are more than four paths, it might cause issues with the paths during a storage failure.

The following example outputs show the correct parameter settings and path status for ONTAP LUNs in an ASA, AFF, or FAS configuration.

An ASA configuration optimizes all paths to a given LUN, keeping them active. This improves performance by serving I/O operations through all paths at the same time.

### Show example

```
multipath -11
3600a098038314c4a433f577471797958 dm-2 NETAPP,LUN C-Mode
size=180G features='3 queue_if_no_path pg_init_retries 50'
hwhandler='1 alua' wp=rw
`-+- policy='service-time 0' prio=50 status=active
|- 14:0:0:0 sdc 8:32 active ready running
|- 17:0:0:0 sdas 66:192 active ready running
|- 14:0:3:0 sdar 66:176 active ready running
`- 17:0:3:0 sdch 69:80 active ready running
```

### AFF or FAS configuration

An AFF or FAS configuration should have two groups of paths with higher and lower priorities. Higher priority Active/Optimized paths are served by the controller where the aggregate is located. Lower priority paths are active but non-optimized because they are served by a different controller. Non-optimized paths are only used when optimized paths aren't available.

The following example displays the output for an ONTAP LUN with two Active/Optimized paths and two Active/Non-Optimized paths:

### Show example

```
multipath -11
3600a0980383149764b5d567257516273 dm-0 NETAPP,LUN C-Mode
size=150G features='3 queue_if_no_path pg_init_retries 50'
hwhandler='1 alua' wp=rw
|-+- policy='service-time 0' prio=50 status=active
| |- 16:0:3:0 sdcg 69:64 active ready running
| `- 10:0:0:0 sdb 8:16 active ready running
`-+- policy='service-time 0' prio=10 status=enabled
|- 10:0:1:0 sdc 8:32 active ready running
`- 16:0:2:0 sdcf 69:48 active ready running
```

### Step 4: Optionally, exclude a device from multipathing

### Steps

1. Determine the WWID:

```
/lib/udev/scsi_id -gud /dev/sda
```

"sda" is the local SCSI disk that you want to add to the blacklist.

An example WWID is 360030057024d0730239134810c0cb833.

2. Add the WWID to the "blacklist" stanza:

```
blacklist {
    wwid 360030057024d0730239134810c0cb833
    devnode "^(ram|raw|loop|fd|md|dm-|sr|scd|st)[0-9]*"
    devnode "^hd[a-z]"
    devnode "^cciss.*"
}
```

### Step 5: Customize multipath parameters for ONTAP LUNs

If your host is connected to LUNs from other vendors and any of the multipath parameter settings are overridden, you need to correct them by adding stanzas later in the multipath.conf file that apply specifically to ONTAP LUNs. If you don't do this, the ONTAP LUNs might not work as expected.

Check your /etc/multipath.conf file, especially in the defaults section, for settings that might be overriding the default settings for multipath parameters.

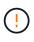

You shouldn't override the recommended parameter settings for ONTAP LUNs. These settings are required for optimal performance of your host configuration. Contact NetApp support, your OS vendor, or both for more information.

The following example shows how to correct an overridden default. In this example, the multipath.conf file defines values for path\_checker and no\_path\_retry that aren't compatible with ONTAP LUNs, and you can't remove these parameters because ONTAP storage arrays are still attached to the host. Instead, you correct the values for path\_checker and no\_path\_retry by adding a device stanza to the multipath.conf file that applies specifically to the ONTAP LUNs.

#### Show example

```
defaults {
  path checker
                      readsector0
  no path retry
                      fail
}
devices {
   device {
      vendor
                       "NETAPP"
      product
                       "LUN"
      no path retry
                       queue
      path checker
                       tur
   }
}
```

### Step 6: Review the known issues

There are no known issues.

### What's next?

- Learn about using the Linux Host Utilities tool.
- Learn about ASM mirroring.

Automatic Storage Management (ASM) mirroring might require changes to the Linux multipath settings to allow ASM to recognize a problem and switch over to an alternate failure group. Most ASM configurations on ONTAP use external redundancy, which means that data protection is provided by the external array and ASM doesn't mirror data. Some sites use ASM with normal redundancy to provide two-way mirroring, normally across different sites. See Oracle databases on ONTAP for further information.

# Configure RHEL 8.6 for FCP and iSCSI with ONTAP storage

The Linux Host Utilities software provides management and diagnostic tools for Linux hosts that are connected to ONTAP storage. When you install the Linux Host Utilities on a Red Hat Enterprise Linux (RHEL) 8.6 host, you can use the Host Utilities to help you manage FCP and iSCSI protocol operations with ONTAP LUNs.

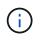

You don't need to manually configure Kernel-based Virtual Machine (KVM) settings because ONTAP LUNs are automatically mapped to the hypervisor.

### Step 1: Optionally, enable SAN booting

You can configure your host to use SAN booting to simplify deployment and improve scalability.

### Before you begin

Use the Interoperability Matrix Tool to verify that your Linux OS, host bus adapter (HBA), HBA firmware, HBA boot BIOS, and ONTAP version support SAN booting.

### Steps

- 1. Create a SAN boot LUN and map it to the host.
- 2. Enable SAN booting in the server BIOS for the ports to which the SAN boot LUN is mapped.

For information on how to enable the HBA BIOS, see your vendor-specific documentation.

3. Verify that the configuration was successful by rebooting the host and verifying that the OS is up and running.

### Step 2: Install the Linux Host Utilities

NetApp strongly recommends installing the Linux Host Utilities to support ONTAP LUN management and assist technical support with gathering configuration data.

#### Install Linux Host Utilities 8.0.

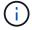

Installing the Linux Host Utilities doesn't change any host timeout settings on your Linux host.

### Step 3: Confirm the multipath configuration for your host

You can use multipathing with RHEL 8.6 to manage ONTAP LUNs.

To ensure that multipathing is configured correctly for your host, verify that the /etc/multipath.conf file is defined and that you have the NetApp recommended settings configured for your ONTAP LUNs.

#### Steps

1. Verify that the /etc/multipath.conf file exits. If the file doesn't exist, create an empty, zero-byte file:

```
touch /etc/multipath.conf
```

2. The first time the multipath.conf file is created, you might need to enable and start the multipath services to load the recommended settings:

systemctl enable multipathd

```
systemctl start multipathd
```

3. Each time you boot the host, the empty /etc/multipath.conf zero-byte file automatically loads the NetApp recommended host multipath parameters as the default settings. You shouldn't need to make changes to the /etc/multipath.conf file for your host because the operating system is compiled with the multipath parameters that recognize and manage ONTAP LUNs correctly.

The following table shows the Linux OS native compiled multipath parameter settings for ONTAP LUNs.

#### Show parameter settings

| Parameter                  | Setting                |
|----------------------------|------------------------|
| detect_prio                | yes                    |
| dev_loss_tmo               | "infinity"             |
| failback                   | immediate              |
| fast_io_fail_tmo           | 5                      |
| features                   | "2 pg_init_retries 50" |
| flush_on_last_del          | "yes"                  |
| hardware_handler           | "0"                    |
| no_path_retry              | queue                  |
| path_checker               | "tur"                  |
| path_grouping_policy       | "group_by_prio"        |
| path_selector              | "service-time 0"       |
| polling_interval           | 5                      |
| prio                       | "ontap"                |
| product                    | LUN                    |
| retain_attached_hw_handler | yes                    |
| rr_weight                  | "uniform"              |
| user_friendly_names        | no                     |
| vendor                     | NETAPP                 |

4. Verify the parameter settings and path status for your ONTAP LUNs:

```
multipath -ll
```

The default multipath parameters support ASA, AFF, and FAS configurations. In these configurations, a single ONTAP LUN shouldn't require more than four paths. If there are more than four paths, it might cause issues with the paths during a storage failure.

The following example outputs show the correct parameter settings and path status for ONTAP LUNs in an ASA, AFF, or FAS configuration.

An ASA configuration optimizes all paths to a given LUN, keeping them active. This improves performance by serving I/O operations through all paths at the same time.

### Show example

```
multipath -11
3600a098038314c4a433f577471797958 dm-2 NETAPP,LUN C-Mode
size=180G features='3 queue_if_no_path pg_init_retries 50'
hwhandler='1 alua' wp=rw
`-+- policy='service-time 0' prio=50 status=active
|- 14:0:0:0 sdc 8:32 active ready running
|- 17:0:0:0 sdas 66:192 active ready running
|- 14:0:3:0 sdar 66:176 active ready running
`- 17:0:3:0 sdch 69:80 active ready running
```

### AFF or FAS configuration

An AFF or FAS configuration should have two groups of paths with higher and lower priorities. Higher priority Active/Optimized paths are served by the controller where the aggregate is located. Lower priority paths are active but non-optimized because they are served by a different controller. Non-optimized paths are only used when optimized paths aren't available.

The following example displays the output for an ONTAP LUN with two Active/Optimized paths and two Active/Non-Optimized paths:

### Show example

```
multipath -11
3600a0980383149764b5d567257516273 dm-0 NETAPP,LUN C-Mode
size=150G features='3 queue_if_no_path pg_init_retries 50'
hwhandler='1 alua' wp=rw
|-+- policy='service-time 0' prio=50 status=active
| |- 16:0:3:0 sdcg 69:64 active ready running
| `- 10:0:0:0 sdb 8:16 active ready running
`-+- policy='service-time 0' prio=10 status=enabled
|- 10:0:1:0 sdc 8:32 active ready running
`- 16:0:2:0 sdcf 69:48 active ready running
```

### Step 4: Optionally, exclude a device from multipathing

### Steps

1. Determine the WWID:

```
/lib/udev/scsi_id -gud /dev/sda
```

"sda" is the local SCSI disk that you want to add to the blacklist.

An example WWID is 360030057024d0730239134810c0cb833.

2. Add the WWID to the "blacklist" stanza:

```
blacklist {
    wwid 360030057024d0730239134810c0cb833
    devnode "^(ram|raw|loop|fd|md|dm-|sr|scd|st)[0-9]*"
    devnode "^hd[a-z]"
    devnode "^cciss.*"
}
```

### Step 5: Customize multipath parameters for ONTAP LUNs

If your host is connected to LUNs from other vendors and any of the multipath parameter settings are overridden, you need to correct them by adding stanzas later in the multipath.conf file that apply specifically to ONTAP LUNs. If you don't do this, the ONTAP LUNs might not work as expected.

Check your /etc/multipath.conf file, especially in the defaults section, for settings that might be overriding the default settings for multipath parameters.

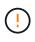

You shouldn't override the recommended parameter settings for ONTAP LUNs. These settings are required for optimal performance of your host configuration. Contact NetApp support, your OS vendor, or both for more information.

The following example shows how to correct an overridden default. In this example, the multipath.conf file defines values for path\_checker and no\_path\_retry that aren't compatible with ONTAP LUNs, and you can't remove these parameters because ONTAP storage arrays are still attached to the host. Instead, you correct the values for path\_checker and no\_path\_retry by adding a device stanza to the multipath.conf file that applies specifically to the ONTAP LUNs.

#### Show example

```
defaults {
   path checker
                      readsector0
   no path retry
                      fail
}
devices {
   device {
      vendor
                        "NETAPP"
      product
                        "LUN"
      no path retry
                       queue
      path checker
                       tur
   }
}
```

### Step 6: Review the known issues

There are no known issues.

### What's next?

- Learn about using the Linux Host Utilities tool.
- Learn about ASM mirroring.

Automatic Storage Management (ASM) mirroring might require changes to the Linux multipath settings to allow ASM to recognize a problem and switch over to an alternate failure group. Most ASM configurations on ONTAP use external redundancy, which means that data protection is provided by the external array and ASM doesn't mirror data. Some sites use ASM with normal redundancy to provide two-way mirroring, normally across different sites. See Oracle databases on ONTAP for further information.

# Configure RHEL 8.5 for FCP and iSCSI with ONTAP storage

The Linux Host Utilities software provides management and diagnostic tools for Linux hosts that are connected to ONTAP storage. When you install the Linux Host Utilities on a Red Hat Enterprise Linux (RHEL) 8.5 host, you can use the Host Utilities to help you manage FCP and iSCSI protocol operations with ONTAP LUNs.

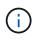

You don't need to manually configure Kernel-based Virtual Machine (KVM) settings because ONTAP LUNs are automatically mapped to the hypervisor.

### Step 1: Optionally, enable SAN booting

You can configure your host to use SAN booting to simplify deployment and improve scalability.

#### Before you begin

Use the Interoperability Matrix Tool to verify that your Linux OS, host bus adapter (HBA), HBA firmware, HBA boot BIOS, and ONTAP version support SAN booting.

### Steps

- 1. Create a SAN boot LUN and map it to the host.
- 2. Enable SAN booting in the server BIOS for the ports to which the SAN boot LUN is mapped.

For information on how to enable the HBA BIOS, see your vendor-specific documentation.

3. Verify that the configuration was successful by rebooting the host and verifying that the OS is up and running.

### Step 2: Install the Linux Host Utilities

NetApp strongly recommends installing the Linux Host Utilities to support ONTAP LUN management and assist technical support with gathering configuration data.

#### Install Linux Host Utilities 8.0.

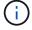

Installing the Linux Host Utilities doesn't change any host timeout settings on your Linux host.

### Step 3: Confirm the multipath configuration for your host

You can use multipathing with RHEL 8.5 to manage ONTAP LUNs.

To ensure that multipathing is configured correctly for your host, verify that the /etc/multipath.conf file is defined and that you have the NetApp recommended settings configured for your ONTAP LUNs.

#### Steps

1. Verify that the /etc/multipath.conf file exits. If the file doesn't exist, create an empty, zero-byte file:

```
touch /etc/multipath.conf
```

2. The first time the multipath.conf file is created, you might need to enable and start the multipath services to load the recommended settings:

systemctl enable multipathd

```
systemctl start multipathd
```

3. Each time you boot the host, the empty /etc/multipath.conf zero-byte file automatically loads the NetApp recommended host multipath parameters as the default settings. You shouldn't need to make changes to the /etc/multipath.conf file for your host because the operating system is compiled with the multipath parameters that recognize and manage ONTAP LUNs correctly.

The following table shows the Linux OS native compiled multipath parameter settings for ONTAP LUNs.

#### Show parameter settings

| Parameter                  | Setting                |
|----------------------------|------------------------|
| detect_prio                | yes                    |
| dev_loss_tmo               | "infinity"             |
| failback                   | immediate              |
| fast_io_fail_tmo           | 5                      |
| features                   | "2 pg_init_retries 50" |
| flush_on_last_del          | "yes"                  |
| hardware_handler           | "0"                    |
| no_path_retry              | queue                  |
| path_checker               | "tur"                  |
| path_grouping_policy       | "group_by_prio"        |
| path_selector              | "service-time 0"       |
| polling_interval           | 5                      |
| prio                       | "ontap"                |
| product                    | LUN                    |
| retain_attached_hw_handler | yes                    |
| rr_weight                  | "uniform"              |
| user_friendly_names        | no                     |
| vendor                     | NETAPP                 |

4. Verify the parameter settings and path status for your ONTAP LUNs:

```
multipath -ll
```

The default multipath parameters support ASA, AFF, and FAS configurations. In these configurations, a single ONTAP LUN shouldn't require more than four paths. If there are more than four paths, it might cause issues with the paths during a storage failure.

The following example outputs show the correct parameter settings and path status for ONTAP LUNs in an ASA, AFF, or FAS configuration.

An ASA configuration optimizes all paths to a given LUN, keeping them active. This improves performance by serving I/O operations through all paths at the same time.

### Show example

```
multipath -11
3600a098038314c4a433f577471797958 dm-2 NETAPP,LUN C-Mode
size=180G features='3 queue_if_no_path pg_init_retries 50'
hwhandler='1 alua' wp=rw
`-+- policy='service-time 0' prio=50 status=active
|- 14:0:0:0 sdc 8:32 active ready running
|- 17:0:0:0 sdas 66:192 active ready running
|- 14:0:3:0 sdar 66:176 active ready running
`- 17:0:3:0 sdch 69:80 active ready running
```

### AFF or FAS configuration

An AFF or FAS configuration should have two groups of paths with higher and lower priorities. Higher priority Active/Optimized paths are served by the controller where the aggregate is located. Lower priority paths are active but non-optimized because they are served by a different controller. Non-optimized paths are only used when optimized paths aren't available.

The following example displays the output for an ONTAP LUN with two Active/Optimized paths and two Active/Non-Optimized paths:

### Show example

```
multipath -11
3600a0980383149764b5d567257516273 dm-0 NETAPP,LUN C-Mode
size=150G features='3 queue_if_no_path pg_init_retries 50'
hwhandler='1 alua' wp=rw
|-+- policy='service-time 0' prio=50 status=active
| |- 16:0:3:0 sdcg 69:64 active ready running
| `- 10:0:0:0 sdb 8:16 active ready running
`-+- policy='service-time 0' prio=10 status=enabled
|- 10:0:1:0 sdc 8:32 active ready running
`- 16:0:2:0 sdcf 69:48 active ready running
```

### Step 4: Optionally, exclude a device from multipathing

# Steps

1. Determine the WWID:

```
/lib/udev/scsi_id -gud /dev/sda
```

"sda" is the local SCSI disk that you want to add to the blacklist.

An example WWID is 360030057024d0730239134810c0cb833.

2. Add the WWID to the "blacklist" stanza:

```
blacklist {
    wwid 360030057024d0730239134810c0cb833
    devnode "^(ram|raw|loop|fd|md|dm-|sr|scd|st)[0-9]*"
    devnode "^hd[a-z]"
    devnode "^cciss.*"
}
```

# Step 5: Customize multipath parameters for ONTAP LUNs

If your host is connected to LUNs from other vendors and any of the multipath parameter settings are overridden, you need to correct them by adding stanzas later in the multipath.conf file that apply specifically to ONTAP LUNs. If you don't do this, the ONTAP LUNs might not work as expected.

Check your /etc/multipath.conf file, especially in the defaults section, for settings that might be overriding the default settings for multipath parameters.

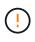

You shouldn't override the recommended parameter settings for ONTAP LUNs. These settings are required for optimal performance of your host configuration. Contact NetApp support, your OS vendor, or both for more information.

The following example shows how to correct an overridden default. In this example, the multipath.conf file defines values for path\_checker and no\_path\_retry that aren't compatible with ONTAP LUNs, and you can't remove these parameters because ONTAP storage arrays are still attached to the host. Instead, you correct the values for path\_checker and no\_path\_retry by adding a device stanza to the multipath.conf file that applies specifically to the ONTAP LUNs.

```
defaults {
  path checker
                      readsector0
  no path retry
                      fail
}
devices {
   device {
      vendor
                       "NETAPP"
      product
                       "LUN"
      no path retry
                       queue
      path checker
                       tur
   }
}
```

# Step 6: Review the known issues

There are no known issues.

# What's next?

- Learn about using the Linux Host Utilities tool.
- Learn about ASM mirroring.

Automatic Storage Management (ASM) mirroring might require changes to the Linux multipath settings to allow ASM to recognize a problem and switch over to an alternate failure group. Most ASM configurations on ONTAP use external redundancy, which means that data protection is provided by the external array and ASM doesn't mirror data. Some sites use ASM with normal redundancy to provide two-way mirroring, normally across different sites. See Oracle databases on ONTAP for further information.

# Configure RHEL 8.4 for FCP and iSCSI with ONTAP storage

The Linux Host Utilities software provides management and diagnostic tools for Linux hosts that are connected to ONTAP storage. When you install the Linux Host Utilities on a Red Hat Enterprise Linux (RHEL) 8.4 host, you can use the Host Utilities to help you manage FCP and iSCSI protocol operations with ONTAP LUNs.

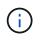

You don't need to manually configure Kernel-based Virtual Machine (KVM) settings because ONTAP LUNs are automatically mapped to the hypervisor.

# Step 1: Optionally, enable SAN booting

You can configure your host to use SAN booting to simplify deployment and improve scalability.

# Before you begin

Use the Interoperability Matrix Tool to verify that your Linux OS, host bus adapter (HBA), HBA firmware, HBA boot BIOS, and ONTAP version support SAN booting.

# Steps

- 1. Create a SAN boot LUN and map it to the host.
- 2. Enable SAN booting in the server BIOS for the ports to which the SAN boot LUN is mapped.

For information on how to enable the HBA BIOS, see your vendor-specific documentation.

3. Verify that the configuration was successful by rebooting the host and verifying that the OS is up and running.

# Step 2: Install the Linux Host Utilities

NetApp strongly recommends installing the Linux Host Utilities to support ONTAP LUN management and assist technical support with gathering configuration data.

#### Install Linux Host Utilities 8.0.

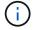

Installing the Linux Host Utilities doesn't change any host timeout settings on your Linux host.

# Step 3: Confirm the multipath configuration for your host

You can use multipathing with RHEL 8.4 to manage ONTAP LUNs.

To ensure that multipathing is configured correctly for your host, verify that the /etc/multipath.conf file is defined and that you have the NetApp recommended settings configured for your ONTAP LUNs.

#### Steps

1. Verify that the /etc/multipath.conf file exits. If the file doesn't exist, create an empty, zero-byte file:

```
touch /etc/multipath.conf
```

2. The first time the multipath.conf file is created, you might need to enable and start the multipath services to load the recommended settings:

systemctl enable multipathd

```
systemctl start multipathd
```

3. Each time you boot the host, the empty /etc/multipath.conf zero-byte file automatically loads the NetApp recommended host multipath parameters as the default settings. You shouldn't need to make changes to the /etc/multipath.conf file for your host because the operating system is compiled with the multipath parameters that recognize and manage ONTAP LUNs correctly.

The following table shows the Linux OS native compiled multipath parameter settings for ONTAP LUNs.

#### Show parameter settings

| Parameter                  | Setting                |
|----------------------------|------------------------|
| detect_prio                | yes                    |
| dev_loss_tmo               | "infinity"             |
| failback                   | immediate              |
| fast_io_fail_tmo           | 5                      |
| features                   | "2 pg_init_retries 50" |
| flush_on_last_del          | "yes"                  |
| hardware_handler           | "0"                    |
| no_path_retry              | queue                  |
| path_checker               | "tur"                  |
| path_grouping_policy       | "group_by_prio"        |
| path_selector              | "service-time 0"       |
| polling_interval           | 5                      |
| prio                       | "ontap"                |
| product                    | LUN                    |
| retain_attached_hw_handler | yes                    |
| rr_weight                  | "uniform"              |
| user_friendly_names        | no                     |
| vendor                     | NETAPP                 |

4. Verify the parameter settings and path status for your ONTAP LUNs:

```
multipath -ll
```

The default multipath parameters support ASA, AFF, and FAS configurations. In these configurations, a single ONTAP LUN shouldn't require more than four paths. If there are more than four paths, it might cause issues with the paths during a storage failure.

The following example outputs show the correct parameter settings and path status for ONTAP LUNs in an ASA, AFF, or FAS configuration.

# **ASA** configuration

An ASA configuration optimizes all paths to a given LUN, keeping them active. This improves performance by serving I/O operations through all paths at the same time.

# Show example

```
multipath -11
3600a098038314c4a433f577471797958 dm-2 NETAPP,LUN C-Mode
size=180G features='3 queue_if_no_path pg_init_retries 50'
hwhandler='1 alua' wp=rw
`-+- policy='service-time 0' prio=50 status=active
|- 14:0:0:0 sdc 8:32 active ready running
|- 17:0:0:0 sdas 66:192 active ready running
|- 14:0:3:0 sdar 66:176 active ready running
`- 17:0:3:0 sdch 69:80 active ready running
```

# AFF or FAS configuration

An AFF or FAS configuration should have two groups of paths with higher and lower priorities. Higher priority Active/Optimized paths are served by the controller where the aggregate is located. Lower priority paths are active but non-optimized because they are served by a different controller. Non-optimized paths are only used when optimized paths aren't available.

The following example displays the output for an ONTAP LUN with two Active/Optimized paths and two Active/Non-Optimized paths:

# Show example

```
multipath -11
3600a0980383149764b5d567257516273 dm-0 NETAPP,LUN C-Mode
size=150G features='3 queue_if_no_path pg_init_retries 50'
hwhandler='1 alua' wp=rw
|-+- policy='service-time 0' prio=50 status=active
| |- 16:0:3:0 sdcg 69:64 active ready running
| `- 10:0:0:0 sdb 8:16 active ready running
`-+- policy='service-time 0' prio=10 status=enabled
|- 10:0:1:0 sdc 8:32 active ready running
`- 16:0:2:0 sdcf 69:48 active ready running
```

# Step 4: Optionally, exclude a device from multipathing

If required, you can exclude a device from multipathing by adding the WWID for the unwanted device to the "blacklist" stanza for the multipath.conf file.

# Steps

1. Determine the WWID:

```
/lib/udev/scsi_id -gud /dev/sda
```

"sda" is the local SCSI disk that you want to add to the blacklist.

An example WWID is 360030057024d0730239134810c0cb833.

2. Add the WWID to the "blacklist" stanza:

```
blacklist {
    wwid 360030057024d0730239134810c0cb833
    devnode "^(ram|raw|loop|fd|md|dm-|sr|scd|st)[0-9]*"
    devnode "^hd[a-z]"
    devnode "^cciss.*"
}
```

# Step 5: Customize multipath parameters for ONTAP LUNs

If your host is connected to LUNs from other vendors and any of the multipath parameter settings are overridden, you need to correct them by adding stanzas later in the multipath.conf file that apply specifically to ONTAP LUNs. If you don't do this, the ONTAP LUNs might not work as expected.

Check your /etc/multipath.conf file, especially in the defaults section, for settings that might be overriding the default settings for multipath parameters.

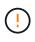

You shouldn't override the recommended parameter settings for ONTAP LUNs. These settings are required for optimal performance of your host configuration. Contact NetApp support, your OS vendor, or both for more information.

The following example shows how to correct an overridden default. In this example, the multipath.conf file defines values for path\_checker and no\_path\_retry that aren't compatible with ONTAP LUNs, and you can't remove these parameters because ONTAP storage arrays are still attached to the host. Instead, you correct the values for path\_checker and no\_path\_retry by adding a device stanza to the multipath.conf file that applies specifically to the ONTAP LUNs.

```
defaults {
   path checker
                      readsector0
                      fail
   no path retry
}
devices {
   device {
      vendor
                        "NETAPP"
      product
                        "LUN"
      no path retry
                       queue
      path checker
                       tur
   }
}
```

# Step 6: Review the known issues

There are no known issues.

# What's next?

- Learn about using the Linux Host Utilities tool.
- Learn about ASM mirroring.

Automatic Storage Management (ASM) mirroring might require changes to the Linux multipath settings to allow ASM to recognize a problem and switch over to an alternate failure group. Most ASM configurations on ONTAP use external redundancy, which means that data protection is provided by the external array and ASM doesn't mirror data. Some sites use ASM with normal redundancy to provide two-way mirroring, normally across different sites. See Oracle databases on ONTAP for further information.

# Configure RHEL 8.3 for FCP and iSCSI with ONTAP storage

The Linux Host Utilities software provides management and diagnostic tools for Linux hosts that are connected to ONTAP storage. When you install the Linux Host Utilities on a Red Hat Enterprise Linux (RHEL) 8.3 host, you can use the Host Utilities to help you manage FCP and iSCSI protocol operations with ONTAP LUNs.

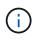

You don't need to manually configure Kernel-based Virtual Machine (KVM) settings because ONTAP LUNs are automatically mapped to the hypervisor.

# Step 1: Optionally, enable SAN booting

You can configure your host to use SAN booting to simplify deployment and improve scalability.

# Before you begin

Use the Interoperability Matrix Tool to verify that your Linux OS, host bus adapter (HBA), HBA firmware, HBA boot BIOS, and ONTAP version support SAN booting.

# Steps

- 1. Create a SAN boot LUN and map it to the host.
- 2. Enable SAN booting in the server BIOS for the ports to which the SAN boot LUN is mapped.

For information on how to enable the HBA BIOS, see your vendor-specific documentation.

3. Verify that the configuration was successful by rebooting the host and verifying that the OS is up and running.

# Step 2: Install the Linux Host Utilities

NetApp strongly recommends installing the Linux Host Utilities to support ONTAP LUN management and assist technical support with gathering configuration data.

#### Install Linux Host Utilities 8.0.

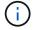

Installing the Linux Host Utilities doesn't change any host timeout settings on your Linux host.

# Step 3: Confirm the multipath configuration for your host

You can use multipathing with RHEL 8.3 to manage ONTAP LUNs.

To ensure that multipathing is configured correctly for your host, verify that the /etc/multipath.conf file is defined and that you have the NetApp recommended settings configured for your ONTAP LUNs.

#### Steps

1. Verify that the /etc/multipath.conf file exits. If the file doesn't exist, create an empty, zero-byte file:

```
touch /etc/multipath.conf
```

2. The first time the multipath.conf file is created, you might need to enable and start the multipath services to load the recommended settings:

systemctl enable multipathd

```
systemctl start multipathd
```

3. Each time you boot the host, the empty /etc/multipath.conf zero-byte file automatically loads the NetApp recommended host multipath parameters as the default settings. You shouldn't need to make changes to the /etc/multipath.conf file for your host because the operating system is compiled with the multipath parameters that recognize and manage ONTAP LUNs correctly.

The following table shows the Linux OS native compiled multipath parameter settings for ONTAP LUNs.

#### Show parameter settings

| Parameter                  | Setting                |
|----------------------------|------------------------|
| detect_prio                | yes                    |
| dev_loss_tmo               | "infinity"             |
| failback                   | immediate              |
| fast_io_fail_tmo           | 5                      |
| features                   | "2 pg_init_retries 50" |
| flush_on_last_del          | "yes"                  |
| hardware_handler           | "0"                    |
| no_path_retry              | queue                  |
| path_checker               | "tur"                  |
| path_grouping_policy       | "group_by_prio"        |
| path_selector              | "service-time 0"       |
| polling_interval           | 5                      |
| prio                       | "ontap"                |
| product                    | LUN                    |
| retain_attached_hw_handler | yes                    |
| rr_weight                  | "uniform"              |
| user_friendly_names        | no                     |
| vendor                     | NETAPP                 |

4. Verify the parameter settings and path status for your ONTAP LUNs:

```
multipath -ll
```

The default multipath parameters support ASA, AFF, and FAS configurations. In these configurations, a single ONTAP LUN shouldn't require more than four paths. If there are more than four paths, it might cause issues with the paths during a storage failure.

The following example outputs show the correct parameter settings and path status for ONTAP LUNs in an ASA, AFF, or FAS configuration.

# **ASA** configuration

An ASA configuration optimizes all paths to a given LUN, keeping them active. This improves performance by serving I/O operations through all paths at the same time.

# Show example

```
multipath -11
3600a098038314c4a433f577471797958 dm-2 NETAPP,LUN C-Mode
size=180G features='3 queue_if_no_path pg_init_retries 50'
hwhandler='1 alua' wp=rw
`-+- policy='service-time 0' prio=50 status=active
|- 14:0:0:0 sdc 8:32 active ready running
|- 17:0:0:0 sdas 66:192 active ready running
|- 14:0:3:0 sdar 66:176 active ready running
`- 17:0:3:0 sdch 69:80 active ready running
```

# AFF or FAS configuration

An AFF or FAS configuration should have two groups of paths with higher and lower priorities. Higher priority Active/Optimized paths are served by the controller where the aggregate is located. Lower priority paths are active but non-optimized because they are served by a different controller. Non-optimized paths are only used when optimized paths aren't available.

The following example displays the output for an ONTAP LUN with two Active/Optimized paths and two Active/Non-Optimized paths:

# Show example

```
multipath -11
3600a0980383149764b5d567257516273 dm-0 NETAPP,LUN C-Mode
size=150G features='3 queue_if_no_path pg_init_retries 50'
hwhandler='1 alua' wp=rw
|-+- policy='service-time 0' prio=50 status=active
| |- 16:0:3:0 sdcg 69:64 active ready running
| `- 10:0:0:0 sdb 8:16 active ready running
`-+- policy='service-time 0' prio=10 status=enabled
|- 10:0:1:0 sdc 8:32 active ready running
`- 16:0:2:0 sdcf 69:48 active ready running
```

# Step 4: Optionally, exclude a device from multipathing

If required, you can exclude a device from multipathing by adding the WWID for the unwanted device to the "blacklist" stanza for the multipath.conf file.

# Steps

1. Determine the WWID:

```
/lib/udev/scsi_id -gud /dev/sda
```

"sda" is the local SCSI disk that you want to add to the blacklist.

An example WWID is 360030057024d0730239134810c0cb833.

2. Add the WWID to the "blacklist" stanza:

```
blacklist {
    wwid 360030057024d0730239134810c0cb833
    devnode "^(ram|raw|loop|fd|md|dm-|sr|scd|st)[0-9]*"
    devnode "^hd[a-z]"
    devnode "^cciss.*"
}
```

# Step 5: Customize multipath parameters for ONTAP LUNs

If your host is connected to LUNs from other vendors and any of the multipath parameter settings are overridden, you need to correct them by adding stanzas later in the multipath.conf file that apply specifically to ONTAP LUNs. If you don't do this, the ONTAP LUNs might not work as expected.

Check your /etc/multipath.conf file, especially in the defaults section, for settings that might be overriding the default settings for multipath parameters.

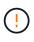

You shouldn't override the recommended parameter settings for ONTAP LUNs. These settings are required for optimal performance of your host configuration. Contact NetApp support, your OS vendor, or both for more information.

The following example shows how to correct an overridden default. In this example, the multipath.conf file defines values for path\_checker and no\_path\_retry that aren't compatible with ONTAP LUNs, and you can't remove these parameters because ONTAP storage arrays are still attached to the host. Instead, you correct the values for path\_checker and no\_path\_retry by adding a device stanza to the multipath.conf file that applies specifically to the ONTAP LUNs.

```
defaults {
  path checker
                      readsector0
  no path retry
                      fail
}
devices {
   device {
      vendor
                       "NETAPP"
      product
                       "LUN"
      no path retry
                       queue
      path checker
                       tur
   }
}
```

# Step 6: Review the known issues

There are no known issues.

# What's next?

- Learn about using the Linux Host Utilities tool.
- Learn about ASM mirroring.

Automatic Storage Management (ASM) mirroring might require changes to the Linux multipath settings to allow ASM to recognize a problem and switch over to an alternate failure group. Most ASM configurations on ONTAP use external redundancy, which means that data protection is provided by the external array and ASM doesn't mirror data. Some sites use ASM with normal redundancy to provide two-way mirroring, normally across different sites. See Oracle databases on ONTAP for further information.

# Configure RHEL 8.2 for FCP and iSCSI with ONTAP storage

The Linux Host Utilities software provides management and diagnostic tools for Linux hosts that are connected to ONTAP storage. When you install the Linux Host Utilities on a Red Hat Enterprise Linux (RHEL) 8.2 host, you can use the Host Utilities to help you manage FCP and iSCSI protocol operations with ONTAP LUNs.

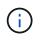

You don't need to manually configure Kernel-based Virtual Machine (KVM) settings because ONTAP LUNs are automatically mapped to the hypervisor.

# Step 1: Optionally, enable SAN booting

You can configure your host to use SAN booting to simplify deployment and improve scalability.

# Before you begin

Use the Interoperability Matrix Tool to verify that your Linux OS, host bus adapter (HBA), HBA firmware, HBA boot BIOS, and ONTAP version support SAN booting.

# Steps

- 1. Create a SAN boot LUN and map it to the host.
- 2. Enable SAN booting in the server BIOS for the ports to which the SAN boot LUN is mapped.

For information on how to enable the HBA BIOS, see your vendor-specific documentation.

3. Verify that the configuration was successful by rebooting the host and verifying that the OS is up and running.

# Step 2: Install the Linux Host Utilities

NetApp strongly recommends installing the Linux Host Utilities to support ONTAP LUN management and assist technical support with gathering configuration data.

#### Install Linux Host Utilities 8.0.

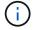

Installing the Linux Host Utilities doesn't change any host timeout settings on your Linux host.

# Step 3: Confirm the multipath configuration for your host

You can use multipathing with RHEL 8.2 to manage ONTAP LUNs.

To ensure that multipathing is configured correctly for your host, verify that the /etc/multipath.conf file is defined and that you have the NetApp recommended settings configured for your ONTAP LUNs.

#### Steps

1. Verify that the /etc/multipath.conf file exits. If the file doesn't exist, create an empty, zero-byte file:

```
touch /etc/multipath.conf
```

2. The first time the multipath.conf file is created, you might need to enable and start the multipath services to load the recommended settings:

systemctl enable multipathd

```
systemctl start multipathd
```

3. Each time you boot the host, the empty /etc/multipath.conf zero-byte file automatically loads the NetApp recommended host multipath parameters as the default settings. You shouldn't need to make changes to the /etc/multipath.conf file for your host because the operating system is compiled with the multipath parameters that recognize and manage ONTAP LUNs correctly.

The following table shows the Linux OS native compiled multipath parameter settings for ONTAP LUNs.

#### Show parameter settings

| Parameter                  | Setting                |
|----------------------------|------------------------|
| detect_prio                | yes                    |
| dev_loss_tmo               | "infinity"             |
| failback                   | immediate              |
| fast_io_fail_tmo           | 5                      |
| features                   | "2 pg_init_retries 50" |
| flush_on_last_del          | "yes"                  |
| hardware_handler           | "0"                    |
| no_path_retry              | queue                  |
| path_checker               | "tur"                  |
| path_grouping_policy       | "group_by_prio"        |
| path_selector              | "service-time 0"       |
| polling_interval           | 5                      |
| prio                       | "ontap"                |
| product                    | LUN                    |
| retain_attached_hw_handler | yes                    |
| rr_weight                  | "uniform"              |
| user_friendly_names        | no                     |
| vendor                     | NETAPP                 |

4. Verify the parameter settings and path status for your ONTAP LUNs:

```
multipath -ll
```

The default multipath parameters support ASA, AFF, and FAS configurations. In these configurations, a single ONTAP LUN shouldn't require more than four paths. If there are more than four paths, it might cause issues with the paths during a storage failure.

The following example outputs show the correct parameter settings and path status for ONTAP LUNs in an ASA, AFF, or FAS configuration.

# **ASA** configuration

An ASA configuration optimizes all paths to a given LUN, keeping them active. This improves performance by serving I/O operations through all paths at the same time.

# Show example

```
multipath -11
3600a098038314c4a433f577471797958 dm-2 NETAPP,LUN C-Mode
size=180G features='3 queue_if_no_path pg_init_retries 50'
hwhandler='1 alua' wp=rw
`-+- policy='service-time 0' prio=50 status=active
|- 14:0:0:0 sdc 8:32 active ready running
|- 17:0:0:0 sdas 66:192 active ready running
|- 14:0:3:0 sdar 66:176 active ready running
`- 17:0:3:0 sdch 69:80 active ready running
```

# AFF or FAS configuration

An AFF or FAS configuration should have two groups of paths with higher and lower priorities. Higher priority Active/Optimized paths are served by the controller where the aggregate is located. Lower priority paths are active but non-optimized because they are served by a different controller. Non-optimized paths are only used when optimized paths aren't available.

The following example displays the output for an ONTAP LUN with two Active/Optimized paths and two Active/Non-Optimized paths:

# Show example

```
multipath -11
3600a0980383149764b5d567257516273 dm-0 NETAPP,LUN C-Mode
size=150G features='3 queue_if_no_path pg_init_retries 50'
hwhandler='1 alua' wp=rw
|-+- policy='service-time 0' prio=50 status=active
| |- 16:0:3:0 sdcg 69:64 active ready running
| `- 10:0:0:0 sdb 8:16 active ready running
`-+- policy='service-time 0' prio=10 status=enabled
|- 10:0:1:0 sdc 8:32 active ready running
`- 16:0:2:0 sdcf 69:48 active ready running
```

# Step 4: Optionally, exclude a device from multipathing

If required, you can exclude a device from multipathing by adding the WWID for the unwanted device to the "blacklist" stanza for the multipath.conf file.

# Steps

1. Determine the WWID:

```
/lib/udev/scsi_id -gud /dev/sda
```

"sda" is the local SCSI disk that you want to add to the blacklist.

An example WWID is 360030057024d0730239134810c0cb833.

2. Add the WWID to the "blacklist" stanza:

```
blacklist {
    wwid 360030057024d0730239134810c0cb833
    devnode "^(ram|raw|loop|fd|md|dm-|sr|scd|st)[0-9]*"
    devnode "^hd[a-z]"
    devnode "^cciss.*"
}
```

# Step 5: Customize multipath parameters for ONTAP LUNs

If your host is connected to LUNs from other vendors and any of the multipath parameter settings are overridden, you need to correct them by adding stanzas later in the multipath.conf file that apply specifically to ONTAP LUNs. If you don't do this, the ONTAP LUNs might not work as expected.

Check your /etc/multipath.conf file, especially in the defaults section, for settings that might be overriding the default settings for multipath parameters.

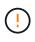

You shouldn't override the recommended parameter settings for ONTAP LUNs. These settings are required for optimal performance of your host configuration. Contact NetApp support, your OS vendor, or both for more information.

The following example shows how to correct an overridden default. In this example, the multipath.conf file defines values for path\_checker and no\_path\_retry that aren't compatible with ONTAP LUNs, and you can't remove these parameters because ONTAP storage arrays are still attached to the host. Instead, you correct the values for path\_checker and no\_path\_retry by adding a device stanza to the multipath.conf file that applies specifically to the ONTAP LUNs.

```
defaults {
   path checker
                      readsector0
                      fail
   no path retry
}
devices {
   device {
      vendor
                        "NETAPP"
      product
                        "LUN"
      no path retry
                       queue
      path checker
                       tur
   }
}
```

# Step 6: Review the known issues

There are no known issues.

# What's next?

- Learn about using the Linux Host Utilities tool.
- Learn about ASM mirroring.

Automatic Storage Management (ASM) mirroring might require changes to the Linux multipath settings to allow ASM to recognize a problem and switch over to an alternate failure group. Most ASM configurations on ONTAP use external redundancy, which means that data protection is provided by the external array and ASM doesn't mirror data. Some sites use ASM with normal redundancy to provide two-way mirroring, normally across different sites. See Oracle databases on ONTAP for further information.

# Configure RHEL 8.1 for FCP and iSCSI with ONTAP storage

The Linux Host Utilities software provides management and diagnostic tools for Linux hosts that are connected to ONTAP storage. When you install the Linux Host Utilities on a Red Hat Enterprise Linux (RHEL) 8.1 host, you can use the Host Utilities to support managing FCP and iSCSI protocol operations with ONTAP LUNs.

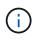

You don't need to manually configure Kernel-based Virtual Machine (KVM) settings because ONTAP LUNs are automatically mapped to the hypervisor.

# Step 1: Optionally, enable SAN booting

You can configure your host to use SAN booting to simplify deployment and improve scalability.

# Before you begin

Use the Interoperability Matrix Tool to verify that your Linux OS, host bus adapter (HBA), HBA firmware, HBA boot BIOS, and ONTAP version support SAN booting.

# Steps

- 1. Create a SAN boot LUN and map it to the host.
- 2. Enable SAN booting in the server BIOS for the ports to which the SAN boot LUN is mapped.

For information on how to enable the HBA BIOS, see your vendor-specific documentation.

3. Verify that the configuration was successful by rebooting the host and verifying that the OS is up and running.

# Step 2: Install the Linux Host Utilities

NetApp strongly recommends installing the Linux Host Utilities to support ONTAP LUN management and assist technical support with gathering configuration data.

#### Install Linux Host Utilities 8.0.

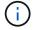

Installing the Linux Host Utilities doesn't change any host timeout settings on your Linux host.

# Step 3: Confirm the multipath configuration for your host

You can use multipathing with RHEL 8.1 to manage ONTAP LUNs.

To ensure that multipathing is configured correctly for your host, verify that the /etc/multipath.conf file is defined and that you have the NetApp recommended settings configured for your ONTAP LUNs.

#### Steps

1. Verify that the /etc/multipath.conf file exits. If the file doesn't exist, create an empty, zero-byte file:

```
touch /etc/multipath.conf
```

2. The first time the multipath.conf file is created, you might need to enable and start the multipath services to load the recommended settings:

systemctl enable multipathd

```
systemctl start multipathd
```

3. Each time you boot the host, the empty /etc/multipath.conf zero-byte file automatically loads the NetApp recommended host multipath parameters as the default settings. You shouldn't need to make changes to the /etc/multipath.conf file for your host because the operating system is compiled with the multipath parameters that recognize and manage ONTAP LUNs correctly.

The following table shows the Linux OS native compiled multipath parameter settings for ONTAP LUNs.

#### Show parameter settings

| Parameter                  | Setting                |
|----------------------------|------------------------|
| detect_prio                | yes                    |
| dev_loss_tmo               | "infinity"             |
| failback                   | immediate              |
| fast_io_fail_tmo           | 5                      |
| features                   | "2 pg_init_retries 50" |
| flush_on_last_del          | "yes"                  |
| hardware_handler           | "0"                    |
| no_path_retry              | queue                  |
| path_checker               | "tur"                  |
| path_grouping_policy       | "group_by_prio"        |
| path_selector              | "service-time 0"       |
| polling_interval           | 5                      |
| prio                       | "ontap"                |
| product                    | LUN                    |
| retain_attached_hw_handler | yes                    |
| rr_weight                  | "uniform"              |
| user_friendly_names        | no                     |
| vendor                     | NETAPP                 |

4. Verify the parameter settings and path status for your ONTAP LUNs:

```
multipath -ll
```

The default multipath parameters support ASA, AFF, and FAS configurations. In these configurations, a single ONTAP LUN shouldn't require more than four paths. If there are more than four paths, it might cause issues with the paths during a storage failure.

The following example outputs show the correct parameter settings and path status for ONTAP LUNs in an ASA, AFF, or FAS configuration.

# **ASA** configuration

An ASA configuration optimizes all paths to a given LUN, keeping them active. This improves performance by serving I/O operations through all paths at the same time.

# Show example

```
multipath -11
3600a098038314c4a433f577471797958 dm-2 NETAPP,LUN C-Mode
size=180G features='3 queue_if_no_path pg_init_retries 50'
hwhandler='1 alua' wp=rw
`-+- policy='service-time 0' prio=50 status=active
|- 14:0:0:0 sdc 8:32 active ready running
|- 17:0:0:0 sdas 66:192 active ready running
|- 14:0:3:0 sdar 66:176 active ready running
`- 17:0:3:0 sdch 69:80 active ready running
```

# AFF or FAS configuration

An AFF or FAS configuration should have two groups of paths with higher and lower priorities. Higher priority Active/Optimized paths are served by the controller where the aggregate is located. Lower priority paths are active but non-optimized because they are served by a different controller. Non-optimized paths are only used when optimized paths aren't available.

The following example displays the output for an ONTAP LUN with two Active/Optimized paths and two Active/Non-Optimized paths:

# Show example

```
multipath -11
3600a0980383149764b5d567257516273 dm-0 NETAPP,LUN C-Mode
size=150G features='3 queue_if_no_path pg_init_retries 50'
hwhandler='1 alua' wp=rw
|-+- policy='service-time 0' prio=50 status=active
| |- 16:0:3:0 sdcg 69:64 active ready running
| `- 10:0:0:0 sdb 8:16 active ready running
`-+- policy='service-time 0' prio=10 status=enabled
|- 10:0:1:0 sdc 8:32 active ready running
`- 16:0:2:0 sdcf 69:48 active ready running
```

# Step 4: Optionally, exclude a device from multipathing

If required, you can exclude a device from multipathing by adding the WWID for the unwanted device to the "blacklist" stanza for the multipath.conf file.

# Steps

1. Determine the WWID:

```
/lib/udev/scsi_id -gud /dev/sda
```

"sda" is the local SCSI disk that you want to add to the blacklist.

An example WWID is 360030057024d0730239134810c0cb833.

2. Add the WWID to the "blacklist" stanza:

```
blacklist {
    wwid 360030057024d0730239134810c0cb833
    devnode "^(ram|raw|loop|fd|md|dm-|sr|scd|st)[0-9]*"
    devnode "^hd[a-z]"
    devnode "^cciss.*"
}
```

# Step 5: Customize multipath parameters for ONTAP LUNs

If your host is connected to LUNs from other vendors and any of the multipath parameter settings are overridden, you need to correct them by adding stanzas later in the multipath.conf file that apply specifically to ONTAP LUNs. If you don't do this, the ONTAP LUNs might not work as expected.

Check your /etc/multipath.conf file, especially in the defaults section, for settings that might be overriding the default settings for multipath parameters.

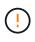

You shouldn't override the recommended parameter settings for ONTAP LUNs. These settings are required for optimal performance of your host configuration. Contact NetApp support, your OS vendor, or both for more information.

The following example shows how to correct an overridden default. In this example, the multipath.conf file defines values for path\_checker and no\_path\_retry that aren't compatible with ONTAP LUNs, and you can't remove these parameters because ONTAP storage arrays are still attached to the host. Instead, you correct the values for path\_checker and no\_path\_retry by adding a device stanza to the multipath.conf file that applies specifically to the ONTAP LUNs.

```
defaults {
   path_checker readsector0
   no_path_retry fail
}
devices {
   device {
     vendor "NETAPP"
     product "LUN"
     no_path_retry queue
   path_checker tur
   }
}
```

# Step 6: Review the known issues

The RHEL 8.1 with ONTAP storage release has the following known issues:

| NetApp Bug ID | Title                                                                                                    | Description                                                                                                    |
|---------------|----------------------------------------------------------------------------------------------------|----------------------------------------------------------------------------------------------------|
| 1275843       | Kernel disruption might occur on<br>Red Hat Enterprise Linux 8.1 with<br>QLogic QLE2672 16GB FC HBA<br>during storage failover operation | Kernel disruption might occur<br>during storage failover operations<br>on the Red Hat Enterprise Linux 8.1<br>kernel with a QLogic QLE2672<br>Fibre Channel (FC) host bus<br>adapter (HBA). The kernel<br>disruption causes Red Hat<br>Enterprise Linux 8.1 to reboot,<br>leading to application disruption. If<br>the kdump mechanism is enabled,<br>the kernel disruption generates a<br>vmcore file located in the/var/crash/<br>directory. You can check the<br>vmcore file to determine the cause<br>of the disruption.A storage failover<br>with the QLogic QLE2672 HBA<br>event affects the<br>"kmem_cache_alloc+131" module.<br>You can locate the event in the<br>vmcore file by finding the following<br>string: " [exception RIP:<br>kmem_cache_alloc+131]"After the<br>kernel disruption, reboot the Host<br>OS and recover the operating<br>system. Then restart the<br>applications |

| NetApp Bug ID | Title                                                                                                    | Description                                                                                                    |
|---------------|----------------------------------------------------------------------------------------------------|----------------------------------------------------------------------------------------------------|
| 1275838       | Kernel disruption occurs on Red<br>Hat Enterprise Linux 8.1 with<br>QLogic QLE2742 32GB FC HBA<br>during storage failover operations | Kernel disruption occurs during<br>storage failover operations on the<br>Red Hat Enterprise Linux 8.1 kernel<br>with a QLogic QLE2742 Fibre<br>Channel (FC) host bus adapter<br>(HBA). The kernel disruption<br>causes Red Hat Enterprise Linux<br>8.1 to reboot, leading to application<br>disruption. If the kdump mechanism<br>is enabled, the kernel disruption<br>generates a vmcore file located in<br>the/var/crash/ directory. You can<br>check the vmcore file to determine<br>the cause of the disruption. A<br>storage failover with the QLogic<br>QLE2742 HBA event affects the<br>"kmem_cache_alloc+131"module.<br>You can locate the event in the<br>vmcore file by finding the following<br>string: " [exception RIP:<br>kmem_cache_alloc+131]"After the<br>kernel disruption, reboot the Host<br>OS and recover the operating<br>system. Then restart the<br>applications. |
| 1266250       | Login to multiple paths fails during<br>the Red Hat Enterprise Linux 8.1<br>installation on iSCSI SAN LUN                            | You cannot login to multiple paths<br>during the Red Hat Enterprise Linux<br>8.1 installation on iSCSI SAN LUN<br>multipath devices. Installation is not<br>possible on multipath iSCSI device<br>and the multipath service is not<br>enabled on the SAN boot device.                                                                                                    |

# What's next?

- Learn about using the Linux Host Utilities tool.
- Learn about ASM mirroring.

Automatic Storage Management (ASM) mirroring might require changes to the Linux multipath settings to allow ASM to recognize a problem and switch over to an alternate failure group. Most ASM configurations on ONTAP use external redundancy, which means that data protection is provided by the external array and ASM doesn't mirror data. Some sites use ASM with normal redundancy to provide two-way mirroring, normally across different sites. See Oracle databases on ONTAP for further information.

# Configure RHEL 8.0 for FCP and iSCSI with ONTAP storage

The Linux Host Utilities software provides management and diagnostic tools for Linux hosts that are connected to ONTAP storage. When you install the Linux Host Utilities on a Red Hat Enterprise Linux (RHEL) 8.0 host, you can use the Host Utilities to help you manage FCP and iSCSI protocol operations with ONTAP LUNs.

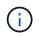

You don't need to manually configure Kernel-based Virtual Machine (KVM) settings because ONTAP LUNs are automatically mapped to the hypervisor.

# Step 1: Optionally, enable SAN booting

You can configure your host to use SAN booting to simplify deployment and improve scalability.

#### Before you begin

Use the Interoperability Matrix Tool to verify that your Linux OS, host bus adapter (HBA), HBA firmware, HBA boot BIOS, and ONTAP version support SAN booting.

#### Steps

- 1. Create a SAN boot LUN and map it to the host.
- 2. Enable SAN booting in the server BIOS for the ports to which the SAN boot LUN is mapped.

For information on how to enable the HBA BIOS, see your vendor-specific documentation.

3. Verify that the configuration was successful by rebooting the host and verifying that the OS is up and running.

# Step 2: Install the Linux Host Utilities

NetApp strongly recommends installing the Linux Host Utilities to support ONTAP LUN management and assist technical support with gathering configuration data.

# Install Linux Host Utilities 8.0.

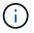

Installing the Linux Host Utilities doesn't change any host timeout settings on your Linux host.

# Step 3: Confirm the multipath configuration for your host

You can use multipathing with RHEL 8.0 to manage ONTAP LUNs.

To ensure that multipathing is configured correctly for your host, verify that the /etc/multipath.conf file is defined and that you have the NetApp recommended settings configured for your ONTAP LUNs.

#### Steps

1. Verify that the /etc/multipath.conf file exits. If the file doesn't exist, create an empty, zero-byte file:

touch /etc/multipath.conf

2. The first time the multipath.conf file is created, you might need to enable and start the multipath services to load the recommended settings:

systemctl enable multipathd

systemctl start multipathd

3. Each time you boot the host, the empty /etc/multipath.conf zero-byte file automatically loads the NetApp recommended host multipath parameters as the default settings. You shouldn't need to make changes to the /etc/multipath.conf file for your host because the operating system is compiled with the multipath parameters that recognize and manage ONTAP LUNs correctly.

The following table shows the Linux OS native compiled multipath parameter settings for ONTAP LUNs.

#### Show parameter settings

| Parameter                  | Setting                |
|----------------------------|------------------------|
| detect_prio                | yes                    |
| dev_loss_tmo               | "infinity"             |
| failback                   | immediate              |
| fast_io_fail_tmo           | 5                      |
| features                   | "2 pg_init_retries 50" |
| flush_on_last_del          | "yes"                  |
| hardware_handler           | "0"                    |
| no_path_retry              | queue                  |
| path_checker               | "tur"                  |
| path_grouping_policy       | "group_by_prio"        |
| path_selector              | "service-time 0"       |
| polling_interval           | 5                      |
| prio                       | "ontap"                |
| product                    | LUN                    |
| retain_attached_hw_handler | yes                    |
| rr_weight                  | "uniform"              |
| user_friendly_names        | no                     |
| vendor                     | NETAPP                 |

4. Verify the parameter settings and path status for your ONTAP LUNs:

multipath -ll

The default multipath parameters support ASA, AFF, and FAS configurations. In these configurations, a single ONTAP LUN shouldn't require more than four paths. If there are more than four paths, it might cause issues with the paths during a storage failure.

The following example outputs show the correct parameter settings and path status for ONTAP LUNs in an ASA, AFF, or FAS configuration.

# **ASA** configuration

An ASA configuration optimizes all paths to a given LUN, keeping them active. This improves performance by serving I/O operations through all paths at the same time.

# Show example

```
multipath -11
3600a098038314c4a433f577471797958 dm-2 NETAPP,LUN C-Mode
size=180G features='3 queue_if_no_path pg_init_retries 50'
hwhandler='1 alua' wp=rw
`-+- policy='service-time 0' prio=50 status=active
|- 14:0:0:0 sdc 8:32 active ready running
|- 17:0:0:0 sdas 66:192 active ready running
|- 14:0:3:0 sdar 66:176 active ready running
`- 17:0:3:0 sdch 69:80 active ready running
```

# AFF or FAS configuration

An AFF or FAS configuration should have two groups of paths with higher and lower priorities. Higher priority Active/Optimized paths are served by the controller where the aggregate is located. Lower priority paths are active but non-optimized because they are served by a different controller. Non-optimized paths are only used when optimized paths aren't available.

The following example displays the output for an ONTAP LUN with two Active/Optimized paths and two Active/Non-Optimized paths:

# Show example

```
multipath -11
3600a0980383149764b5d567257516273 dm-0 NETAPP,LUN C-Mode
size=150G features='3 queue_if_no_path pg_init_retries 50'
hwhandler='1 alua' wp=rw
|-+- policy='service-time 0' prio=50 status=active
| |- 16:0:3:0 sdcg 69:64 active ready running
| `- 10:0:0:0 sdb 8:16 active ready running
`-+- policy='service-time 0' prio=10 status=enabled
|- 10:0:1:0 sdc 8:32 active ready running
`- 16:0:2:0 sdcf 69:48 active ready running
```

# Step 4: Optionally, exclude a device from multipathing

If required, you can exclude a device from multipathing by adding the WWID for the unwanted device to the "blacklist" stanza for the multipath.conf file.

# Steps

1. Determine the WWID:

```
/lib/udev/scsi_id -gud /dev/sda
```

"sda" is the local SCSI disk that you want to add to the blacklist.

An example WWID is 360030057024d0730239134810c0cb833.

2. Add the WWID to the "blacklist" stanza:

```
blacklist {
    wwid 360030057024d0730239134810c0cb833
    devnode "^(ram|raw|loop|fd|md|dm-|sr|scd|st)[0-9]*"
    devnode "^hd[a-z]"
    devnode "^cciss.*"
}
```

# Step 5: Customize multipath parameters for ONTAP LUNs

If your host is connected to LUNs from other vendors and any of the multipath parameter settings are overridden, you need to correct them by adding stanzas later in the multipath.conf file that apply specifically to ONTAP LUNs. If you don't do this, the ONTAP LUNs might not work as expected.

Check your /etc/multipath.conf file, especially in the defaults section, for settings that might be overriding the default settings for multipath parameters.

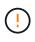

You shouldn't override the recommended parameter settings for ONTAP LUNs. These settings are required for optimal performance of your host configuration. Contact NetApp support, your OS vendor, or both for more information.

The following example shows how to correct an overridden default. In this example, the multipath.conf file defines values for path\_checker and no\_path\_retry that aren't compatible with ONTAP LUNs, and you can't remove these parameters because ONTAP storage arrays are still attached to the host. Instead, you correct the values for path\_checker and no\_path\_retry by adding a device stanza to the multipath.conf file that applies specifically to the ONTAP LUNs.

```
defaults {
   path_checker readsector0
   no_path_retry fail
}
devices {
   device {
     vendor "NETAPP"
     product "LUN"
     no_path_retry queue
   path_checker tur
   }
}
```

# Step 6: Review the known issues

The RHEL 8.0 with ONTAP storage release has the following known issues:

| NetApp Bug ID | Title                                                                                           | Description                                                                                                    |
|---------------|-------------------------------------------------------------------------------------------------|----------------------------------------------------------------------------------------------------|
| 1238719       | Kernel disruption on RHEL8 with<br>QLogic QLE2672 16GB FC during<br>storage failover operations | Kernel disruption might occur<br>during storage failover operations<br>on a Red Hat Enterprise Linux<br>(RHEL) 8 kernel with a QLogic<br>QLE2672 host bus adapter (HBA).<br>The kernel disruption causes the<br>operating system to reboot. The<br>reboot causes application<br>disruption and generates the<br>vmcore file under the<br>/var/crash/directory if kdump is<br>configured. Use the vmcore file to<br>identify the cause of the failure. In<br>this case, the disruption is in the<br>"kmem_cache_alloc+160" module.<br>It is logged in the vmcore file with<br>the following string: "[exception<br>RIP: kmem_cache_alloc+160]".<br>Reboot the host OS to recover the<br>operating system and then restart<br>the application. |

| NetApp Bug ID | Title                                                                                                    | Description                                                                                                    |
|---------------|----------------------------------------------------------------------------------------------------|----------------------------------------------------------------------------------------------------|
| 1226783       | RHEL8 OS boots up to "emergency<br>mode" when more than 204 SCSI<br>devices are mapped on all Fibre<br>Channel (FC) host bus adapters<br>(HBA) | If a host is mapped with more than<br>204 SCSI devices during an<br>operating systemreboot process,<br>the RHEL8 OS fails to boot up to<br>"normal mode" and enters<br>"emergency mode". This results in<br>most of the host services becoming<br>unavailable.                                                                                                    |
| 1230882       | Creating a partition on an iSCSI<br>multipath device during the RHEL8<br>installation is not feasible.                                         | iSCSI SAN LUN multipath devices<br>are not listed in disk selection<br>during RHEL 8 installation.<br>Consequently, the multipath service<br>is not enabled on the SAN boot<br>device.                                                                                                    |
| 1235998       | The "rescan-scsi-bus.sh -a"<br>command does not scan more than<br>328 devices                                                                  | If a Red Hat Enterprise Linux 8 host<br>maps with more than 328 SCSI<br>devices, the host OS command<br>"rescan-scsi-bus.sh -a" only scans<br>328 devices. The host does not<br>discover any remaining mapped<br>devices.                                                                                                    |
| 1231087       | Remote ports transit to a blocked<br>state on RHEL8 with Emulex<br>LPe16002 16GB FC during storage<br>failover operations                      | Remote ports transit to a blocked<br>state on RHEL8 with Emulex<br>LPe16002 16GB Fibre Channel<br>(FC) during storage failover<br>operations. When the storage node<br>returns to an optimal state, the LIFs<br>also come up and the remote port<br>state should read "online".<br>Occasionally, the remote port state<br>might continue to read as "blocked"<br>or "not present". This state can lead<br>to a "failed faulty" path to LUNs at<br>the multipath layer |
| 1231098       | Remote ports transit to blocked<br>state on RHEL8 with Emulex<br>LPe32002 32GB FC during storage<br>failover operations                        | Remote ports transit to a blocked<br>state on RHEL8 with Emulex<br>LPe32002 32GBFibre Channel<br>(FC) during storage failover<br>operations. When the storage node<br>returns to an optimal state, the LIFs<br>also come up and the remote port<br>state should read "online".<br>Occasionally, the remote port state<br>might continue to read as "blocked"<br>or "not present". This state can lead<br>to a "failed faulty" path to LUNs at<br>the multipath layer. |

# What's next?

- Learn about using the Linux Host Utilities tool.
- Learn about ASM mirroring.

Automatic Storage Management (ASM) mirroring might require changes to the Linux multipath settings to allow ASM to recognize a problem and switch over to an alternate failure group. Most ASM configurations on ONTAP use external redundancy, which means that data protection is provided by the external array and ASM doesn't mirror data. Some sites use ASM with normal redundancy to provide two-way mirroring, normally across different sites. See Oracle databases on ONTAP for further information.

# RHEL 7

# Configure RHEL 7.9 for FCP and iSCSI with ONTAP storage

The Linux Host Utilities software provides management and diagnostic tools for Linux hosts that are connected to ONTAP storage. When you install the Linux Host Utilities on a Red Hat Enterprise Linux (RHEL) 7.9 host, you can use the Host Utilities to help you manage FCP and iSCSI protocol operations with ONTAP LUNs.

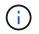

You don't need to manually configure Kernel-based Virtual Machine (KVM) settings because ONTAP LUNs are automatically mapped to the hypervisor.

# Step 1: Optionally, enable SAN booting

You can configure your host to use SAN booting to simplify deployment and improve scalability.

# Before you begin

Use the Interoperability Matrix Tool to verify that your Linux OS, host bus adapter (HBA), HBA firmware, HBA boot BIOS, and ONTAP version support SAN booting.

# Steps

- 1. Create a SAN boot LUN and map it to the host.
- 2. Enable SAN booting in the server BIOS for the ports to which the SAN boot LUN is mapped.

For information on how to enable the HBA BIOS, see your vendor-specific documentation.

3. Verify that the configuration was successful by rebooting the host and verifying that the OS is up and running.

# Step 2: Install the Linux Host Utilities

NetApp strongly recommends installing the Linux Host Utilities to support ONTAP LUN management and assist technical support with gathering configuration data.

# Install Linux Host Utilities 7.1.

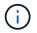

Installing the Linux Host Utilities doesn't change any host timeout settings on your Linux host.

# Step 3: Confirm the multipath configuration for your host

You can use multipathing with RHEL 7.9 to manage ONTAP LUNs.

To ensure that multipathing is configured correctly for your host, verify that the /etc/multipath.conf file is defined and that you have the NetApp recommended settings configured for your ONTAP LUNs.

#### Steps

1. Verify that the /etc/multipath.conf file exists:

```
ls /etc/multipath.conf
```

If the file doesn't exist, create an empty, zero-byte file:

touch /etc/multipath.conf

2. The first time the multipath.conf file is created, you might need to enable and start the multipath services to load the recommended settings:

systemctl enable multipathd

systemctl start multipathd

3. Each time you boot the host, the empty /etc/multipath.conf zero-byte file automatically loads the NetApp recommended host multipath parameters as the default settings. You shouldn't need to make changes to the /etc/multipath.conf file for your host because the host operating system is compiled with the multipath parameters that recognize and manage ONTAP LUNs correctly.

The following table shows the native Linux OS compiled multipath parameter settings for ONTAP LUNs.

#### Show parameter settings

| Parameter                  | Setting                                 |
|----------------------------|-----------------------------------------|
| detect_prio                | yes                                     |
| dev_loss_tmo               | "infinity"                              |
| failback                   | immediate                               |
| fast_io_fail_tmo           | 5                                       |
| features                   | "3 queue_if_no_path pg_init_retries 50" |
| flush_on_last_del          | "yes"                                   |
| hardware_handler           | "O"                                     |
| no_path_retry              | queue                                   |
| path_checker               | "tur"                                   |
| path_grouping_policy       | "group_by_prio"                         |
| path_selector              | "service-time 0"                        |
| polling_interval           | 5                                       |
| prio                       | "ontap"                                 |
| product                    | LUN.*                                   |
| retain_attached_hw_handler | yes                                     |
| rr_weight                  | "uniform"                               |
| user_friendly_names        | no                                      |
| vendor                     | NETAPP                                  |

4. Verify the parameter settings and path status for your ONTAP LUNs:

```
multipath -ll
```

The default multipath parameters support ASA, AFF, and FAS configurations. In these configurations, a single ONTAP LUN shouldn't require more than four paths. If there are more than four paths, it might cause issues with the paths during a storage failure.

The following example outputs show the correct parameter settings and path status for ONTAP LUNs in an ASA, AFF, or FAS configuration.

# **ASA** configuration

An ASA configuration optimizes all paths to a given LUN, keeping them active. This improves performance by serving I/O operations through all paths at the same time.

```
# multipath -11
3600a09803831347657244e527766394e dm-5 NETAPP,LUN C-Mode
size=80G features='3 queue_if_no_path pg_init_retries 50'
hwhandler='1 alua' wp=rw
`-+- policy='service-time 0' prio=50 status=active
|- 3:0:7:9 sdco 69:192 active ready running
|- 3:0:8:9 sddi 71:0 active ready running
|- 14:0:8:9 sdjq 65:320 active ready running
`- 14:0:7:9 sdiw 8:256 active ready running
```

# **AFF or FAS configuration**

An AFF or FAS configuration should have two groups of paths with higher and lower priorities. Higher priority Active/Optimized paths are served by the controller where the aggregate is located. Lower priority paths are active but non-optimized because they are served by a different controller. Non-optimized paths are only used when optimized paths aren't available.

The following example displays the output for an ONTAP LUN with two Active/Optimized paths and two Active/Non-Optimized paths:

```
# multipath -11
3600a09803831347657244e527766394e dm-5 NETAPP,LUN C-Mode
size=80G features='3 queue_if_no_path pg_init_retries 50'
hwhandler='1 alua' wp=rw
|-+- policy='service-time 0' prio=50 status=active
| |- 3:0:3:0 sdd 8:48 active ready running
| |- 3:0:4:0 sdx 65:112 active ready running
`-+- policy='service-time 0' prio=10 status=enabled
|- 14:0:2:0 sdfk 130:96 active ready running
`- 14:0:5:0 sdgz 132:240 active ready running
```

# Step 4: Optionally, exclude a device from multipathing

If required, you can exclude a device from multipathing by adding the WWID for the unwanted device to the "blacklist" stanza for the multipath.conf file.

# Steps

1. Determine the WWID:

```
/lib/udev/scsi_id -gud /dev/sda
```

"sda" is the local SCSI disk that you want to add to the blacklist.

An example WWID is 360030057024d0730239134810c0cb833.

2. Add the WWID to the "blacklist" stanza:

```
blacklist {
    wwid 360030057024d0730239134810c0cb833
    devnode "^(ram|raw|loop|fd|md|dm-|sr|scd|st)[0-9]*"
    devnode "^hd[a-z]"
    devnode "^cciss.*"
}
```

# Step 5: Customize multipath parameters for ONTAP LUNs

If your host is connected to LUNs from other vendors and any of the multipath parameter settings are overridden, you need to correct them by adding stanzas later in the multipath.conf file that apply specifically to ONTAP LUNs. If you don't do this, the ONTAP LUNs might not work as expected.

Check your /etc/multipath.conf file, especially in the defaults section, for settings that might be overriding the default settings for multipath parameters.

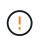

You shouldn't override the recommended parameter settings for ONTAP LUNs. These settings are required for optimal performance of your host configuration. Contact NetApp support, your OS vendor, or both for more information.

The following example shows how to correct an overridden default. In this example, the <code>multipath.conf</code> file defines values for <code>path\_checker</code> and <code>no\_path\_retry</code> that aren't compatible with ONTAP LUNs, and you can't remove these parameters because ONTAP storage arrays are still attached to the host. Instead, you correct the values for <code>path\_checker</code> and <code>no\_path\_retry</code> by adding a device stanza to the <code>multipath.conf</code> file that applies specifically to the ONTAP LUNs.

```
defaults {
   path checker
                      readsector0
   no path retry
                      fail
}
devices {
   device {
      vendor
                       "NETAPP"
      product
                       "LUN"
      no path retry
                       queue
      path checker
                       tur
   }
}
```

# Step 6: Review the known issues

The RHEL 7.9 with ONTAP storage release has the following known issue:

| NetApp Bug ID | Title                                                                                                    | Description                                                                                                    |
|---------------|----------------------------------------------------------------------------------------------------|----------------------------------------------------------------------------------------------------|
| 1440718       | If you unmap or map a LUN without<br>performing a SCSI rescan, it might<br>lead to data corruption on the host. | When you set the<br>'disable_changed_wwids' multipath<br>configuration parameter to YES, it<br>disables access to the path device<br>in the event of a WWID change.<br>Multipath will disable access to the<br>path device until the WWID of the<br>path is restored to the WWID of the<br>multipath device. To learn more,<br>see NetApp Knowledge Base: The<br>filesystem corruption on iSCSI LUN<br>on the Oracle Linux 7. |

# What's next?

- Learn about using the Linux Host Utilities tool.
- Learn about ASM mirroring.

Automatic Storage Management (ASM) mirroring might require changes to the Linux multipath settings to allow ASM to recognize a problem and switch over to an alternate failure group. Most ASM configurations on ONTAP use external redundancy, which means that data protection is provided by the external array and ASM doesn't mirror data. Some sites use ASM with normal redundancy to provide two-way mirroring, normally across different sites. See Oracle databases on ONTAP for further information.

# Configure RHEL 7.8 for FCP and iSCSI with ONTAP storage

The Linux Host Utilities software provides management and diagnostic tools for Linux hosts that are connected to ONTAP storage. When you install the Linux Host Utilities on a Red Hat Enterprise Linux (RHEL) 7.8 host, you can use the Host Utilities to help you manage FCP and iSCSI protocol operations with ONTAP LUNs.

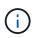

You don't need to manually configure Kernel-based Virtual Machine (KVM) settings because ONTAP LUNs are automatically mapped to the hypervisor.

# Step 1: Optionally, enable SAN booting

You can configure your host to use SAN booting to simplify deployment and improve scalability.

# Before you begin

Use the Interoperability Matrix Tool to verify that your Linux OS, host bus adapter (HBA), HBA firmware, HBA boot BIOS, and ONTAP version support SAN booting.

# Steps

- 1. Create a SAN boot LUN and map it to the host.
- 2. Enable SAN booting in the server BIOS for the ports to which the SAN boot LUN is mapped.

For information on how to enable the HBA BIOS, see your vendor-specific documentation.

3. Verify that the configuration was successful by rebooting the host and verifying that the OS is up and running.

# Step 2: Install the Linux Host Utilities

NetApp strongly recommends installing the Linux Host Utilities to support ONTAP LUN management and assist technical support with gathering configuration data.

# Install Linux Host Utilities 7.1.

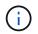

Installing the Linux Host Utilities doesn't change any host timeout settings on your Linux host.

# Step 3: Confirm the multipath configuration for your host

You can use multipathing with RHEL 7.8 to manage ONTAP LUNs.

To ensure that multipathing is configured correctly for your host, verify that the /etc/multipath.conf file is defined and that you have the NetApp recommended settings configured for your ONTAP LUNs.

# Steps

1. Verify that the /etc/multipath.conf file exists:

ls /etc/multipath.conf

If the file doesn't exist, create an empty, zero-byte file:

touch /etc/multipath.conf

2. The first time the multipath.conf file is created, you might need to enable and start the multipath services to load the recommended settings:

systemctl enable multipathd

```
systemctl start multipathd
```

3. Each time you boot the host, the empty /etc/multipath.conf zero-byte file automatically loads the NetApp recommended host multipath parameters as the default settings. You shouldn't need to make changes to the /etc/multipath.conf file for your host because the host operating system is compiled with the multipath parameters that recognize and manage ONTAP LUNs correctly.

The following table shows the native Linux OS compiled multipath parameter settings for ONTAP LUNs.

| Show | parameter | settings |
|------|-----------|----------|
|------|-----------|----------|

| Parameter                  | Setting                                 |
|----------------------------|-----------------------------------------|
| detect_prio                | yes                                     |
| dev_loss_tmo               | "infinity"                              |
| failback                   | immediate                               |
| fast_io_fail_tmo           | 5                                       |
| features                   | "3 queue_if_no_path pg_init_retries 50" |
| flush_on_last_del          | "yes"                                   |
| hardware_handler           | "0"                                     |
| no_path_retry              | queue                                   |
| path_checker               | "tur"                                   |
| path_grouping_policy       | "group_by_prio"                         |
| path_selector              | "service-time 0"                        |
| polling_interval           | 5                                       |
| prio                       | "ontap"                                 |
| product                    | LUN.*                                   |
| retain_attached_hw_handler | yes                                     |
| rr_weight                  | "uniform"                               |
| user_friendly_names        | no                                      |
| vendor                     | NETAPP                                  |

4. Verify the parameter settings and path status for your ONTAP LUNs:

multipath -ll

The default multipath parameters support ASA, AFF, and FAS configurations. In these configurations, a single ONTAP LUN shouldn't require more than four paths. If there are more than four paths, it might cause issues with the paths during a storage failure.

The following example outputs show the correct parameter settings and path status for ONTAP LUNs in an ASA, AFF, or FAS configuration.

### **ASA** configuration

An ASA configuration optimizes all paths to a given LUN, keeping them active. This improves performance by serving I/O operations through all paths at the same time.

```
# multipath -11
3600a09803831347657244e527766394e dm-5 NETAPP,LUN C-Mode
size=80G features='3 queue_if_no_path pg_init_retries 50'
hwhandler='1 alua' wp=rw
`-+- policy='service-time 0' prio=50 status=active
|- 3:0:7:9 sdco 69:192 active ready running
|- 3:0:8:9 sddi 71:0 active ready running
|- 14:0:8:9 sdjq 65:320 active ready running
`- 14:0:7:9 sdiw 8:256 active ready running
```

## AFF or FAS configuration

An AFF or FAS configuration should have two groups of paths with higher and lower priorities. Higher priority Active/Optimized paths are served by the controller where the aggregate is located. Lower priority paths are active but non-optimized because they are served by a different controller. Non-optimized paths are only used when optimized paths aren't available.

The following example displays the output for an ONTAP LUN with two Active/Optimized paths and two Active/Non-Optimized paths:

```
# multipath -11
3600a09803831347657244e527766394e dm-5 NETAPP,LUN C-Mode
size=80G features='3 queue_if_no_path pg_init_retries 50'
hwhandler='1 alua' wp=rw
|-+- policy='service-time 0' prio=50 status=active
| |- 3:0:3:0 sdd 8:48 active ready running
| |- 3:0:4:0 sdx 65:112 active ready running
`-+- policy='service-time 0' prio=10 status=enabled
|- 14:0:2:0 sdfk 130:96 active ready running
`- 14:0:5:0 sdgz 132:240 active ready running
```

## Step 4: Optionally, exclude a device from multipathing

If required, you can exclude a device from multipathing by adding the WWID for the unwanted device to the "blacklist" stanza for the multipath.conf file.

## Steps

1. Determine the WWID:

```
/lib/udev/scsi_id -gud /dev/sda
```

"sda" is the local SCSI disk that you want to add to the blacklist.

An example WWID is 360030057024d0730239134810c0cb833.

2. Add the WWID to the "blacklist" stanza:

```
blacklist {
    wwid 360030057024d0730239134810c0cb833
    devnode "^(ram|raw|loop|fd|md|dm-|sr|scd|st)[0-9]*"
    devnode "^hd[a-z]"
    devnode "^cciss.*"
}
```

# Step 5: Customize multipath parameters for ONTAP LUNs

If your host is connected to LUNs from other vendors and any of the multipath parameter settings are overridden, you need to correct them by adding stanzas later in the multipath.conf file that apply specifically to ONTAP LUNs. If you don't do this, the ONTAP LUNs might not work as expected.

Check your /etc/multipath.conf file, especially in the defaults section, for settings that might be overriding the default settings for multipath parameters.

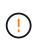

You shouldn't override the recommended parameter settings for ONTAP LUNs. These settings are required for optimal performance of your host configuration. Contact NetApp support, your OS vendor, or both for more information.

The following example shows how to correct an overridden default. In this example, the multipath.conf file defines values for path\_checker and no\_path\_retry that aren't compatible with ONTAP LUNs, and you can't remove these parameters because ONTAP storage arrays are still attached to the host. Instead, you correct the values for path\_checker and no\_path\_retry by adding a device stanza to the multipath.conf file that applies specifically to the ONTAP LUNs.

#### Show example

```
defaults {
   path checker
                      readsector0
   no path retry
                      fail
}
devices {
   device {
      vendor
                       "NETAPP"
      product
                       "LUN"
      no path retry
                       queue
      path checker
                       tur
   }
}
```

### Step 6: Review the known issues

The RHEL 7.8 with ONTAP storage release has the following known issue:

| NetApp Bug ID | Title                                                                                                    | Description                                                                                                    |
|---------------|----------------------------------------------------------------------------------------------------|----------------------------------------------------------------------------------------------------|
| 1440718       | If you unmap or map a LUN without<br>performing a SCSI rescan, it might<br>lead to data corruption on the host. | When you set the<br>'disable_changed_wwids' multipath<br>configuration parameter to YES, it<br>disables access to the path device<br>in the event of a WWID change.<br>Multipath will disable access to the<br>path device until the WWID of the<br>path is restored to the WWID of the<br>multipath device. To learn more,<br>see NetApp Knowledge Base: The<br>filesystem corruption on iSCSI LUN<br>on the Oracle Linux 7. |

### What's next?

- Learn about using the Linux Host Utilities tool.
- Learn about ASM mirroring.

Automatic Storage Management (ASM) mirroring might require changes to the Linux multipath settings to allow ASM to recognize a problem and switch over to an alternate failure group. Most ASM configurations on ONTAP use external redundancy, which means that data protection is provided by the external array and ASM doesn't mirror data. Some sites use ASM with normal redundancy to provide two-way mirroring, normally across different sites. See Oracle databases on ONTAP for further information.

# Configure RHEL 7.7 for FCP and iSCSI with ONTAP storage

The Linux Host Utilities software provides management and diagnostic tools for Linux hosts that are connected to ONTAP storage. When you install the Linux Host Utilities on a Red Hat Enterprise Linux (RHEL) 7.7 host, you can use the Host Utilities to help you manage FCP and iSCSI protocol operations with ONTAP LUNs.

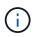

You don't need to manually configure Kernel-based Virtual Machine (KVM) settings because ONTAP LUNs are automatically mapped to the hypervisor.

# Step 1: Optionally, enable SAN booting

You can configure your host to use SAN booting to simplify deployment and improve scalability.

## Before you begin

Use the Interoperability Matrix Tool to verify that your Linux OS, host bus adapter (HBA), HBA firmware, HBA boot BIOS, and ONTAP version support SAN booting.

## Steps

- 1. Create a SAN boot LUN and map it to the host.
- 2. Enable SAN booting in the server BIOS for the ports to which the SAN boot LUN is mapped.

For information on how to enable the HBA BIOS, see your vendor-specific documentation.

3. Verify that the configuration was successful by rebooting the host and verifying that the OS is up and running.

## Step 2: Install the Linux Host Utilities

NetApp strongly recommends installing the Linux Host Utilities to support ONTAP LUN management and assist technical support with gathering configuration data.

### Install Linux Host Utilities 7.1.

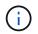

Installing the Linux Host Utilities doesn't change any host timeout settings on your Linux host.

## Step 3: Confirm the multipath configuration for your host

You can use multipathing with RHEL 7.7 to manage ONTAP LUNs.

To ensure that multipathing is configured correctly for your host, verify that the /etc/multipath.conf file is defined and that you have the NetApp recommended settings configured for your ONTAP LUNs.

### Steps

1. Verify that the /etc/multipath.conf file exists:

ls /etc/multipath.conf

If the file doesn't exist, create an empty, zero-byte file:

touch /etc/multipath.conf

2. The first time the multipath.conf file is created, you might need to enable and start the multipath services to load the recommended settings:

systemctl enable multipathd

```
systemctl start multipathd
```

3. Each time you boot the host, the empty /etc/multipath.conf zero-byte file automatically loads the NetApp recommended host multipath parameters as the default settings. You shouldn't need to make changes to the /etc/multipath.conf file for your host because the host operating system is compiled with the multipath parameters that recognize and manage ONTAP LUNs correctly.

The following table shows the native Linux OS compiled multipath parameter settings for ONTAP LUNs.

| Show | parameter | settings |
|------|-----------|----------|
|------|-----------|----------|

| Parameter                  | Setting                                 |
|----------------------------|-----------------------------------------|
| detect_prio                | yes                                     |
| dev_loss_tmo               | "infinity"                              |
| failback                   | immediate                               |
| fast_io_fail_tmo           | 5                                       |
| features                   | "3 queue_if_no_path pg_init_retries 50" |
| flush_on_last_del          | "yes"                                   |
| hardware_handler           | "0"                                     |
| no_path_retry              | queue                                   |
| path_checker               | "tur"                                   |
| path_grouping_policy       | "group_by_prio"                         |
| path_selector              | "service-time 0"                        |
| polling_interval           | 5                                       |
| prio                       | "ontap"                                 |
| product                    | LUN.*                                   |
| retain_attached_hw_handler | yes                                     |
| rr_weight                  | "uniform"                               |
| user_friendly_names        | no                                      |
| vendor                     | NETAPP                                  |

4. Verify the parameter settings and path status for your ONTAP LUNs:

multipath -ll

The default multipath parameters support ASA, AFF, and FAS configurations. In these configurations, a single ONTAP LUN shouldn't require more than four paths. If there are more than four paths, it might cause issues with the paths during a storage failure.

The following example outputs show the correct parameter settings and path status for ONTAP LUNs in an ASA, AFF, or FAS configuration.

## **ASA** configuration

An ASA configuration optimizes all paths to a given LUN, keeping them active. This improves performance by serving I/O operations through all paths at the same time.

```
# multipath -11
3600a09803831347657244e527766394e dm-5 NETAPP,LUN C-Mode
size=80G features='3 queue_if_no_path pg_init_retries 50'
hwhandler='1 alua' wp=rw
`-+- policy='service-time 0' prio=50 status=active
|- 3:0:7:9 sdco 69:192 active ready running
|- 3:0:8:9 sddi 71:0 active ready running
|- 14:0:8:9 sdjq 65:320 active ready running
`- 14:0:7:9 sdiw 8:256 active ready running
```

## AFF or FAS configuration

An AFF or FAS configuration should have two groups of paths with higher and lower priorities. Higher priority Active/Optimized paths are served by the controller where the aggregate is located. Lower priority paths are active but non-optimized because they are served by a different controller. Non-optimized paths are only used when optimized paths aren't available.

The following example displays the output for an ONTAP LUN with two Active/Optimized paths and two Active/Non-Optimized paths:

```
# multipath -11
3600a09803831347657244e527766394e dm-5 NETAPP,LUN C-Mode
size=80G features='3 queue_if_no_path pg_init_retries 50'
hwhandler='1 alua' wp=rw
|-+- policy='service-time 0' prio=50 status=active
| |- 3:0:3:0 sdd 8:48 active ready running
| |- 3:0:4:0 sdx 65:112 active ready running
`-+- policy='service-time 0' prio=10 status=enabled
|- 14:0:2:0 sdfk 130:96 active ready running
`- 14:0:5:0 sdgz 132:240 active ready running
```

## Step 4: Optionally, exclude a device from multipathing

If required, you can exclude a device from multipathing by adding the WWID for the unwanted device to the "blacklist" stanza for the multipath.conf file.

## Steps

1. Determine the WWID:

```
/lib/udev/scsi_id -gud /dev/sda
```

"sda" is the local SCSI disk that you want to add to the blacklist.

An example WWID is 360030057024d0730239134810c0cb833.

2. Add the WWID to the "blacklist" stanza:

```
blacklist {
    wwid 360030057024d0730239134810c0cb833
    devnode "^(ram|raw|loop|fd|md|dm-|sr|scd|st)[0-9]*"
    devnode "^hd[a-z]"
    devnode "^cciss.*"
}
```

# Step 5: Customize multipath parameters for ONTAP LUNs

If your host is connected to LUNs from other vendors and any of the multipath parameter settings are overridden, you need to correct them by adding stanzas later in the multipath.conf file that apply specifically to ONTAP LUNs. If you don't do this, the ONTAP LUNs might not work as expected.

Check your /etc/multipath.conf file, especially in the defaults section, for settings that might be overriding the default settings for multipath parameters.

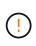

You shouldn't override the recommended parameter settings for ONTAP LUNs. These settings are required for optimal performance of your host configuration. Contact NetApp support, your OS vendor, or both for more information.

The following example shows how to correct an overridden default. In this example, the <code>multipath.conf</code> file defines values for <code>path\_checker</code> and <code>no\_path\_retry</code> that aren't compatible with ONTAP LUNs, and you can't remove these parameters because ONTAP storage arrays are still attached to the host. Instead, you correct the values for <code>path\_checker</code> and <code>no\_path\_retry</code> by adding a device stanza to the <code>multipath.conf</code> file that applies specifically to the ONTAP LUNs.

### Show example

```
defaults {
  path_checker readsector0
  no_path_retry
                 fail
}
devices {
  device {
    vendor
                  "NETAPP"
    product
                  "LUN"
     no_path_retry queue
     path_checker
                  tur
  }
}
```

## Step 6: Review the known issues

The RHEL 7.7 with ONTAP storage release has the following known issues:

| NetApp Bug ID | Title                                                                                                    | Description                                                                                                    |
|---------------|----------------------------------------------------------------------------------------------------|----------------------------------------------------------------------------------------------------|
| 1440718       | If you unmap or map a LUN without<br>performing a SCSI rescan, it might<br>lead to data corruption on the host.             | When you set the<br>'disable_changed_wwids' multipath<br>configuration parameter to YES, it<br>disables access to the path device<br>in the event of a WWID change.<br>Multipath will disable access to the<br>path device until the WWID of the<br>path is restored to the WWID of the<br>multipath device. To learn more,<br>see NetApp Knowledge Base: The<br>filesystem corruption on iSCSI LUN<br>on the Oracle Linux 7.                                             |
| 1258856       | Remote ports transit to a blocked<br>state on RHEL7U7 with Emulex<br>LPe16002 16GB FC during storage<br>failover operations | Remote ports might transit to a<br>blocked state on a RHEL 7.7 host<br>with a LPe16002 16GB FC adapter<br>during storage failover operations.<br>When the storage node returns to<br>an optimal state, the LIFs also<br>come up and the remote port state<br>should read "online". Occasionally,<br>the remote port state might<br>continue to read as "blocked" or<br>"not present". This state can lead to<br>a "failed faulty" path to LUNs at the<br>multipath layer. |

| NetApp Bug ID | Title                                                                               | Description                                                                                                    |
|---------------|-------------------------------------------------------------------------------------|----------------------------------------------------------------------------------------------------|
| 1261474       | Remote ports transit to blocked<br>state on RHEL7U7 with Emulex<br>LPe32002 32GB FC | Remote ports might transit to a<br>blocked state on a RHEL 7.7 host<br>with LPe32002 32GB FC adapter<br>during storage failover operations.<br>When the storage node returns to<br>an optimal state, the LIFs also<br>come up and the remote port state<br>should read "online". Occasionally,<br>the remote port state might<br>continue to read as "blocked" or<br>"not present". This state can lead to<br>a "failed faulty" path to LUNs at the<br>multipath layer. |

## What's next?

- Learn about using the Linux Host Utilities tool.
- Learn about ASM mirroring.

Automatic Storage Management (ASM) mirroring might require changes to the Linux multipath settings to allow ASM to recognize a problem and switch over to an alternate failure group. Most ASM configurations on ONTAP use external redundancy, which means that data protection is provided by the external array and ASM doesn't mirror data. Some sites use ASM with normal redundancy to provide two-way mirroring, normally across different sites. See Oracle databases on ONTAP for further information.

# Configure RHEL 7.6 for FCP and iSCSI with ONTAP storage

The Linux Host Utilities software provides management and diagnostic tools for Linux hosts that are connected to ONTAP storage. When you install the Linux Host Utilities on a Red Hat Enterprise Linux (RHEL) 7.6 host, you can use the Host Utilities to help you manage FCP and iSCSI protocol operations with ONTAP LUNs.

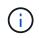

You don't need to manually configure Kernel-based Virtual Machine (KVM) settings because ONTAP LUNs are automatically mapped to the hypervisor.

## Step 1: Optionally, enable SAN booting

You can configure your host to use SAN booting to simplify deployment and improve scalability.

### Before you begin

Use the Interoperability Matrix Tool to verify that your Linux OS, host bus adapter (HBA), HBA firmware, HBA boot BIOS, and ONTAP version support SAN booting.

### Steps

- 1. Create a SAN boot LUN and map it to the host.
- 2. Enable SAN booting in the server BIOS for the ports to which the SAN boot LUN is mapped.

For information on how to enable the HBA BIOS, see your vendor-specific documentation.

3. Verify that the configuration was successful by rebooting the host and verifying that the OS is up and running.

## Step 2: Install the Linux Host Utilities

NetApp strongly recommends installing the Linux Host Utilities to support ONTAP LUN management and assist technical support with gathering configuration data.

## Install Linux Host Utilities 7.1.

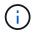

Installing the Linux Host Utilities doesn't change any host timeout settings on your Linux host.

## Step 3: Confirm the multipath configuration for your host

You can use multipathing with RHEL 7.6 to manage ONTAP LUNs.

To ensure that multipathing is configured correctly for your host, verify that the /etc/multipath.conf file is defined and that you have the NetApp recommended settings configured for your ONTAP LUNs.

### Steps

1. Verify that the /etc/multipath.conf file exists:

ls /etc/multipath.conf

If the file doesn't exist, create an empty, zero-byte file:

touch /etc/multipath.conf

2. The first time the multipath.conf file is created, you might need to enable and start the multipath services to load the recommended settings:

systemctl enable multipathd

systemctl start multipathd

3. Each time you boot the host, the empty /etc/multipath.conf zero-byte file automatically loads the NetApp recommended host multipath parameters as the default settings. You shouldn't need to make changes to the /etc/multipath.conf file for your host because the host operating system is compiled with the multipath parameters that recognize and manage ONTAP LUNs correctly.

The following table shows the native Linux OS compiled multipath parameter settings for ONTAP LUNs.

#### Show parameter settings

| Parameter                  | Setting                                 |
|----------------------------|-----------------------------------------|
| detect_prio                | yes                                     |
| dev_loss_tmo               | "infinity"                              |
| failback                   | immediate                               |
| fast_io_fail_tmo           | 5                                       |
| features                   | "3 queue_if_no_path pg_init_retries 50" |
| flush_on_last_del          | "yes"                                   |
| hardware_handler           | "0"                                     |
| no_path_retry              | queue                                   |
| path_checker               | "tur"                                   |
| path_grouping_policy       | "group_by_prio"                         |
| path_selector              | "service-time 0"                        |
| polling_interval           | 5                                       |
| prio                       | "ontap"                                 |
| product                    | LUN.*                                   |
| retain_attached_hw_handler | yes                                     |
| rr_weight                  | "uniform"                               |
| user_friendly_names        | no                                      |
| vendor                     | NETAPP                                  |

4. Verify the parameter settings and path status for your ONTAP LUNs:

```
multipath -ll
```

The default multipath parameters support ASA, AFF, and FAS configurations. In these configurations, a single ONTAP LUN shouldn't require more than four paths. If there are more than four paths, it might cause issues with the paths during a storage failure.

The following example outputs show the correct parameter settings and path status for ONTAP LUNs in an ASA, AFF, or FAS configuration.

## **ASA** configuration

An ASA configuration optimizes all paths to a given LUN, keeping them active. This improves performance by serving I/O operations through all paths at the same time.

```
# multipath -11
3600a09803831347657244e527766394e dm-5 NETAPP,LUN C-Mode
size=80G features='3 queue_if_no_path pg_init_retries 50'
hwhandler='1 alua' wp=rw
`-+- policy='service-time 0' prio=50 status=active
|- 3:0:7:9 sdco 69:192 active ready running
|- 3:0:8:9 sddi 71:0 active ready running
|- 14:0:8:9 sdjq 65:320 active ready running
`- 14:0:7:9 sdiw 8:256 active ready running
```

## **AFF or FAS configuration**

An AFF or FAS configuration should have two groups of paths with higher and lower priorities. Higher priority Active/Optimized paths are served by the controller where the aggregate is located. Lower priority paths are active but non-optimized because they are served by a different controller. Non-optimized paths are only used when optimized paths aren't available.

The following example displays the output for an ONTAP LUN with two Active/Optimized paths and two Active/Non-Optimized paths:

```
# multipath -11
3600a09803831347657244e527766394e dm-5 NETAPP,LUN C-Mode
size=80G features='3 queue_if_no_path pg_init_retries 50'
hwhandler='1 alua' wp=rw
|-+- policy='service-time 0' prio=50 status=active
| |- 3:0:3:0 sdd 8:48 active ready running
| |- 3:0:4:0 sdx 65:112 active ready running
`-+- policy='service-time 0' prio=10 status=enabled
|- 14:0:2:0 sdfk 130:96 active ready running
`- 14:0:5:0 sdgz 132:240 active ready running
```

### Step 4: Optionally, exclude a device from multipathing

If required, you can exclude a device from multipathing by adding the WWID for the unwanted device to the "blacklist" stanza for the multipath.conf file.

### Steps

1. Determine the WWID:

```
/lib/udev/scsi_id -gud /dev/sda
```

"sda" is the local SCSI disk that you want to add to the blacklist.

An example WWID is 360030057024d0730239134810c0cb833.

2. Add the WWID to the "blacklist" stanza:

```
blacklist {
    wwid 360030057024d0730239134810c0cb833
    devnode "^(ram|raw|loop|fd|md|dm-|sr|scd|st)[0-9]*"
    devnode "^hd[a-z]"
    devnode "^cciss.*"
}
```

## Step 5: Customize multipath parameters for ONTAP LUNs

If your host is connected to LUNs from other vendors and any of the multipath parameter settings are overridden, you need to correct them by adding stanzas later in the multipath.conf file that apply specifically to ONTAP LUNs. If you don't do this, the ONTAP LUNs might not work as expected.

Check your /etc/multipath.conf file, especially in the defaults section, for settings that might be overriding the default settings for multipath parameters.

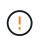

You shouldn't override the recommended parameter settings for ONTAP LUNs. These settings are required for optimal performance of your host configuration. Contact NetApp support, your OS vendor, or both for more information.

The following example shows how to correct an overridden default. In this example, the <code>multipath.conf</code> file defines values for <code>path\_checker</code> and <code>no\_path\_retry</code> that aren't compatible with ONTAP LUNs, and you can't remove these parameters because ONTAP storage arrays are still attached to the host. Instead, you correct the values for <code>path\_checker</code> and <code>no\_path\_retry</code> by adding a device stanza to the <code>multipath.conf</code> file that applies specifically to the ONTAP LUNs.

### Show example

```
defaults {
   path_checker readsector0
   no_path_retry fail
}
devices {
   device {
     vendor "NETAPP"
     product "LUN"
     no_path_retry queue
   path_checker tur
   }
}
```

## Step 6: Review the known issues

The RHEL 7.6 with ONTAP storage release has the following known issues:

| NetApp Bug ID | Title                                                                                                    | Description                                                                                                    |
|---------------|----------------------------------------------------------------------------------------------------|----------------------------------------------------------------------------------------------------|
| 1440718       | If you unmap or map a LUN without<br>performing a SCSI rescan, it might<br>lead to data corruption on the host. | When you set the<br>'disable_changed_wwids' multipath<br>configuration parameter to YES, it<br>disables access to the path device<br>in the event of a WWID change.<br>Multipath will disable access to the<br>path device until the WWID of the<br>path is restored to the WWID of the<br>multipath device. To learn more,<br>see NetApp Knowledge Base: The<br>filesystem corruption on iSCSI LUN<br>on the Oracle Linux 7.                                         |
| 1186754       | Remote ports status on RHEL7U6<br>with QLogic QLE2742 host might<br>be in blocked during host discovery         | During host discovery, FC remote<br>port status on RHEL7U6 host with a<br>QLogic QLE2742 adapter might<br>enter a blocked state. These<br>blocked remote ports might result in<br>the paths to LUNs becoming<br>unavailable. During storage failover,<br>the path redundancy might be<br>reduced and result in I/O outage.<br>You can check the remote port<br>status by entering the following<br>command:# cat<br>/sys/class/fc_remote_ports/rport-<br>*/port_state |

| NetApp Bug ID | Title                                                                                                    | Description                                                                                                    |
|---------------|----------------------------------------------------------------------------------------------------|----------------------------------------------------------------------------------------------------|
| 1190698       | Remote port status on RHEL7U6<br>with QLogic QLE2672 host might<br>be in blocked during storage<br>failover operations | FC remote ports might be blocked<br>on Red Hat Enterprise Linux<br>(RHEL) 7U6 with the QLogic<br>QLE2672 host during storage<br>failover operations. Because the<br>logical interfaces go down when a<br>storage node is down, the remote<br>ports set the storage node status to<br>blocked. When the storage node<br>returns to its optimal state, the<br>logical interfaces also come up and<br>the remote ports should be online.<br>However, the remote portsmight still<br>be blocked. This blocked state<br>registers as failed faulty to LUNS at<br>the multipath layer. You can verify<br>the remote ports state with the<br>following command:# cat<br>/sys/class/fc_remote_ports/rport-<br>*/port_state |

## What's next?

- Learn about using the Linux Host Utilities tool.
- Learn about ASM mirroring.

Automatic Storage Management (ASM) mirroring might require changes to the Linux multipath settings to allow ASM to recognize a problem and switch over to an alternate failure group. Most ASM configurations on ONTAP use external redundancy, which means that data protection is provided by the external array and ASM doesn't mirror data. Some sites use ASM with normal redundancy to provide two-way mirroring, normally across different sites. See Oracle databases on ONTAP for further information.

# Configure RHEL 7.5 for FCP and iSCSI with ONTAP storage

The Linux Host Utilities software provides management and diagnostic tools for Linux hosts that are connected to ONTAP storage. When you install the Linux Host Utilities on a Red Hat Enterprise Linux (RHEL) 7.5 host, you can use the Host Utilities to help you manage FCP and iSCSI protocol operations with ONTAP LUNs.

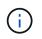

You don't need to manually configure Kernel-based Virtual Machine (KVM) settings because ONTAP LUNs are automatically mapped to the hypervisor.

# Step 1: Optionally, enable SAN booting

You can configure your host to use SAN booting to simplify deployment and improve scalability.

## Before you begin

Use the Interoperability Matrix Tool to verify that your Linux OS, host bus adapter (HBA), HBA firmware, HBA boot BIOS, and ONTAP version support SAN booting.

## Steps

- 1. Create a SAN boot LUN and map it to the host.
- 2. Enable SAN booting in the server BIOS for the ports to which the SAN boot LUN is mapped.

For information on how to enable the HBA BIOS, see your vendor-specific documentation.

3. Verify that the configuration was successful by rebooting the host and verifying that the OS is up and running.

## Step 2: Install the Linux Host Utilities

NetApp strongly recommends installing the Linux Host Utilities to support ONTAP LUN management and assist technical support with gathering configuration data.

### Install Linux Host Utilities 7.1.

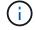

Installing the Linux Host Utilities doesn't change any host timeout settings on your Linux host.

## Step 3: Confirm the multipath configuration for your host

You can use multipathing with RHEL 7.5 to manage ONTAP LUNs.

To ensure that multipathing is configured correctly for your host, verify that the /etc/multipath.conf file is defined and that you have the NetApp recommended settings configured for your ONTAP LUNs.

### Steps

1. Verify that the /etc/multipath.conf file exists:

ls /etc/multipath.conf

If the file doesn't exist, create an empty, zero-byte file:

touch /etc/multipath.conf

2. The first time the multipath.conf file is created, you might need to enable and start the multipath services to load the recommended settings:

```
systemctl enable multipathd
```

systemctl start multipathd

3. Each time you boot the host, the empty /etc/multipath.conf zero-byte file automatically loads the NetApp recommended host multipath parameters as the default settings. You shouldn't need to make changes to the /etc/multipath.conf file for your host because the host operating system is compiled with the multipath parameters that recognize and manage ONTAP LUNs correctly.

The following table shows the native Linux OS compiled multipath parameter settings for ONTAP LUNs.

### Show parameter settings

| Parameter                  | Setting                                 |
|----------------------------|-----------------------------------------|
| detect_prio                | yes                                     |
| dev_loss_tmo               | "infinity"                              |
| failback                   | immediate                               |
| fast_io_fail_tmo           | 5                                       |
| features                   | "3 queue_if_no_path pg_init_retries 50" |
| flush_on_last_del          | "yes"                                   |
| hardware_handler           | "0"                                     |
| no_path_retry              | queue                                   |
| path_checker               | "tur"                                   |
| path_grouping_policy       | "group_by_prio"                         |
| path_selector              | "service-time 0"                        |
| polling_interval           | 5                                       |
| prio                       | "ontap"                                 |
| product                    | LUN.*                                   |
| retain_attached_hw_handler | yes                                     |
| rr_weight                  | "uniform"                               |
| user_friendly_names        | no                                      |
| vendor                     | NETAPP                                  |

4. Verify the parameter settings and path status for your ONTAP LUNs:

The default multipath parameters support ASA, AFF, and FAS configurations. In these configurations, a single ONTAP LUN shouldn't require more than four paths. If there are more than four paths, it might cause issues with the paths during a storage failure.

The following example outputs show the correct parameter settings and path status for ONTAP LUNs in an ASA, AFF, or FAS configuration.

multipath -ll

## **ASA** configuration

An ASA configuration optimizes all paths to a given LUN, keeping them active. This improves performance by serving I/O operations through all paths at the same time.

```
# multipath -11
3600a09803831347657244e527766394e dm-5 NETAPP,LUN C-Mode
size=80G features='3 queue_if_no_path pg_init_retries 50'
hwhandler='1 alua' wp=rw
`-+- policy='service-time 0' prio=50 status=active
|- 3:0:7:9 sdco 69:192 active ready running
|- 3:0:8:9 sddi 71:0 active ready running
|- 14:0:8:9 sdjq 65:320 active ready running
`- 14:0:7:9 sdiw 8:256 active ready running
```

## **AFF or FAS configuration**

An AFF or FAS configuration should have two groups of paths with higher and lower priorities. Higher priority Active/Optimized paths are served by the controller where the aggregate is located. Lower priority paths are active but non-optimized because they are served by a different controller. Non-optimized paths are only used when optimized paths aren't available.

The following example displays the output for an ONTAP LUN with two Active/Optimized paths and two Active/Non-Optimized paths:

```
# multipath -11
3600a09803831347657244e527766394e dm-5 NETAPP,LUN C-Mode
size=80G features='3 queue_if_no_path pg_init_retries 50'
hwhandler='1 alua' wp=rw
|-+- policy='service-time 0' prio=50 status=active
| |- 3:0:3:0 sdd 8:48 active ready running
| |- 3:0:4:0 sdx 65:112 active ready running
`-+- policy='service-time 0' prio=10 status=enabled
|- 14:0:2:0 sdfk 130:96 active ready running
`- 14:0:5:0 sdgz 132:240 active ready running
```

### Step 4: Optionally, exclude a device from multipathing

If required, you can exclude a device from multipathing by adding the WWID for the unwanted device to the "blacklist" stanza for the multipath.conf file.

### Steps

1. Determine the WWID:

```
/lib/udev/scsi_id -gud /dev/sda
```

"sda" is the local SCSI disk that you want to add to the blacklist.

An example WWID is 360030057024d0730239134810c0cb833.

2. Add the WWID to the "blacklist" stanza:

```
blacklist {
    wwid 360030057024d0730239134810c0cb833
    devnode "^(ram|raw|loop|fd|md|dm-|sr|scd|st)[0-9]*"
    devnode "^hd[a-z]"
    devnode "^cciss.*"
}
```

## Step 5: Customize multipath parameters for ONTAP LUNs

If your host is connected to LUNs from other vendors and any of the multipath parameter settings are overridden, you need to correct them by adding stanzas later in the multipath.conf file that apply specifically to ONTAP LUNs. If you don't do this, the ONTAP LUNs might not work as expected.

Check your /etc/multipath.conf file, especially in the defaults section, for settings that might be overriding the default settings for multipath parameters.

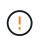

You shouldn't override the recommended parameter settings for ONTAP LUNs. These settings are required for optimal performance of your host configuration. Contact NetApp support, your OS vendor, or both for more information.

The following example shows how to correct an overridden default. In this example, the <code>multipath.conf</code> file defines values for <code>path\_checker</code> and <code>no\_path\_retry</code> that aren't compatible with ONTAP LUNs, and you can't remove these parameters because ONTAP storage arrays are still attached to the host. Instead, you correct the values for <code>path\_checker</code> and <code>no\_path\_retry</code> by adding a device stanza to the <code>multipath.conf</code> file that applies specifically to the ONTAP LUNs.

### Show example

```
defaults {
  path_checker readsector0
  no_path_retry
                 fail
}
devices {
  device {
    vendor
                  "NETAPP"
    product
                  "LUN"
     no_path_retry queue
     path_checker
                  tur
  }
}
```

## Step 6: Review the known issues

The RHEL 7.5 with ONTAP storage release has the following known issues:

| NetApp Bug ID | Title                                                                                                    | Description                                                                                                    |
|---------------|----------------------------------------------------------------------------------------------------|----------------------------------------------------------------------------------------------------|
| 1440718       | If you unmap or map a LUN without<br>performing a SCSI rescan, it might<br>lead to data corruption on the host. | When you set the<br>'disable_changed_wwids' multipath<br>configuration parameter to YES, it<br>disables access to the path device<br>in the event of a WWID change.<br>Multipath will disable access to the<br>path device until the WWID of the<br>path is restored to the WWID of the<br>multipath device. To learn more,<br>see NetApp Knowledge Base: The<br>filesystem corruption on iSCSI LUN<br>on the Oracle Linux 7. |

| NetApp Bug ID | Title                                                                                                    | Description                                                                                                    |
|---------------|----------------------------------------------------------------------------------------------------|----------------------------------------------------------------------------------------------------|
| 1139053       | Kernel disruption occurs on<br>RHEL7.5 with QLogic QLE2672<br>16GB FC during storage failover<br>operations | During storage failover operations<br>on the RHEL7U5 kernel with<br>QLogic QLE2672 16GB fibre<br>channel host bus adapter, the<br>kernel disruption occurs due to a<br>panic in the kernel. The kernel<br>panic causes RHEL 7.5 to reboot,<br>which leads to an application<br>disruption. The kernel panic<br>generates the vmcore file under the<br>/var/crash/directory if kdump is<br>configured. The vmcore file is used<br>to understand the cause of the<br>failure. In this case, the panic was<br>observed in the<br>"get_next_timer_interrupt+440"<br>module which is logged in the<br>vmcore file with the following string:<br>" [exception RIP:<br>get_next_timer_interrupt+440]"<br>After the kernel disruption, you can<br>recover the operating system by<br>rebooting the host operating system<br>and restarting the application as<br>required. |
| 1138536       | Kernel disruption occurs on<br>RHEL7U5 with QLogic QLE2742<br>32GB FC during storage failover<br>operations | During storage failover operations<br>on the Red Hat Enterprise Linux<br>(RHEL) RHEL7U5 kernel with<br>QLogic QLE2742 HBA, kernel<br>disruption occurs due to a panic in<br>the kernel. The kernel panic leads<br>to a reboot of the operating system,<br>causing an application disruption.<br>The kernel panic generates the<br>vmcore file under the /var/crash/<br>directory if kdump is configured.<br>When the kernel panics, you can<br>use the vmcore file to investigate<br>the reason for the failure. The<br>following example shows a panic in<br>the bget_next_timer_interrupt+440b<br>module. The panic is logged in the<br>vmcore file with the following string:<br>" [exception RIP:<br>get_next_timer_interrupt+440]" You<br>can recover the operating system<br>by rebooting the host OS and<br>restarting the application as<br>required.      |

| NetApp Bug ID | Title                                                                                                    | Description                                                                                                    |
|---------------|----------------------------------------------------------------------------------------------------|----------------------------------------------------------------------------------------------------|
| 1148090       | Kernel disruption occurs on RHEL<br>7.5 with QLogic QLE2742 32GB FC<br>HBA during storage failover<br>operations | During storage failover operations<br>on the Red Hat Enterprise Linux<br>(RHEL) 7.5 kernel with a QLogic<br>QLE2742 Fibre Channel (FC) host<br>bus adapter (HBA), a kernel<br>disruption occurs due to a panic in<br>the kernel. The kernel panic causes<br>RHEL 7.5 to reboot, which leads to<br>an application disruption. If the<br>kdump mechanism is enabled, the<br>kernel panic generates a vmcore<br>file located in the /var/crash/<br>directory. You can analyze the<br>vmcore file to determine the cause<br>of the panic. In this instance, when<br>storage failover with the QLogic<br>QLE2742 HBA event occurs, the<br>"native_queued_spin_lock_slowpat<br>h+464" module is affected. You can<br>locate the event in the vmcore file<br>by finding the following string: "<br>[exception RIP:<br>native_queued_spin_lock_slowpath<br>+464]" After the kernel disruption,<br>you can reboot the Host OS and<br>recover the operating system, and<br>then you can restart the<br>applications as required. |

| NetApp Bug ID | Title                                                                                          | Description                                                                                                    |
|---------------|------------------------------------------------------------------------------------------------|----------------------------------------------------------------------------------------------------|
| 1146898       | Kernel disruption occurs on RHEL<br>7.5 with Emulex HBAs during<br>storage failover operations | During storage failover operations<br>on a Red Hat Enterprise Linux<br>(RHEL) 7.5 system with Emulex<br>LPe32002-M2 32-GB FC host bus<br>adapters (HBAs), a disruption in the<br>kernel occurs. The kernel disruption<br>causes a reboot of the operating<br>system, which in turn causes an<br>application disruption. If you<br>configure kdump, the kernel<br>disruption generates the vmcore file<br>under the /var/crash/ directory. You<br>can use the vmcore file to<br>determine the cause of the failure.<br>In the following example, you can<br>see the disruption in the<br>"lpfc_hba_clean_txcmplq+368"<br>module. This disruption is logged in<br>the vmcore file with the following<br>string: " [exception RIP:<br>lpfc_hba_clean_txcmplq+368]"<br>After the kernel disruption, reboot<br>the host OS to recover the<br>operating system. Restart the<br>application as required. |

## What's next?

- Learn about using the Linux Host Utilities tool.
- Learn about ASM mirroring.

Automatic Storage Management (ASM) mirroring might require changes to the Linux multipath settings to allow ASM to recognize a problem and switch over to an alternate failure group. Most ASM configurations on ONTAP use external redundancy, which means that data protection is provided by the external array and ASM doesn't mirror data. Some sites use ASM with normal redundancy to provide two-way mirroring, normally across different sites. See Oracle databases on ONTAP for further information.

# Configure RHEL 7.4 for FCP and iSCSI with ONTAP storage

The Linux Host Utilities software provides management and diagnostic tools for Linux hosts that are connected to ONTAP storage. When you install the Linux Host Utilities on a Red Hat Enterprise Linux (RHEL) 7.4 host, you can use the Host Utilities to help you manage FCP and iSCSI protocol operations with ONTAP LUNs.

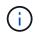

You don't need to manually configure Kernel-based Virtual Machine (KVM) settings because ONTAP LUNs are automatically mapped to the hypervisor.

## Step 1: Optionally, enable SAN booting

You can configure your host to use SAN booting to simplify deployment and improve scalability.

#### Before you begin

Use the Interoperability Matrix Tool to verify that your Linux OS, host bus adapter (HBA), HBA firmware, HBA boot BIOS, and ONTAP version support SAN booting.

### Steps

- 1. Create a SAN boot LUN and map it to the host.
- 2. Enable SAN booting in the server BIOS for the ports to which the SAN boot LUN is mapped.

For information on how to enable the HBA BIOS, see your vendor-specific documentation.

3. Verify that the configuration was successful by rebooting the host and verifying that the OS is up and running.

### Step 2: Install the Linux Host Utilities

NetApp strongly recommends installing the Linux Host Utilities to support ONTAP LUN management and assist technical support with gathering configuration data.

### Install Linux Host Utilities 7.1.

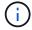

Installing the Linux Host Utilities doesn't change any host timeout settings on your Linux host.

#### Step 3: Confirm the multipath configuration for your host

You can use multipathing with RHEL 7.4 to manage ONTAP LUNs.

To ensure that multipathing is configured correctly for your host, verify that the /etc/multipath.conf file is defined and that you have the NetApp recommended settings configured for your ONTAP LUNs.

#### Steps

1. Verify that the /etc/multipath.conf file exists:

ls /etc/multipath.conf

If the file doesn't exist, create an empty, zero-byte file:

touch /etc/multipath.conf

2. The first time the multipath.conf file is created, you might need to enable and start the multipath services to load the recommended settings:

```
systemctl enable multipathd
```

systemctl start multipathd

3. Each time you boot the host, the empty /etc/multipath.conf zero-byte file automatically loads the NetApp recommended host multipath parameters as the default settings. You shouldn't need to make changes to the /etc/multipath.conf file for your host because the host operating system is compiled with the multipath parameters that recognize and manage ONTAP LUNs correctly.

The following table shows the native Linux OS compiled multipath parameter settings for ONTAP LUNs.

#### Show parameter settings

| Parameter                  | Setting                                 |
|----------------------------|-----------------------------------------|
| detect_prio                | yes                                     |
| dev_loss_tmo               | "infinity"                              |
| failback                   | immediate                               |
| fast_io_fail_tmo           | 5                                       |
| features                   | "3 queue_if_no_path pg_init_retries 50" |
| flush_on_last_del          | "yes"                                   |
| hardware_handler           | "0"                                     |
| no_path_retry              | queue                                   |
| path_checker               | "tur"                                   |
| path_grouping_policy       | "group_by_prio"                         |
| path_selector              | "service-time 0"                        |
| polling_interval           | 5                                       |
| prio                       | "ontap"                                 |
| product                    | LUN.*                                   |
| retain_attached_hw_handler | yes                                     |
| rr_weight                  | "uniform"                               |
| user_friendly_names        | no                                      |
| vendor                     | NETAPP                                  |

4. Verify the parameter settings and path status for your ONTAP LUNs:

multipath -ll

The default multipath parameters support ASA, AFF, and FAS configurations. In these configurations, a single ONTAP LUN shouldn't require more than four paths. If there are more than four paths, it might cause issues with the paths during a storage failure.

The following example outputs show the correct parameter settings and path status for ONTAP LUNs in an ASA, AFF, or FAS configuration.

## **ASA** configuration

An ASA configuration optimizes all paths to a given LUN, keeping them active. This improves performance by serving I/O operations through all paths at the same time.

```
# multipath -11
3600a09803831347657244e527766394e dm-5 NETAPP,LUN C-Mode
size=80G features='3 queue_if_no_path pg_init_retries 50'
hwhandler='1 alua' wp=rw
`-+- policy='service-time 0' prio=50 status=active
|- 3:0:7:9 sdco 69:192 active ready running
|- 3:0:8:9 sddi 71:0 active ready running
|- 14:0:8:9 sdjq 65:320 active ready running
`- 14:0:7:9 sdiw 8:256 active ready running
```

### **AFF or FAS configuration**

An AFF or FAS configuration should have two groups of paths with higher and lower priorities. Higher priority Active/Optimized paths are served by the controller where the aggregate is located. Lower priority paths are active but non-optimized because they are served by a different controller. Non-optimized paths are only used when optimized paths aren't available.

The following example displays the output for an ONTAP LUN with two Active/Optimized paths and two Active/Non-Optimized paths:

```
# multipath -11
3600a09803831347657244e527766394e dm-5 NETAPP,LUN C-Mode
size=80G features='3 queue_if_no_path pg_init_retries 50'
hwhandler='1 alua' wp=rw
|-+- policy='service-time 0' prio=50 status=active
| |- 3:0:3:0 sdd 8:48 active ready running
| |- 3:0:4:0 sdx 65:112 active ready running
`-+- policy='service-time 0' prio=10 status=enabled
|- 14:0:2:0 sdfk 130:96 active ready running
`- 14:0:5:0 sdgz 132:240 active ready running
```

## Step 4: Optionally, exclude a device from multipathing

If required, you can exclude a device from multipathing by adding the WWID for the unwanted device to the "blacklist" stanza for the multipath.conf file.

## Steps

1. Determine the WWID:

/lib/udev/scsi\_id -gud /dev/sda

"sda" is the local SCSI disk that you want to add to the blacklist.

An example WWID is 360030057024d0730239134810c0cb833.

2. Add the WWID to the "blacklist" stanza:

```
blacklist {
    wwid 360030057024d0730239134810c0cb833
    devnode "^(ram|raw|loop|fd|md|dm-|sr|scd|st)[0-9]*"
    devnode "^hd[a-z]"
    devnode "^cciss.*"
}
```

## Step 5: Customize multipath parameters for ONTAP LUNs

If your host is connected to LUNs from other vendors and any of the multipath parameter settings are overridden, you need to correct them by adding stanzas later in the multipath.conf file that apply specifically to ONTAP LUNs. If you don't do this, the ONTAP LUNs might not work as expected.

Check your /etc/multipath.conf file, especially in the defaults section, for settings that might be overriding the default settings for multipath parameters.

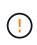

You shouldn't override the recommended parameter settings for ONTAP LUNs. These settings are required for optimal performance of your host configuration. Contact NetApp support, your OS vendor, or both for more information.

The following example shows how to correct an overridden default. In this example, the multipath.conf file defines values for path\_checker and no\_path\_retry that aren't compatible with ONTAP LUNs, and you can't remove these parameters because ONTAP storage arrays are still attached to the host. Instead, you correct the values for path\_checker and no\_path\_retry by adding a device stanza to the multipath.conf file that applies specifically to the ONTAP LUNs.

#### Show example

```
defaults {
   path checker
                      readsector0
   no path retry
                      fail
}
devices {
   device {
      vendor
                       "NETAPP"
      product
                       "LUN"
      no path retry
                       queue
      path checker
                       tur
   }
}
```

### Step 6: Review the known issues

The RHEL 7.4 with ONTAP storage release has the following known issue:

| NetApp Bug ID | Title                                                                                                    | Description                                                                                                    |
|---------------|----------------------------------------------------------------------------------------------------|----------------------------------------------------------------------------------------------------|
| 1440718       | If you unmap or map a LUN without<br>performing a SCSI rescan, it might<br>lead to data corruption on the host. | When you set the<br>'disable_changed_wwids' multipath<br>configuration parameter to YES, it<br>disables access to the path device<br>in the event of a WWID change.<br>Multipath will disable access to the<br>path device until the WWID of the<br>path is restored to the WWID of the<br>multipath device. To learn more,<br>see NetApp Knowledge Base: The<br>filesystem corruption on iSCSI LUN<br>on the Oracle Linux 7. |

### What's next?

- Learn about using the Linux Host Utilities tool.
- Learn about ASM mirroring.

Automatic Storage Management (ASM) mirroring might require changes to the Linux multipath settings to allow ASM to recognize a problem and switch over to an alternate failure group. Most ASM configurations on ONTAP use external redundancy, which means that data protection is provided by the external array and ASM doesn't mirror data. Some sites use ASM with normal redundancy to provide two-way mirroring, normally across different sites. See Oracle databases on ONTAP for further information.

# Configure RHEL 7.3 for FCP and iSCSI with ONTAP storage

The Linux Host Utilities software provides management and diagnostic tools for Linux hosts that are connected to ONTAP storage. When you install the Linux Host Utilities on a Red Hat Enterprise Linux (RHEL) 7.3 host, you can use the Host Utilities to help you manage FCP and iSCSI protocol operations with ONTAP LUNs.

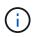

You don't need to manually configure Kernel-based Virtual Machine (KVM) settings because ONTAP LUNs are automatically mapped to the hypervisor.

## Step 1: Optionally, enable SAN booting

You can configure your host to use SAN booting to simplify deployment and improve scalability.

## Before you begin

Use the Interoperability Matrix Tool to verify that your Linux OS, host bus adapter (HBA), HBA firmware, HBA boot BIOS, and ONTAP version support SAN booting.

## Steps

- 1. Create a SAN boot LUN and map it to the host.
- 2. Enable SAN booting in the server BIOS for the ports to which the SAN boot LUN is mapped.

For information on how to enable the HBA BIOS, see your vendor-specific documentation.

3. Verify that the configuration was successful by rebooting the host and verifying that the OS is up and running.

## Step 2: Install the Linux Host Utilities

NetApp strongly recommends installing the Linux Host Utilities to support ONTAP LUN management and assist technical support with gathering configuration data.

### Install Linux Host Utilities 7.1.

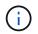

Installing the Linux Host Utilities doesn't change any host timeout settings on your Linux host.

## Step 3: Confirm the multipath configuration for your host

You can use multipathing with RHEL 7.3 to manage ONTAP LUNs.

To ensure that multipathing is configured correctly for your host, verify that the /etc/multipath.conf file is defined and that you have the NetApp recommended settings configured for your ONTAP LUNs.

### Steps

1. Verify that the /etc/multipath.conf file exists:

ls /etc/multipath.conf

If the file doesn't exist, create an empty, zero-byte file:

touch /etc/multipath.conf

2. The first time the multipath.conf file is created, you might need to enable and start the multipath services to load the recommended settings:

systemctl enable multipathd

```
systemctl start multipathd
```

3. Each time you boot the host, the empty /etc/multipath.conf zero-byte file automatically loads the NetApp recommended host multipath parameters as the default settings. You shouldn't need to make changes to the /etc/multipath.conf file for your host because the host operating system is compiled with the multipath parameters that recognize and manage ONTAP LUNs correctly.

The following table shows the native Linux OS compiled multipath parameter settings for ONTAP LUNs.

| Show | parameter | settings |
|------|-----------|----------|
|------|-----------|----------|

| Parameter                  | Setting                                 |
|----------------------------|-----------------------------------------|
| detect_prio                | yes                                     |
| dev_loss_tmo               | "infinity"                              |
| failback                   | immediate                               |
| fast_io_fail_tmo           | 5                                       |
| features                   | "3 queue_if_no_path pg_init_retries 50" |
| flush_on_last_del          | "yes"                                   |
| hardware_handler           | "0"                                     |
| no_path_retry              | queue                                   |
| path_checker               | "tur"                                   |
| path_grouping_policy       | "group_by_prio"                         |
| path_selector              | "service-time 0"                        |
| polling_interval           | 5                                       |
| prio                       | "ontap"                                 |
| product                    | LUN.*                                   |
| retain_attached_hw_handler | yes                                     |
| rr_weight                  | "uniform"                               |
| user_friendly_names        | no                                      |
| vendor                     | NETAPP                                  |

4. Verify the parameter settings and path status for your ONTAP LUNs:

multipath -ll

The default multipath parameters support ASA, AFF, and FAS configurations. In these configurations, a single ONTAP LUN shouldn't require more than four paths. If there are more than four paths, it might cause issues with the paths during a storage failure.

The following example outputs show the correct parameter settings and path status for ONTAP LUNs in an ASA, AFF, or FAS configuration.

### **ASA** configuration

An ASA configuration optimizes all paths to a given LUN, keeping them active. This improves performance by serving I/O operations through all paths at the same time.

```
# multipath -11
3600a09803831347657244e527766394e dm-5 NETAPP,LUN C-Mode
size=80G features='3 queue_if_no_path pg_init_retries 50'
hwhandler='1 alua' wp=rw
`-+- policy='service-time 0' prio=50 status=active
|- 3:0:7:9 sdco 69:192 active ready running
|- 3:0:8:9 sddi 71:0 active ready running
|- 14:0:8:9 sdjq 65:320 active ready running
`- 14:0:7:9 sdiw 8:256 active ready running
```

## AFF or FAS configuration

An AFF or FAS configuration should have two groups of paths with higher and lower priorities. Higher priority Active/Optimized paths are served by the controller where the aggregate is located. Lower priority paths are active but non-optimized because they are served by a different controller. Non-optimized paths are only used when optimized paths aren't available.

The following example displays the output for an ONTAP LUN with two Active/Optimized paths and two Active/Non-Optimized paths:

```
# multipath -11
3600a09803831347657244e527766394e dm-5 NETAPP,LUN C-Mode
size=80G features='3 queue_if_no_path pg_init_retries 50'
hwhandler='1 alua' wp=rw
|-+- policy='service-time 0' prio=50 status=active
| |- 3:0:3:0 sdd 8:48 active ready running
| |- 3:0:4:0 sdx 65:112 active ready running
`-+- policy='service-time 0' prio=10 status=enabled
|- 14:0:2:0 sdfk 130:96 active ready running
`- 14:0:5:0 sdgz 132:240 active ready running
```

## Step 4: Optionally, exclude a device from multipathing

If required, you can exclude a device from multipathing by adding the WWID for the unwanted device to the "blacklist" stanza for the multipath.conf file.

## Steps

1. Determine the WWID:

```
/lib/udev/scsi_id -gud /dev/sda
```

"sda" is the local SCSI disk that you want to add to the blacklist.

An example WWID is 360030057024d0730239134810c0cb833.

2. Add the WWID to the "blacklist" stanza:

```
blacklist {
    wwid 360030057024d0730239134810c0cb833
    devnode "^(ram|raw|loop|fd|md|dm-|sr|scd|st)[0-9]*"
    devnode "^hd[a-z]"
    devnode "^cciss.*"
}
```

# Step 5: Customize multipath parameters for ONTAP LUNs

If your host is connected to LUNs from other vendors and any of the multipath parameter settings are overridden, you need to correct them by adding stanzas later in the multipath.conf file that apply specifically to ONTAP LUNs. If you don't do this, the ONTAP LUNs might not work as expected.

Check your /etc/multipath.conf file, especially in the defaults section, for settings that might be overriding the default settings for multipath parameters.

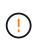

You shouldn't override the recommended parameter settings for ONTAP LUNs. These settings are required for optimal performance of your host configuration. Contact NetApp support, your OS vendor, or both for more information.

The following example shows how to correct an overridden default. In this example, the <code>multipath.conf</code> file defines values for <code>path\_checker</code> and <code>no\_path\_retry</code> that aren't compatible with ONTAP LUNs, and you can't remove these parameters because ONTAP storage arrays are still attached to the host. Instead, you correct the values for <code>path\_checker</code> and <code>no\_path\_retry</code> by adding a device stanza to the <code>multipath.conf</code> file that applies specifically to the ONTAP LUNs.

#### Show example

```
defaults {
  path checker
                      readsector0
  no path retry
                      fail
}
devices {
   device {
      vendor
                       "NETAPP"
      product
                       "LUN"
      no path retry
                       queue
      path checker
                       tur
   }
}
```

### Step 6: Review the known issues

There are no known issues.

## What's next?

- Learn about using the Linux Host Utilities tool.
- Learn about ASM mirroring.

Automatic Storage Management (ASM) mirroring might require changes to the Linux multipath settings to allow ASM to recognize a problem and switch over to an alternate failure group. Most ASM configurations on ONTAP use external redundancy, which means that data protection is provided by the external array and ASM doesn't mirror data. Some sites use ASM with normal redundancy to provide two-way mirroring, normally across different sites. See Oracle databases on ONTAP for further information.

# Configure RHEL 7.2 for FCP and iSCSI with ONTAP storage

The Linux Host Utilities software provides management and diagnostic tools for Linux hosts that are connected to ONTAP storage. When you install the Linux Host Utilities on a Red Hat Enterprise Linux (RHEL) 7.2 host, you can use the Host Utilities to help you manage FCP and iSCSI protocol operations with ONTAP LUNs.

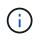

You don't need to manually configure Kernel-based Virtual Machine (KVM) settings because ONTAP LUNs are automatically mapped to the hypervisor.

## Step 1: Optionally, enable SAN booting

You can configure your host to use SAN booting to simplify deployment and improve scalability.

### Before you begin

Use the Interoperability Matrix Tool to verify that your Linux OS, host bus adapter (HBA), HBA firmware, HBA boot BIOS, and ONTAP version support SAN booting.

## Steps

- 1. Create a SAN boot LUN and map it to the host.
- 2. Enable SAN booting in the server BIOS for the ports to which the SAN boot LUN is mapped.

For information on how to enable the HBA BIOS, see your vendor-specific documentation.

3. Verify that the configuration was successful by rebooting the host and verifying that the OS is up and running.

## Step 2: Install the Linux Host Utilities

NetApp strongly recommends installing the Linux Host Utilities to support ONTAP LUN management and assist technical support with gathering configuration data.

#### Install Linux Host Utilities 7.1.

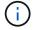

Installing the Linux Host Utilities doesn't change any host timeout settings on your Linux host.

### Step 3: Confirm the multipath configuration for your host

You can use multipathing with RHEL 7.2 to manage ONTAP LUNs.

To ensure that multipathing is configured correctly for your host, verify that the /etc/multipath.conf file is defined and that you have the NetApp recommended settings configured for your ONTAP LUNs.

#### Steps

1. Verify that the /etc/multipath.conf file exists:

ls /etc/multipath.conf

If the file doesn't exist, create an empty, zero-byte file:

touch /etc/multipath.conf

2. The first time the multipath.conf file is created, you might need to enable and start the multipath services to load the recommended settings:

systemctl enable multipathd

systemctl start multipathd

3. Each time you boot the host, the empty /etc/multipath.conf zero-byte file automatically loads the NetApp recommended host multipath parameters as the default settings. You shouldn't need to make

changes to the /etc/multipath.conf file for your host because the host operating system is compiled with the multipath parameters that recognize and manage ONTAP LUNs correctly.

The following table shows the native Linux OS compiled multipath parameter settings for ONTAP LUNs.

## Show parameter settings

| Parameter                  | Setting                                 |
|----------------------------|-----------------------------------------|
| detect_prio                | yes                                     |
| dev_loss_tmo               | "infinity"                              |
| failback                   | immediate                               |
| fast_io_fail_tmo           | 5                                       |
| features                   | "3 queue_if_no_path pg_init_retries 50" |
| flush_on_last_del          | "yes"                                   |
| hardware_handler           | "0"                                     |
| no_path_retry              | queue                                   |
| path_checker               | "tur"                                   |
| path_grouping_policy       | "group_by_prio"                         |
| path_selector              | "service-time 0"                        |
| polling_interval           | 5                                       |
| prio                       | "ontap"                                 |
| product                    | LUN.*                                   |
| retain_attached_hw_handler | yes                                     |
| rr_weight                  | "uniform"                               |
| user_friendly_names        | no                                      |
| vendor                     | NETAPP                                  |

4. Verify the parameter settings and path status for your ONTAP LUNs:

```
multipath -ll
```

The default multipath parameters support ASA, AFF, and FAS configurations. In these configurations, a single ONTAP LUN shouldn't require more than four paths. If there are more than four paths, it might cause issues with the paths during a storage failure.

The following example outputs show the correct parameter settings and path status for ONTAP LUNs in an ASA, AFF, or FAS configuration.

#### **ASA** configuration

An ASA configuration optimizes all paths to a given LUN, keeping them active. This improves performance by serving I/O operations through all paths at the same time.

```
# multipath -11
3600a09803831347657244e527766394e dm-5 NETAPP,LUN C-Mode
size=80G features='3 queue_if_no_path pg_init_retries 50'
hwhandler='1 alua' wp=rw
`-+- policy='service-time 0' prio=50 status=active
|- 3:0:7:9 sdco 69:192 active ready running
|- 3:0:8:9 sddi 71:0 active ready running
|- 14:0:8:9 sdjq 65:320 active ready running
`- 14:0:7:9 sdiw 8:256 active ready running
```

#### **AFF or FAS configuration**

An AFF or FAS configuration should have two groups of paths with higher and lower priorities. Higher priority Active/Optimized paths are served by the controller where the aggregate is located. Lower priority paths are active but non-optimized because they are served by a different controller. Non-optimized paths are only used when optimized paths aren't available.

The following example displays the output for an ONTAP LUN with two Active/Optimized paths and two Active/Non-Optimized paths:

```
# multipath -11
3600a09803831347657244e527766394e dm-5 NETAPP,LUN C-Mode
size=80G features='3 queue_if_no_path pg_init_retries 50'
hwhandler='1 alua' wp=rw
|-+- policy='service-time 0' prio=50 status=active
| |- 3:0:3:0 sdd 8:48 active ready running
| |- 3:0:4:0 sdx 65:112 active ready running
`-+- policy='service-time 0' prio=10 status=enabled
|- 14:0:2:0 sdfk 130:96 active ready running
`- 14:0:5:0 sdgz 132:240 active ready running
```

#### Step 4: Optionally, exclude a device from multipathing

If required, you can exclude a device from multipathing by adding the WWID for the unwanted device to the "blacklist" stanza for the multipath.conf file.

#### Steps

1. Determine the WWID:

```
/lib/udev/scsi_id -gud /dev/sda
```

"sda" is the local SCSI disk that you want to add to the blacklist.

An example WWID is 360030057024d0730239134810c0cb833.

2. Add the WWID to the "blacklist" stanza:

```
blacklist {
    wwid 360030057024d0730239134810c0cb833
    devnode "^(ram|raw|loop|fd|md|dm-|sr|scd|st)[0-9]*"
    devnode "^hd[a-z]"
    devnode "^cciss.*"
}
```

#### Step 5: Customize multipath parameters for ONTAP LUNs

If your host is connected to LUNs from other vendors and any of the multipath parameter settings are overridden, you need to correct them by adding stanzas later in the multipath.conf file that apply specifically to ONTAP LUNs. If you don't do this, the ONTAP LUNs might not work as expected.

Check your /etc/multipath.conf file, especially in the defaults section, for settings that might be overriding the default settings for multipath parameters.

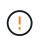

You shouldn't override the recommended parameter settings for ONTAP LUNs. These settings are required for optimal performance of your host configuration. Contact NetApp support, your OS vendor, or both for more information.

The following example shows how to correct an overridden default. In this example, the <code>multipath.conf</code> file defines values for <code>path\_checker</code> and <code>no\_path\_retry</code> that aren't compatible with ONTAP LUNs, and you can't remove these parameters because ONTAP storage arrays are still attached to the host. Instead, you correct the values for <code>path\_checker</code> and <code>no\_path\_retry</code> by adding a device stanza to the <code>multipath.conf</code> file that applies specifically to the ONTAP LUNs.

#### Show example

```
defaults {
   path checker
                      readsector0
   no path retry
                      fail
}
devices {
   device {
      vendor
                        "NETAPP"
      product
                        "LUN"
      no path retry
                       queue
      path checker
                       tur
   }
}
```

#### Step 6: Review the known issues

There are no known issues.

#### What's next?

- Learn about using the Linux Host Utilities tool.
- Learn about ASM mirroring.

Automatic Storage Management (ASM) mirroring might require changes to the Linux multipath settings to allow ASM to recognize a problem and switch over to an alternate failure group. Most ASM configurations on ONTAP use external redundancy, which means that data protection is provided by the external array and ASM doesn't mirror data. Some sites use ASM with normal redundancy to provide two-way mirroring, normally across different sites. See Oracle databases on ONTAP for further information.

# Configure RHEL 7.1 for FCP and iSCSI with ONTAP storage

The Linux Host Utilities software provides management and diagnostic tools for Linux hosts that are connected to ONTAP storage. When you install the Linux Host Utilities on a Red Hat Enterprise Linux (RHEL) 7.1 host, you can use the Host Utilities to help you manage FCP and iSCSI protocol operations with ONTAP LUNs.

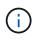

You don't need to manually configure Kernel-based Virtual Machine (KVM) settings because ONTAP LUNs are automatically mapped to the hypervisor.

#### Step 1: Optionally, enable SAN booting

You can configure your host to use SAN booting to simplify deployment and improve scalability.

#### Before you begin

Use the Interoperability Matrix Tool to verify that your Linux OS, host bus adapter (HBA), HBA firmware, HBA boot BIOS, and ONTAP version support SAN booting.

#### Steps

- 1. Create a SAN boot LUN and map it to the host.
- 2. Enable SAN booting in the server BIOS for the ports to which the SAN boot LUN is mapped.

For information on how to enable the HBA BIOS, see your vendor-specific documentation.

3. Verify that the configuration was successful by rebooting the host and verifying that the OS is up and running.

#### Step 2: Install the Linux Host Utilities

NetApp strongly recommends installing the Linux Host Utilities to support ONTAP LUN management and assist technical support with gathering configuration data.

#### Install Linux Host Utilities 7.1.

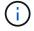

Installing the Linux Host Utilities doesn't change any host timeout settings on your Linux host.

#### Step 3: Confirm the multipath configuration for your host

You can use multipathing with RHEL 7.1 to manage ONTAP LUNs.

To ensure that multipathing is configured correctly for your host, verify that the /etc/multipath.conf file is defined and that you have the NetApp recommended settings configured for your ONTAP LUNs.

#### Steps

1. Verify that the /etc/multipath.conf file exists:

ls /etc/multipath.conf

If the file doesn't exist, create an empty, zero-byte file:

touch /etc/multipath.conf

2. The first time the multipath.conf file is created, you might need to enable and start the multipath services to load the recommended settings:

systemctl enable multipathd

systemctl start multipathd

3. Each time you boot the host, the empty /etc/multipath.conf zero-byte file automatically loads the NetApp recommended host multipath parameters as the default settings. You shouldn't need to make

changes to the /etc/multipath.conf file for your host because the host operating system is compiled with the multipath parameters that recognize and manage ONTAP LUNs correctly.

The following table shows the native Linux OS compiled multipath parameter settings for ONTAP LUNs.

### Show parameter settings

| Parameter                  | Setting                                 |
|----------------------------|-----------------------------------------|
| detect_prio                | yes                                     |
| dev_loss_tmo               | "infinity"                              |
| failback                   | immediate                               |
| fast_io_fail_tmo           | 5                                       |
| features                   | "3 queue_if_no_path pg_init_retries 50" |
| flush_on_last_del          | "yes"                                   |
| hardware_handler           | "0"                                     |
| no_path_retry              | queue                                   |
| path_checker               | "tur"                                   |
| path_grouping_policy       | "group_by_prio"                         |
| path_selector              | "service-time 0"                        |
| polling_interval           | 5                                       |
| prio                       | "ontap"                                 |
| product                    | LUN.*                                   |
| retain_attached_hw_handler | yes                                     |
| rr_weight                  | "uniform"                               |
| user_friendly_names        | no                                      |
| vendor                     | NETAPP                                  |

4. Verify the parameter settings and path status for your ONTAP LUNs:

multipath -ll

The default multipath parameters support ASA, AFF, and FAS configurations. In these configurations, a single ONTAP LUN shouldn't require more than four paths. If there are more than four paths, it might cause issues with the paths during a storage failure.

The following example outputs show the correct parameter settings and path status for ONTAP LUNs in an ASA, AFF, or FAS configuration.

#### **ASA** configuration

An ASA configuration optimizes all paths to a given LUN, keeping them active. This improves performance by serving I/O operations through all paths at the same time.

```
# multipath -11
3600a09803831347657244e527766394e dm-5 NETAPP,LUN C-Mode
size=80G features='3 queue_if_no_path pg_init_retries 50'
hwhandler='1 alua' wp=rw
`-+- policy='service-time 0' prio=50 status=active
|- 3:0:7:9 sdco 69:192 active ready running
|- 3:0:8:9 sddi 71:0 active ready running
|- 14:0:8:9 sdjq 65:320 active ready running
`- 14:0:7:9 sdiw 8:256 active ready running
```

#### **AFF or FAS configuration**

An AFF or FAS configuration should have two groups of paths with higher and lower priorities. Higher priority Active/Optimized paths are served by the controller where the aggregate is located. Lower priority paths are active but non-optimized because they are served by a different controller. Non-optimized paths are only used when optimized paths aren't available.

The following example displays the output for an ONTAP LUN with two Active/Optimized paths and two Active/Non-Optimized paths:

```
# multipath -11
3600a09803831347657244e527766394e dm-5 NETAPP,LUN C-Mode
size=80G features='3 queue_if_no_path pg_init_retries 50'
hwhandler='1 alua' wp=rw
|-+- policy='service-time 0' prio=50 status=active
| |- 3:0:3:0 sdd 8:48 active ready running
| |- 3:0:4:0 sdx 65:112 active ready running
`-+- policy='service-time 0' prio=10 status=enabled
|- 14:0:2:0 sdfk 130:96 active ready running
`- 14:0:5:0 sdgz 132:240 active ready running
```

#### Step 4: Optionally, exclude a device from multipathing

If required, you can exclude a device from multipathing by adding the WWID for the unwanted device to the "blacklist" stanza for the multipath.conf file.

#### Steps

1. Determine the WWID:

```
/lib/udev/scsi_id -gud /dev/sda
```

"sda" is the local SCSI disk that you want to add to the blacklist.

An example WWID is 360030057024d0730239134810c0cb833.

2. Add the WWID to the "blacklist" stanza:

```
blacklist {
    wwid 360030057024d0730239134810c0cb833
    devnode "^(ram|raw|loop|fd|md|dm-|sr|scd|st)[0-9]*"
    devnode "^hd[a-z]"
    devnode "^cciss.*"
}
```

#### Step 5: Customize multipath parameters for ONTAP LUNs

If your host is connected to LUNs from other vendors and any of the multipath parameter settings are overridden, you need to correct them by adding stanzas later in the multipath.conf file that apply specifically to ONTAP LUNs. If you don't do this, the ONTAP LUNs might not work as expected.

Check your /etc/multipath.conf file, especially in the defaults section, for settings that might be overriding the default settings for multipath parameters.

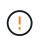

You shouldn't override the recommended parameter settings for ONTAP LUNs. These settings are required for optimal performance of your host configuration. Contact NetApp support, your OS vendor, or both for more information.

The following example shows how to correct an overridden default. In this example, the multipath.conf file defines values for path\_checker and no\_path\_retry that aren't compatible with ONTAP LUNs, and you can't remove these parameters because ONTAP storage arrays are still attached to the host. Instead, you correct the values for path\_checker and no\_path\_retry by adding a device stanza to the multipath.conf file that applies specifically to the ONTAP LUNs.

#### Show example

```
defaults {
   path_checker readsector0
   no_path_retry fail
}
devices {
   device {
     vendor "NETAPP"
     product "LUN"
     no_path_retry queue
   path_checker tur
   }
}
```

#### Step 6: Review the known issues

The RHEL 7.1 with ONTAP storage release has the following known issues:

| NetApp Bug ID | Title                                                                                                    | Description                                                                                                    |
|---------------|----------------------------------------------------------------------------------------------------|----------------------------------------------------------------------------------------------------|
| 799323        | Emulex FCoE (OCe10102-FX-D)<br>host hang or path failures observed<br>during I/O with storage failover<br>operations | You might observe a host hang or<br>path failures on Emulex 10G FCoE<br>host (OCe10102-FX-D) during I/O<br>with storage failover operations. In<br>such scenarios, you might see the<br>following message:<br>"driver's buffer pool is empty, IO<br>busied and SCSI Layer I/O Abort<br>Request Status"                                                                                                    |
| 836875        | IP addresses are not always<br>assigned during the boot of a RHEL<br>7.0 OS installed on an iSCSI<br>multipath'd LUN | When you install the root(/) on a<br>iSCSI multipath'd LUN, the IP<br>address for the Ethernet interfaces<br>are specified in the kernel<br>command line so that the IP<br>addresses are assigned before the<br>iSCSI service starts. However,<br>dracut cannot assign IP addresses<br>to all the Ethernet ports during the<br>boot, before the iSCSI service<br>starts. This causes the iSCSI login<br>to fail on interfaces without IP<br>addresses. You will see the iSCSI<br>service attempt to login numerous<br>times, which will cause a delay in<br>the OS boot time. |

# What's next?

- Learn about using the Linux Host Utilities tool.
- Learn about ASM mirroring.

Automatic Storage Management (ASM) mirroring might require changes to the Linux multipath settings to allow ASM to recognize a problem and switch over to an alternate failure group. Most ASM configurations on ONTAP use external redundancy, which means that data protection is provided by the external array and ASM doesn't mirror data. Some sites use ASM with normal redundancy to provide two-way mirroring, normally across different sites. See Oracle databases on ONTAP for further information.

# Configure RHEL 7.0 for FCP and iSCSI with ONTAP storage

The Linux Host Utilities software provides management and diagnostic tools for Linux hosts that are connected to ONTAP storage. When you install the Linux Host Utilities on a Red Hat Enterprise Linux (RHEL) 7.0 host, you can use the Host Utilities to help you manage FCP and iSCSI protocol operations with ONTAP LUNs.

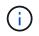

You don't need to manually configure Kernel-based Virtual Machine (KVM) settings because ONTAP LUNs are automatically mapped to the hypervisor.

# Step 1: Optionally, enable SAN booting

You can configure your host to use SAN booting to simplify deployment and improve scalability.

#### Before you begin

Use the Interoperability Matrix Tool to verify that your Linux OS, host bus adapter (HBA), HBA firmware, HBA boot BIOS, and ONTAP version support SAN booting.

# Steps

- 1. Create a SAN boot LUN and map it to the host.
- 2. Enable SAN booting in the server BIOS for the ports to which the SAN boot LUN is mapped.

For information on how to enable the HBA BIOS, see your vendor-specific documentation.

3. Verify that the configuration was successful by rebooting the host and verifying that the OS is up and running.

# Step 2: Install the Linux Host Utilities

NetApp strongly recommends installing the Linux Host Utilities to support ONTAP LUN management and assist technical support with gathering configuration data.

# Install Linux Host Utilities 7.1.

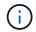

Installing the Linux Host Utilities doesn't change any host timeout settings on your Linux host.

# Step 3: Confirm the multipath configuration for your host

You can use multipathing with RHEL 7.0 to manage ONTAP LUNs.

To ensure that multipathing is configured correctly for your host, verify that the /etc/multipath.conf file is defined and that you have the NetApp recommended settings configured for your ONTAP LUNs.

# Steps

1. Verify that the /etc/multipath.conf file exists:

ls /etc/multipath.conf

If the file doesn't exist, create an empty, zero-byte file:

```
touch /etc/multipath.conf
```

2. The first time the multipath.conf file is created, you might need to enable and start the multipath services to load the recommended settings:

systemctl enable multipathd

systemctl start multipathd

3. Each time you boot the host, the empty /etc/multipath.conf zero-byte file automatically loads the NetApp recommended host multipath parameters as the default settings. You shouldn't need to make changes to the /etc/multipath.conf file for your host because the host operating system is compiled with the multipath parameters that recognize and manage ONTAP LUNs correctly.

The following table shows the native Linux OS compiled multipath parameter settings for ONTAP LUNs.

#### Show parameter settings

| Parameter                  | Setting                                 |
|----------------------------|-----------------------------------------|
| detect_prio                | yes                                     |
| dev_loss_tmo               | "infinity"                              |
| failback                   | immediate                               |
| fast_io_fail_tmo           | 5                                       |
| features                   | "3 queue_if_no_path pg_init_retries 50" |
| flush_on_last_del          | "yes"                                   |
| hardware_handler           | "O"                                     |
| no_path_retry              | queue                                   |
| path_checker               | "tur"                                   |
| path_grouping_policy       | "group_by_prio"                         |
| path_selector              | "service-time 0"                        |
| polling_interval           | 5                                       |
| prio                       | "ontap"                                 |
| product                    | LUN.*                                   |
| retain_attached_hw_handler | yes                                     |
| rr_weight                  | "uniform"                               |
| user_friendly_names        | no                                      |
| vendor                     | NETAPP                                  |

4. Verify the parameter settings and path status for your ONTAP LUNs:

```
multipath -ll
```

The default multipath parameters support ASA, AFF, and FAS configurations. In these configurations, a single ONTAP LUN shouldn't require more than four paths. If there are more than four paths, it might cause issues with the paths during a storage failure.

The following example outputs show the correct parameter settings and path status for ONTAP LUNs in an ASA, AFF, or FAS configuration.

#### **ASA** configuration

An ASA configuration optimizes all paths to a given LUN, keeping them active. This improves performance by serving I/O operations through all paths at the same time.

```
# multipath -11
3600a09803831347657244e527766394e dm-5 NETAPP,LUN C-Mode
size=80G features='3 queue_if_no_path pg_init_retries 50'
hwhandler='1 alua' wp=rw
`-+- policy='service-time 0' prio=50 status=active
|- 3:0:7:9 sdco 69:192 active ready running
|- 3:0:8:9 sddi 71:0 active ready running
|- 14:0:8:9 sdjq 65:320 active ready running
`- 14:0:7:9 sdiw 8:256 active ready running
```

#### **AFF or FAS configuration**

An AFF or FAS configuration should have two groups of paths with higher and lower priorities. Higher priority Active/Optimized paths are served by the controller where the aggregate is located. Lower priority paths are active but non-optimized because they are served by a different controller. Non-optimized paths are only used when optimized paths aren't available.

The following example displays the output for an ONTAP LUN with two Active/Optimized paths and two Active/Non-Optimized paths:

```
# multipath -11
3600a09803831347657244e527766394e dm-5 NETAPP,LUN C-Mode
size=80G features='3 queue_if_no_path pg_init_retries 50'
hwhandler='1 alua' wp=rw
|-+- policy='service-time 0' prio=50 status=active
| |- 3:0:3:0 sdd 8:48 active ready running
| |- 3:0:4:0 sdx 65:112 active ready running
`-+- policy='service-time 0' prio=10 status=enabled
|- 14:0:2:0 sdfk 130:96 active ready running
`- 14:0:5:0 sdgz 132:240 active ready running
```

# Step 4: Optionally, exclude a device from multipathing

If required, you can exclude a device from multipathing by adding the WWID for the unwanted device to the "blacklist" stanza for the multipath.conf file.

#### Steps

1. Determine the WWID:

```
/lib/udev/scsi_id -gud /dev/sda
```

"sda" is the local SCSI disk that you want to add to the blacklist.

An example WWID is 360030057024d0730239134810c0cb833.

2. Add the WWID to the "blacklist" stanza:

```
blacklist {
    wwid 360030057024d0730239134810c0cb833
    devnode "^(ram|raw|loop|fd|md|dm-|sr|scd|st)[0-9]*"
    devnode "^hd[a-z]"
    devnode "^cciss.*"
}
```

#### Step 5: Customize multipath parameters for ONTAP LUNs

If your host is connected to LUNs from other vendors and any of the multipath parameter settings are overridden, you need to correct them by adding stanzas later in the multipath.conf file that apply specifically to ONTAP LUNs. If you don't do this, the ONTAP LUNs might not work as expected.

Check your /etc/multipath.conf file, especially in the defaults section, for settings that might be overriding the default settings for multipath parameters.

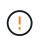

You shouldn't override the recommended parameter settings for ONTAP LUNs. These settings are required for optimal performance of your host configuration. Contact NetApp support, your OS vendor, or both for more information.

The following example shows how to correct an overridden default. In this example, the multipath.conf file defines values for path\_checker and no\_path\_retry that aren't compatible with ONTAP LUNs, and you can't remove these parameters because ONTAP storage arrays are still attached to the host. Instead, you correct the values for path\_checker and no\_path\_retry by adding a device stanza to the multipath.conf file that applies specifically to the ONTAP LUNs.

#### Show example

```
defaults {
   path_checker readsector0
   no_path_retry fail
}
devices {
   device {
     vendor "NETAPP"
     product "LUN"
     no_path_retry queue
     path_checker tur
   }
}
```

#### Step 6: Review the known issues

The RHEL 7.0 with ONTAP storage release has the following known issues:

| NetApp Bug ID | Title                                                                                        | Description                                                                                                    |
|---------------|----------------------------------------------------------------------------------------------|----------------------------------------------------------------------------------------------------|
| 844417        | Emulex 16G FC (LPe16002B-M6)<br>host crashes during I/O with<br>storage failover operations  | You might observe a 16G FC<br>Emulex (LPe16002B-M6) host<br>crash during I/O with storage<br>failover operations.                                                                                                    |
| 811587        | Emulex 16G FC (LPe16002B-M6)<br>host crashes during I/O with<br>storage failover operations  | You might observe a 16G FC<br>Emulex (LPe16002B-M6) host<br>crash during I/O with storage<br>failover operations.                                                                                                    |
| 803071        | Emulex 16G FC (LPe16002B-M6)<br>host crashes during I/O with<br>storage failover operations  | You might observe a 16G FC<br>Emulex (LPe16002B-M6) host<br>crash during I/O with storage<br>failover operations.                                                                                                    |
| 820163        | QLogic host hang or path failures<br>observed during I/O with storage<br>failover operations | You might observe a host hang or<br>path failures on QLogic host during<br>I/O with storage failover operations.<br>In such scenarios, you might see<br>the following message: "Mailbox<br>cmd timeout occurred, cmd=0x54,<br>mb[0]=0x54 and Firmware dump<br>saved to temp buffer" messages<br>which leads to host hung/path<br>failure. |

| NetApp Bug ID | Title                                                                                                    | Description                                                                                                    |
|---------------|----------------------------------------------------------------------------------------------------|----------------------------------------------------------------------------------------------------|
| 799323        | Emulex FCoE (OCe10102-FX-D)<br>host hang or path failures observed<br>during I/O with storage failover<br>operations      | You might observe a host hang or<br>path failures on Emulex 10G FCoE<br>host (OCe10102-FX-D) during I/O<br>with storage failover operations. In<br>such scenarios, you might see the<br>following message: "driver's buffer<br>pool is empty, IO busied and SCSI<br>Layer I/O Abort Request Status"<br>messages which leads to host<br>hung/path failures.                                                                                                    |
| 849212        | Emulex 16G FC (LPe16002B-M6)<br>host hang or path failures are<br>observed during I/O with storage<br>failover operations | You might observe a host hang or<br>path failures on Emulex 16G FC<br>(LPe16002B-M6) host during I/O<br>with storage failover operations. In<br>such scenarios, you might see the<br>following message: "RSCN timeout<br>Data and iotag x1301 is out of<br>range: max iotag" messages which<br>leads to host hung/path failures.                                                                                                    |
| 836800        | Anaconda displays an iSCSI login<br>failure message although logins are<br>successful during RHEL 7.0 OS<br>installation  | When you install the root(/) on a<br>iSCSI multipath'd LUN, the IP<br>address for the Ethernet interfaces<br>are specified in the kernel<br>command line so that the IP<br>addresses are assigned before the<br>iSCSI service starts. However,<br>dracut cannot assign IP addresses<br>to all the Ethernet ports during the<br>boot, before the iSCSI service<br>starts. This causes the iSCSI login<br>to fail on interfaces without IP<br>addresses. You will see the iSCSI<br>service attempt to login numerous<br>times, which will cause a delay in<br>the OS boot time. |
| 836875        | IP addresses are not always<br>assigned during the boot of a RHEL<br>7.0 OS installed on an iSCSI<br>multipath'd LUN      | When you are installing RHEL 7.0,<br>the anaconda installation screen<br>displays that iSCSI login to multiple<br>target IPs have failed though the<br>iSCSI logins are successful.<br>Anaconda displays following error<br>message: "Node Login Failed" You<br>will observe this error only when<br>you select multiple target IPs for<br>iSCSI login. You can continue the<br>OS installation by clicking the "ok"<br>button. This bug does not hamper<br>either the iSCSI or the RHEL 7.0<br>OS installation.                                                              |

| NetApp Bug ID | Title                                                                                                    | Description                                                                                                    |
|---------------|----------------------------------------------------------------------------------------------------|----------------------------------------------------------------------------------------------------|
| 836657        | Anaconda does not add bootdev<br>argument in kernel cmd line to set<br>IP address for RHEL 7.0 OS<br>installed on iSCSI multipath'd LUN | Anaconda does not add a bootdev<br>argument in the kernel command<br>line where you set the IPv4 address<br>during the RHEL 7.0 OS installation<br>on an iSCSI multipath'd LUN. This<br>prevents assigning of IP addresses<br>to any of the Ethernet interfaces<br>that were configured to establish<br>iSCSI sessions with the storage<br>subsystem during the RHEL 7.0<br>boot. Since iSCSI sessions are not<br>established, the root LUN is not<br>discovered when the OS boots and<br>hence the OS boot fails. |

#### What's next?

- Learn about using the Linux Host Utilities tool.
- Learn about ASM mirroring.

Automatic Storage Management (ASM) mirroring might require changes to the Linux multipath settings to allow ASM to recognize a problem and switch over to an alternate failure group. Most ASM configurations on ONTAP use external redundancy, which means that data protection is provided by the external array and ASM doesn't mirror data. Some sites use ASM with normal redundancy to provide two-way mirroring, normally across different sites. See Oracle databases on ONTAP for further information.

# RHEL 6

# Use Red Hat Enterprise Linux 6.10 with ONTAP

You can use the ONTAP SAN host configuration settings to configure Red Hat Enterprise Linux 6.10 with ONTAP as the target.

#### Install the Linux Host Utilities

The NetApp Linux Host Utilities software package is available on the NetApp Support Site in a 32-bit and 64-bit .rpm file. If you don't know which file is right for your configuration, use the Interoperability Matrix Tool to verify which one you need.

NetApp strongly recommends installing the Linux Host Utilities, but it's not mandatory. The utilities don't change any settings on your Linux host. The utilities improve management and assist NetApp customer support in gathering information about your configuration.

If you have Linux Host Utilities currently installed, you should either upgrade it to the latest version, or remove it and follow these steps to install the latest version.

#### Steps

1. Download the 32-bit or 64-bit Linux Host Utilities software package from the NetApp Support Site to your host.

2. Install the software package:

rpm -ivh netapp\_linux\_unified\_host\_utilities-7-1.x86\_64

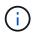

You can use the configuration settings provided in this procedure to configure cloud clients connected to Cloud Volumes ONTAP and Amazon FSx for ONTAP.

# **SAN Toolkit**

The toolkit is installed automatically when you install the NetApp Host Utilities package. This kit provides the sanlun utility, which helps you manage LUNs and HBAs. The sanlun command returns information about the LUNs mapped to your host, multipathing, and information necessary to create initiator groups.

#### Example

In the following example, the sanlun lun show command returns LUN information.

# sanlun lun show all

Example output:

| controller(7mode/E-Se<br>vserver(cDOT/FlashRay<br>Product |                | device<br>filename | host<br>adapter | protocol | lun<br>size |
|-----------------------------------------------------------|----------------|--------------------|-----------------|----------|-------------|
|                                                           |                |                    |                 |          |             |
| data_vserver                                              | /vol/vol1/lun1 | /dev/sdb           | host16          | FCP      |             |
| 120.0g cDOT                                               |                |                    |                 |          |             |
| data_vserver                                              | /vol/vol1/lun1 | /dev/sdc           | host15          | FCP      |             |
| 120.0g cDOT                                               |                |                    |                 |          |             |
| data_vserver                                              | /vol/vol2/lun2 | /dev/sdd           | host16          | FCP      |             |
| 120.0g cDOT                                               |                |                    |                 |          |             |
| data_vserver                                              | /vol/vol2/lun2 | /dev/sde           | host15          | FCP      |             |
| 120.0g cDOT                                               |                |                    |                 |          |             |

#### **SAN Booting**

#### Before you begin

If you decide to use SAN booting, it must be supported by your configuration. You can use the Interoperability Matrix Tool to verify that your OS, HBA, HBA firmware and the HBA boot BIOS, and ONTAP version are supported.

#### Steps

- 1. Map the SAN boot LUN to the host.
- 2. Verify that multiple paths are available.

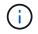

Multiple paths become available after the host OS is up and running on the paths.

3. Enable SAN booting in the server BIOS for the ports to which the SAN boot LUN is mapped.

For information on how to enable the HBA BIOS, see your vendor-specific documentation.

4. Reboot the host to verify that the boot was successful.

#### Multipathing

For Red Hat Enterprise Linux (RHEL) 6.10 the /etc/multipath.conf file must exist, but you do not need to make specific changes to the file. RHEL 6.10 is compiled with all settings required to recognize and correctly manage ONTAP LUNs.

To Enable ALUA Handler, perform the following steps:

#### Steps

- 1. Create a backup of the initrd-image.
- 2. Append the following parameter value to the kernel for ALUA and non-ALUA to work: rdloaddriver=scsi\_dh\_alua

#### Example

```
kernel /vmlinuz-2.6.32-358.6.1.el6.x86_64 ro root=/dev/mapper/
vg_ibmx355021082-lv_root rd_NO_LUKS rd_LVM_LV=vg_ibmx355021082/ lv_root
LANG=en_US.UTF-8 rd_LVM_LV=vg_ibmx355021082/lv_swap rd_NO_MD
SYSFONT=latarcyrheb-sun16 crashkernel=auto KEYBOARDTYPE=pc KEYTABLE=us
rd_NO_DM rhgb quiet rdloaddriver=scsi_dh_alua
```

```
3. Use the mkinitrd command to recreate the initrd-image.
RHEL 6x and later versions use either:
The command: mkinitrd -f /boot/ initrd-"uname -r".img uname -r
Or
The command: dracut -f
```

- 4. Reboot the host.
- 5. Verify the output of the cat /proc/cmdline command to ensure that the setting is complete.

You can use the multipath -ll command to verify the settings for your ONTAP LUNs.

The following sections provide example multipath outputs for a LUN mapped to ASA and non-ASA personas.

#### All SAN Array configurations

All SAN Array (ASA) configurations optimize all paths to a given LUN, keeping them active. This improves performance by serving I/O operations through all paths at the same time.

#### Example

The following example displays the correct output for an ONTAP LUN.

```
# multipath -11
3600a0980383034466b2b4a3775474859 dm-3 NETAPP,LUN C-Mode
size=20G features='4 queue_if_no_path pg_init_retries 50
retain_attached_hw_handle' hwhandler='1 alua' wp=rw
|-+- policy='round-robin 0' prio=50 status=active
|- 1:0:8:1 sdb 8:16 active ready running
|- 2:0:8:1 sdc 8:48 active ready running
|- 1:0:9:1 sdc 8:32 active ready running
|- 2:0:9:1 sde 8:64 active ready running
```

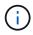

A single LUN shouldn't require more than four paths. Having more than four paths might cause path issues during storage failures.

#### Non-ASA configurations

For non-ASA configurations, there should be two groups of paths with different priorities. The paths with higher priorities are Active/Optimized. This means they are serviced by the controller where the aggregate is located. The paths with lower priorities are active but non-optimized because they are served from a different controller. The non-optimized paths are only used when optimized paths are not available.

#### Example

The following example displays the correct output for an ONTAP LUN with two Active/Optimized paths and two Active/Non-Optimized paths.

```
# multipath -11
3600a0980383034466b2b4a3775474859 dm-3 NETAPP,LUN C-Mode
size=20G features='4 queue_if_no_path pg_init_retries 50
retain_attached_hw_handle' hwhandler='1 alua' wp=rw
|-+- policy='round-robin 0' prio=50 status=active
| |- 1:0:8:1 sdb 8:16 active ready running
| `- 2:0:8:1 sdd 8:48 active ready running
`-+- policy='round-robin 0' prio=10 status=enabled
|- 1:0:9:1 sdc 8:32 active ready running
`- 2:0:9:1 sde 8:64 active ready running
```

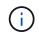

A single LUN shouldn't require more than four paths. Having more than four paths might cause path issues during storage failures.

#### **Recommended Settings**

The RHEL 6.10 OS is compiled to recognize ONTAP LUNs and automatically set all configuration parameters correctly for both ASA and non-ASA configuration.

The multipath.conf file must exist for the multipath daemon to start. If this file doesn't exist, you can create an empty, zero-byte file by using the touch /etc/multipath.conf command.

The first time you create the multipath.conf file, you might need to enable and start the multipath services by using the following commands:

```
chkconfig multipathd on
/etc/init.d/multipathd start
```

You don't need to add anything directly to the multipath.conf file unless you have devices that you don't want multipath to manage or you have existing settings that override defaults. To exclude unwanted devices, add the following syntax to the multipath.conf file, replacing <DevId> with the worldwide identifier (WWID) string of the device you want to exclude:

```
blacklist {
    wwid <DevId>
    devnode "^(ram|raw|loop|fd|md|dm-|sr|scd|st)[0-9]*"
    devnode "^hd[a-z]"
    devnode "^cciss.*"
}
```

The following example determines the WWID of a device and adds it to the multipath.conf file.

#### Steps

1. Determine the WWID:

```
/lib/udev/scsi id -gud /dev/sda
```

```
3600a098038314c4a433f5774717a3046
```

sda is the local SCSI disk that you want to add to the blacklist.

2. Add the WWID to the blacklist stanza in /etc/multipath.conf:

```
blacklist {
    wwid 3600a098038314c4a433f5774717a3046
    devnode "^(ram|raw|loop|fd|md|dm-|sr|scd|st)[0-9]*"
    devnode "^hd[a-z]"
    devnode "^cciss.*"
}
```

Always check your /etc/multipath.conf file, especially in the defaults section, for legacy settings that might be overriding default settings.

The following table demonstrates the critical multipathd parameters for ONTAP LUNs and the required

values. If a host is connected to LUNs from other vendors and any of these parameters are overridden, they must be corrected by later stanzas in the multipath.conf file that apply specifically to ONTAP LUNs. Without this correction, the ONTAP LUNs might not work as expected. You should only override these defaults in consultation with NetApp, the OS vendor, or both, and only when the impact is fully understood.

| Parameter                  | Setting                                 |
|----------------------------|-----------------------------------------|
| detect_prio                | yes                                     |
| dev_loss_tmo               | "infinity"                              |
| failback                   | immediate                               |
| fast_io_fail_tmo           | 5                                       |
| features                   | "3 queue_if_no_path pg_init_retries 50" |
| flush_on_last_del          | "yes"                                   |
| hardware_handler           | "0"                                     |
| no_path_retry              | queue                                   |
| path_checker               | "tur"                                   |
| path_grouping_policy       | "group_by_prio"                         |
| path_selector              | "round-robin 0"                         |
| polling_interval           | 5                                       |
| prio                       | "ontap"                                 |
| product                    | LUN.*                                   |
| retain_attached_hw_handler | yes                                     |
| rr_weight                  | "uniform"                               |
| user_friendly_names        | no                                      |
| vendor                     | NETAPP                                  |

# Example

The following example shows how to correct an overridden default. In this case, the multipath.conf file defines values for path\_checker and no\_path\_retry that are not compatible with ONTAP LUNs. If they cannot be removed because of other SAN arrays still attached to the host, these parameters can be corrected specifically for ONTAP LUNs with a device stanza.

```
defaults {
   path checker
                      readsector0
   no path retry
                       fail
}
devices {
   device {
      vendor
                      "NETAPP
                       "LUN.*"
      product
      no path retry
                         queue
      path checker
                         tur
   }
}
```

# **Configure KVM settings**

You don't need to configure settings for a Kernel-based Virtual Machine because the LUN is mapped to the hypervisor.

#### **ASM** mirroring

Automatic Storage Management (ASM) mirroring might require changes to the Linux multipath settings to allow ASM to recognize a problem and switch over to an alternate failure group. Most ASM configurations on ONTAP use external redundancy, which means that data protection is provided by the external array and ASM doesn't mirror data. Some sites use ASM with normal redundancy to provide two-way mirroring, normally across different sites. See Oracle databases on ONTAP for further information.

#### **Known issues**

There are no known issues for the RHEL 6.10 with ONTAP release.

# Use Red Hat Enterprise Linux 6.9 with ONTAP

You can use the ONTAP SAN host configuration settings to configure Red Hat Enterprise Linux 6.9 with ONTAP as the target.

#### Install the Linux Host Utilities

The NetApp Linux Host Utilities software package is available on the NetApp Support Site in a 32-bit and 64-bit .rpm file. If you don't know which file is right for your configuration, use the Interoperability Matrix Tool to verify which one you need.

NetApp strongly recommends installing the Linux Host Utilities, but it's not mandatory. The utilities don't change any settings on your Linux host. The utilities improve management and assist NetApp customer support in gathering information about your configuration.

If you have Linux Host Utilities currently installed, you should either upgrade it to the latest version, or remove it and follow these steps to install the latest version.

#### Steps

- Download the 32-bit or 64-bit Linux Host Utilities software package from the NetApp Support Site to your host.
- 2. Install the software package:

```
rpm -ivh netapp_linux_unified_host_utilities-7-1.x86_64
```

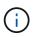

You can use the configuration settings provided in this procedure to configure cloud clients connected to Cloud Volumes ONTAP and Amazon FSx for ONTAP.

# SAN Toolkit

The toolkit is installed automatically when you install the NetApp Host Utilities package. This kit provides the sanlun utility, which helps you manage LUNs and HBAs. The sanlun command returns information about the LUNs mapped to your host, multipathing, and information necessary to create initiator groups.

# Example

In the following example, the sanlun lun show command returns LUN information.

```
# sanlun lun show all
```

# Example output:

| controller(7mode/E-Ser<br>vserver(cDOT/FlashRay)<br>Product |                | device<br>filename | host<br>adapter | protocol | lun<br>size |
|-------------------------------------------------------------|----------------|--------------------|-----------------|----------|-------------|
|                                                             |                |                    |                 |          |             |
| data_vserver                                                | /vol/vol1/lun1 | /dev/sdb           | host16          | FCP      |             |
| 120.0g cDOT                                                 |                |                    |                 |          |             |
| data_vserver                                                | /vol/vol1/lun1 | /dev/sdc           | host15          | FCP      |             |
| 120.0g cDOT                                                 |                |                    |                 |          |             |
| data_vserver                                                | /vol/vol2/lun2 | /dev/sdd           | host16          | FCP      |             |
| 120.0g cDOT                                                 |                |                    |                 |          |             |
| data_vserver                                                | /vol/vol2/lun2 | /dev/sde           | host15          | FCP      |             |
| 120.0g cDOT                                                 |                |                    |                 |          |             |

# **SAN Booting**

# Before you begin

If you decide to use SAN booting, it must be supported by your configuration. You can use the Interoperability Matrix Tool to verify that your OS, HBA, HBA firmware and the HBA boot BIOS, and ONTAP version are supported.

# Steps

1. Map the SAN boot LUN to the host.

2. Verify that multiple paths are available.

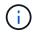

Multiple paths become available after the host OS is up and running on the paths.

3. Enable SAN booting in the server BIOS for the ports to which the SAN boot LUN is mapped.

For information on how to enable the HBA BIOS, see your vendor-specific documentation.

4. Reboot the host to verify that the boot was successful.

#### Multipathing

For Red Hat Enterprise Linux (RHEL) 6.9 the /etc/multipath.conf file must exist, but you do not need to make specific changes to the file. RHEL 6.9 is compiled with all settings required to recognize and correctly manage ONTAP LUNs.

To Enable ALUA Handler, perform the following steps:

#### Steps

- 1. Create a backup of the initrd-image.
- 2. Append the following parameter value to the kernel for ALUA and non-ALUA to work: rdloaddriver=scsi\_dh\_alua

#### Example

```
kernel /vmlinuz-2.6.32-358.6.1.el6.x86_64 ro root=/dev/mapper/
vg_ibmx355021082-lv_root rd_NO_LUKS rd_LVM_LV=vg_ibmx355021082/ lv_root
LANG=en_US.UTF-8 rd_LVM_LV=vg_ibmx355021082/lv_swap rd_NO_MD
SYSFONT=latarcyrheb-sun16 crashkernel=auto KEYBOARDTYPE=pc KEYTABLE=us
rd_NO_DM rhgb quiet rdloaddriver=scsi_dh_alua
```

3. Use the mkinitrd command to recreate the initrd-image.

```
RHEL 6x and later versions use either:
The command: mkinitrd -f /boot/ initrd-"uname -r".img uname -r
Or
The command: dracut -f
```

- 4. Reboot the host.
- 5. Verify the output of the cat /proc/cmdline command to ensure that the setting is complete.

You can use the multipath -ll command to verify the settings for your ONTAP LUNs.

The following sections provide example multipath outputs for a LUN mapped to ASA and non-ASA personas.

#### **All SAN Array configurations**

All SAN Array (ASA) configurations optimize all paths to a given LUN, keeping them active. This improves performance by serving I/O operations through all paths at the same time.

#### Example

The following example displays the correct output for an ONTAP LUN.

```
# multipath -11
3600a0980383034466b2b4a3775474859 dm-3 NETAPP,LUN C-Mode
size=20G features='4 queue_if_no_path pg_init_retries 50
retain_attached_hw_handle' hwhandler='1 alua' wp=rw
|-+- policy='round-robin 0' prio=50 status=active
|- 1:0:8:1 sdb 8:16 active ready running
|- 2:0:8:1 sdc 8:48 active ready running
|- 1:0:9:1 sdc 8:32 active ready running
|- 2:0:9:1 sde 8:64 active ready running
```

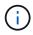

A single LUN shouldn't require more than four paths. Having more than four paths might cause path issues during storage failures.

#### Non-ASA configurations

For non-ASA configurations, there should be two groups of paths with different priorities. The paths with higher priorities are Active/Optimized. This means they are serviced by the controller where the aggregate is located. The paths with lower priorities are active but non-optimized because they are served from a different controller. The non-optimized paths are only used when optimized paths are not available.

#### Example

The following example displays the correct output for an ONTAP LUN with two Active/Optimized paths and two Active/Non-Optimized paths.

```
# multipath -11
3600a0980383034466b2b4a3775474859 dm-3 NETAPP,LUN C-Mode
size=20G features='4 queue_if_no_path pg_init_retries 50
retain_attached_hw_handle' hwhandler='1 alua' wp=rw
|-+- policy='round-robin 0' prio=50 status=active
| |- 1:0:8:1 sdb 8:16 active ready running
| `- 2:0:8:1 sdd 8:48 active ready running
`-+- policy='round-robin 0' prio=10 status=enabled
|- 1:0:9:1 sdc 8:32 active ready running
`- 2:0:9:1 sde 8:64 active ready running
```

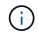

A single LUN shouldn't require more than four paths. Having more than four paths might cause path issues during storage failures.

#### **Recommended Settings**

The RHEL 6.9 OS is compiled to recognize ONTAP LUNs and automatically set all configuration parameters correctly for both ASA and non-ASA configuration.

The multipath.conf file must exist for the multipath daemon to start. If this file doesn't exist, you can create an empty, zero-byte file by using the touch /etc/multipath.conf command.

The first time you create the multipath.conf file, you might need to enable and start the multipath services by using the following commands:

```
chkconfig multipathd on
/etc/init.d/multipathd start
```

You don't need to add anything directly to the multipath.conf file unless you have devices that you don't want multipath to manage or you have existing settings that override defaults. To exclude unwanted devices, add the following syntax to the multipath.conf file, replacing <DevId> with the worldwide identifier (WWID) string of the device you want to exclude:

```
blacklist {
    wwid <DevId>
    devnode "^(ram|raw|loop|fd|md|dm-|sr|scd|st)[0-9]*"
    devnode "^hd[a-z]"
    devnode "^cciss.*"
}
```

The following example determines the WWID of a device and adds it to the multipath.conf file.

#### Steps

1. Determine the WWID:

```
/lib/udev/scsi id -gud /dev/sda
```

```
3600a098038314c4a433f5774717a3046
```

sda is the local SCSI disk that you want to add to the blacklist.

2. Add the WWID to the blacklist stanza in /etc/multipath.conf:

```
blacklist {
    wwid 3600a098038314c4a433f5774717a3046
    devnode "^(ram|raw|loop|fd|md|dm-|sr|scd|st)[0-9]*"
    devnode "^hd[a-z]"
    devnode "^cciss.*"
}
```

Always check your /etc/multipath.conf file, especially in the defaults section, for legacy settings that might be overriding default settings.

The following table demonstrates the critical multipathd parameters for ONTAP LUNs and the required

values. If a host is connected to LUNs from other vendors and any of these parameters are overridden, they must be corrected by later stanzas in the multipath.conf file that apply specifically to ONTAP LUNs. Without this correction, the ONTAP LUNs might not work as expected. You should only override these defaults in consultation with NetApp, the OS vendor, or both, and only when the impact is fully understood.

| Parameter                  | Setting                                 |
|----------------------------|-----------------------------------------|
| detect_prio                | yes                                     |
| dev_loss_tmo               | "infinity"                              |
| failback                   | immediate                               |
| fast_io_fail_tmo           | 5                                       |
| features                   | "3 queue_if_no_path pg_init_retries 50" |
| flush_on_last_del          | "yes"                                   |
| hardware_handler           | "0"                                     |
| no_path_retry              | queue                                   |
| path_checker               | "tur"                                   |
| path_grouping_policy       | "group_by_prio"                         |
| path_selector              | "round-robin 0"                         |
| polling_interval           | 5                                       |
| prio                       | "ontap"                                 |
| product                    | LUN.*                                   |
| retain_attached_hw_handler | yes                                     |
| rr_weight                  | "uniform"                               |
| user_friendly_names        | no                                      |
| vendor                     | NETAPP                                  |

# Example

The following example shows how to correct an overridden default. In this case, the multipath.conf file defines values for path\_checker and no\_path\_retry that are not compatible with ONTAP LUNs. If they cannot be removed because of other SAN arrays still attached to the host, these parameters can be corrected specifically for ONTAP LUNs with a device stanza.

```
defaults {
   path checker
                      readsector0
   no path retry
                        fail
}
devices {
   device {
      vendor
                                "
                       "NETAPP
      product
                        "LUN.*"
      no path retry
                          queue
      path checker
                          tur
   }
}
```

# **Configure KVM settings**

You don't need to configure settings for a Kernel-based Virtual Machine because the LUN is mapped to the hypervisor.

#### **ASM** mirroring

Automatic Storage Management (ASM) mirroring might require changes to the Linux multipath settings to allow ASM to recognize a problem and switch over to an alternate failure group. Most ASM configurations on ONTAP use external redundancy, which means that data protection is provided by the external array and ASM doesn't mirror data. Some sites use ASM with normal redundancy to provide two-way mirroring, normally across different sites. See Oracle databases on ONTAP for further information.

#### **Known issues**

The RHEL 6.9 with ONTAP release has the following known issues:

| NetApp Bug ID | Title                                                                                                    | Description                                                                                                    |
|---------------|----------------------------------------------------------------------------------------------------|----------------------------------------------------------------------------------------------------|
| 1067272       | Remote port status on EMULEX<br>LPe32002 host might be in<br>'Blocked' state during storage<br>failover operations | During storage failover operations,<br>certain remote port status on RHEL<br>6.9 host with LPe32002 adapter<br>might get into 'Blocked' state.<br>Because the logical interfaces go<br>down when a storage node is<br>down, the remote port sets the<br>storage node status to "Blocked"<br>state. However, when the storage<br>node comes back to optimal state,<br>the logical interfaces also comes up<br>and the remote port state is<br>expected to be 'Online'. But, on<br>certain occasion the remote port<br>continues to be in 'Blocked' state.<br>This state manifests as 'failed<br>faulty' to LUNS at multipath layer. |

| NetApp Bug ID | Title                                                                                                    | Description                                                                                                    |
|---------------|----------------------------------------------------------------------------------------------------|----------------------------------------------------------------------------------------------------|
| 1076584       | Firmware dumps occur on Red Hat<br>Enterprise Linux 6.9 QLogic<br>QE8362 HBA during storage<br>failover operations | Firmware dumps can occur during<br>storage failover operations on Red<br>Hat Enterprise Linux (RHEL) 6.9<br>hosts with QLogic QLE8362 host<br>bus adapters (HBA), firmware<br>dumps are observed occasionally.<br>The firmware dumps might manifest<br>as an I/O outage on the host that<br>can last as long as 1200 seconds.<br>After the adapter completes<br>dumping the firmware cores, the I/O<br>operation resumes normally. No<br>further recovery procedure is<br>required on the host. To indicate the<br>firmware dump, the following<br>message is displayed in /var/log/<br>message file: kernel: qla2xxx<br>[0000:0c:00.3]-d001:3: Firmware<br>dump saved to temp buffer<br>(3/ffffc90018b01000), dump status<br>flags (0x3f) |

# Use Red Hat Enterprise Linux 6.8 with ONTAP

You can use the ONTAP SAN host configuration settings to configure Red Hat Enterprise Linux 6.8 with ONTAP as the target.

# Install the Linux Host Utilities

The NetApp Linux Host Utilities software package is available on the NetApp Support Site in a 32-bit and 64-bit .rpm file. If you don't know which file is right for your configuration, use the Interoperability Matrix Tool to verify which one you need.

NetApp strongly recommends installing the Linux Host Utilities, but it's not mandatory. The utilities don't change any settings on your Linux host. The utilities improve management and assist NetApp customer support in gathering information about your configuration.

If you have Linux Host Utilities currently installed, you should either upgrade it to the latest version, or remove it and follow these steps to install the latest version.

# Steps

- 1. Download the 32-bit or 64-bit Linux Host Utilities software package from the NetApp Support Site to your host.
- 2. Install the software package:

```
rpm -ivh netapp_linux_unified_host_utilities-7-1.x86_64
```

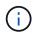

You can use the configuration settings provided in this procedure to configure cloud clients connected to Cloud Volumes ONTAP and Amazon FSx for ONTAP.

# **SAN Toolkit**

The toolkit is installed automatically when you install the NetApp Host Utilities package. This kit provides the sanlun utility, which helps you manage LUNs and HBAs. The sanlun command returns information about the LUNs mapped to your host, multipathing, and information necessary to create initiator groups.

# Example

In the following example, the sanlun lun show command returns LUN information.

```
# sanlun lun show all
```

Example output:

| controller(7mode/E-Se<br>vserver(cDOT/FlashRay<br>Product |                | device<br>filename | host<br>adapter | protocol | lun<br>size |
|-----------------------------------------------------------|----------------|--------------------|-----------------|----------|-------------|
|                                                           |                |                    |                 |          |             |
| data_vserver                                              | /vol/vol1/lun1 | /dev/sdb           | host16          | FCP      |             |
| 120.0g cDOT                                               |                |                    |                 |          |             |
| data_vserver                                              | /vol/vol1/lun1 | /dev/sdc           | host15          | FCP      |             |
| 120.0g cDOT                                               |                |                    |                 |          |             |
| data_vserver                                              | /vol/vol2/lun2 | /dev/sdd           | host16          | FCP      |             |
| 120.0g cDOT                                               |                |                    |                 |          |             |
| data_vserver                                              | /vol/vol2/lun2 | /dev/sde           | host15          | FCP      |             |
| 120.0g cDOT                                               |                |                    |                 |          |             |

# **SAN Booting**

#### Before you begin

i

If you decide to use SAN booting, it must be supported by your configuration. You can use the Interoperability Matrix Tool to verify that your OS, HBA, HBA firmware and the HBA boot BIOS, and ONTAP version are supported.

#### Steps

- 1. Map the SAN boot LUN to the host.
- 2. Verify that multiple paths are available.

Multiple paths become available after the host OS is up and running on the paths.

3. Enable SAN booting in the server BIOS for the ports to which the SAN boot LUN is mapped.

For information on how to enable the HBA BIOS, see your vendor-specific documentation.

4. Reboot the host to verify that the boot was successful.

# Multipathing

For Red Hat Enterprise Linux (RHEL) 6.8 the /etc/multipath.conf file must exist, but you do not need to make specific changes to the file. RHEL 6.8 is compiled with all settings required to recognize and correctly manage ONTAP LUNs.

To Enable ALUA Handler, perform the following steps:

#### Steps

- 1. Create a backup of the initrd-image.
- 2. Append the following parameter value to the kernel for ALUA and non-ALUA to work: rdloaddriver=scsi\_dh\_alua

#### Example

```
kernel /vmlinuz-2.6.32-358.6.1.el6.x86_64 ro root=/dev/mapper/
vg_ibmx355021082-lv_root rd_NO_LUKS rd_LVM_LV=vg_ibmx355021082/ lv_root
LANG=en_US.UTF-8 rd_LVM_LV=vg_ibmx355021082/lv_swap rd_NO_MD
SYSFONT=latarcyrheb-sun16 crashkernel=auto KEYBOARDTYPE=pc KEYTABLE=us
rd NO_DM rhgb quiet rdloaddriver=scsi dh_alua
```

3. Use the mkinitrd command to recreate the initrd-image. RHEL 6x and later versions use either: The command: mkinitrd -f /boot/ initrd-"uname -r".img uname -r Or The command: dracut -f

me command. uracut

- Reboot the host.
- 5. Verify the output of the cat /proc/cmdline command to ensure that the setting is complete.

You can use the multipath -ll command to verify the settings for your ONTAP LUNs.

The following sections provide example multipath outputs for a LUN mapped to ASA and non-ASA personas.

#### All SAN Array configurations

All SAN Array (ASA) configurations optimize all paths to a given LUN, keeping them active. This improves performance by serving I/O operations through all paths at the same time.

#### Example

The following example displays the correct output for an ONTAP LUN.

```
# multipath -11
3600a0980383034466b2b4a3775474859 dm-3 NETAPP,LUN C-Mode
size=20G features='4 queue_if_no_path pg_init_retries 50
retain_attached_hw_handle' hwhandler='1 alua' wp=rw
|-+- policy='round-robin 0' prio=50 status=active
|- 1:0:8:1 sdb 8:16 active ready running
|- 2:0:8:1 sdc 8:48 active ready running
|- 1:0:9:1 sdc 8:32 active ready running
|- 2:0:9:1 sde 8:64 active ready running
```

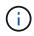

A single LUN shouldn't require more than four paths. Having more than four paths might cause path issues during storage failures.

#### Non-ASA configurations

For non-ASA configurations, there should be two groups of paths with different priorities. The paths with higher priorities are Active/Optimized. This means they are serviced by the controller where the aggregate is located. The paths with lower priorities are active but non-optimized because they are served from a different controller. The non-optimized paths are only used when optimized paths are not available.

#### Example

The following example displays the correct output for an ONTAP LUN with two Active/Optimized paths and two Active/Non-Optimized paths.

```
# multipath -11
3600a0980383034466b2b4a3775474859 dm-3 NETAPP,LUN C-Mode
size=20G features='4 queue_if_no_path pg_init_retries 50
retain_attached_hw_handle' hwhandler='1 alua' wp=rw
|-+- policy='round-robin 0' prio=50 status=active
| |- 1:0:8:1 sdb 8:16 active ready running
| `- 2:0:8:1 sdd 8:48 active ready running
`-+- policy='round-robin 0' prio=10 status=enabled
|- 1:0:9:1 sdc 8:32 active ready running
`- 2:0:9:1 sde 8:64 active ready running
```

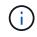

A single LUN shouldn't require more than four paths. Having more than four paths might cause path issues during storage failures.

#### **Recommended Settings**

The RHEL 6.8 OS is compiled to recognize ONTAP LUNs and automatically set all configuration parameters correctly for both ASA and non-ASA configuration.

The multipath.conf file must exist for the multipath daemon to start. If this file doesn't exist, you can create an empty, zero-byte file by using the touch /etc/multipath.conf command.

The first time you create the multipath.conf file, you might need to enable and start the multipath services by using the following commands:

```
chkconfig multipathd on
/etc/init.d/multipathd start
```

You don't need to add anything directly to the multipath.conf file unless you have devices that you don't want multipath to manage or you have existing settings that override defaults. To exclude unwanted devices, add the following syntax to the multipath.conf file, replacing <DevId> with the worldwide identifier (WWID) string of the device you want to exclude:

```
blacklist {
    wwid <DevId>
    devnode "^(ram|raw|loop|fd|md|dm-|sr|scd|st)[0-9]*"
    devnode "^hd[a-z]"
    devnode "^cciss.*"
}
```

The following example determines the WWID of a device and adds it to the multipath.conf file.

#### Steps

1. Determine the WWID:

```
/lib/udev/scsi id -gud /dev/sda
```

```
3600a098038314c4a433f5774717a3046
```

sda is the local SCSI disk that you want to add to the blacklist.

2. Add the WWID to the blacklist stanza in /etc/multipath.conf:

```
blacklist {
    wwid 3600a098038314c4a433f5774717a3046
    devnode "^(ram|raw|loop|fd|md|dm-|sr|scd|st)[0-9]*"
    devnode "^hd[a-z]"
    devnode "^cciss.*"
}
```

Always check your /etc/multipath.conf file, especially in the defaults section, for legacy settings that might be overriding default settings.

The following table demonstrates the critical multipathd parameters for ONTAP LUNs and the required

values. If a host is connected to LUNs from other vendors and any of these parameters are overridden, they must be corrected by later stanzas in the multipath.conf file that apply specifically to ONTAP LUNs. Without this correction, the ONTAP LUNs might not work as expected. You should only override these defaults in consultation with NetApp, the OS vendor, or both, and only when the impact is fully understood.

| Parameter                  | Setting                                 |
|----------------------------|-----------------------------------------|
| detect_prio                | yes                                     |
| dev_loss_tmo               | "infinity"                              |
| failback                   | immediate                               |
| fast_io_fail_tmo           | 5                                       |
| features                   | "3 queue_if_no_path pg_init_retries 50" |
| flush_on_last_del          | "yes"                                   |
| hardware_handler           | "0"                                     |
| no_path_retry              | queue                                   |
| path_checker               | "tur"                                   |
| path_grouping_policy       | "group_by_prio"                         |
| path_selector              | "round-robin 0"                         |
| polling_interval           | 5                                       |
| prio                       | "ontap"                                 |
| product                    | LUN.*                                   |
| retain_attached_hw_handler | yes                                     |
| rr_weight                  | "uniform"                               |
| user_friendly_names        | no                                      |
| vendor                     | NETAPP                                  |

# Example

The following example shows how to correct an overridden default. In this case, the multipath.conf file defines values for path\_checker and no\_path\_retry that are not compatible with ONTAP LUNs. If they cannot be removed because of other SAN arrays still attached to the host, these parameters can be corrected specifically for ONTAP LUNs with a device stanza.

```
defaults {
   path checker
                      readsector0
   no path retry
                        fail
}
devices {
   device {
      vendor
                       "NETAPP
                        "LUN.*"
      product
      no path retry
                          queue
      path checker
                          tur
   }
}
```

# **Configure KVM settings**

You don't need to configure settings for a Kernel-based Virtual Machine because the LUN is mapped to the hypervisor.

# **ASM** mirroring

Automatic Storage Management (ASM) mirroring might require changes to the Linux multipath settings to allow ASM to recognize a problem and switch over to an alternate failure group. Most ASM configurations on ONTAP use external redundancy, which means that data protection is provided by the external array and ASM doesn't mirror data. Some sites use ASM with normal redundancy to provide two-way mirroring, normally across different sites. See Oracle databases on ONTAP for further information.

# Known issues

There are no known issues for the RHEL 6.8 with ONTAP release.

# Use Red Hat Enterprise Linux 6.7 with ONTAP

You can use the ONTAP SAN host configuration settings to configure Red Hat Enterprise Linux 6.7 with ONTAP as the target.

#### Install the Linux Host Utilities

The NetApp Linux Host Utilities software package is available on the NetApp Support Site in a 32-bit and 64-bit .rpm file. If you don't know which file is right for your configuration, use the Interoperability Matrix Tool to verify which one you need.

NetApp strongly recommends installing the Linux Host Utilities, but it's not mandatory. The utilities don't change any settings on your Linux host. The utilities improve management and assist NetApp customer support in gathering information about your configuration.

If you have Linux Host Utilities currently installed, you should either upgrade it to the latest version, or remove it and follow these steps to install the latest version.

#### Steps

- Download the 32-bit or 64-bit Linux Host Utilities software package from the NetApp Support Site to your host.
- 2. Install the software package:

```
rpm -ivh netapp_linux_unified_host_utilities-7-1.x86_64
```

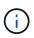

You can use the configuration settings provided in this procedure to configure cloud clients connected to Cloud Volumes ONTAP and Amazon FSx for ONTAP.

# SAN Toolkit

The toolkit is installed automatically when you install the NetApp Host Utilities package. This kit provides the sanlun utility, which helps you manage LUNs and HBAs. The sanlun command returns information about the LUNs mapped to your host, multipathing, and information necessary to create initiator groups.

# Example

In the following example, the sanlun lun show command returns LUN information.

# sanlun lun show all

# Example output:

| controller(7mode/E-Se<br>vserver(cDOT/FlashRay<br>Product |                | device<br>filename | host<br>adapter | protocol | lun<br>size |
|-----------------------------------------------------------|----------------|--------------------|-----------------|----------|-------------|
|                                                           |                |                    |                 |          |             |
| data_vserver                                              | /vol/vol1/lun1 | /dev/sdb           | host16          | FCP      |             |
| 120.0g cDOT                                               |                |                    |                 |          |             |
| data_vserver                                              | /vol/vol1/lun1 | /dev/sdc           | host15          | FCP      |             |
| 120.0g cDOT                                               |                |                    |                 |          |             |
| data_vserver                                              | /vol/vol2/lun2 | /dev/sdd           | host16          | FCP      |             |
| 120.0g cDOT                                               |                |                    |                 |          |             |
| data_vserver                                              | /vol/vol2/lun2 | /dev/sde           | host15          | FCP      |             |
| 120.0g cDOT                                               |                |                    |                 |          |             |

# **SAN Booting**

#### Before you begin

If you decide to use SAN booting, it must be supported by your configuration. You can use the Interoperability Matrix Tool to verify that your OS, HBA, HBA firmware and the HBA boot BIOS, and ONTAP version are supported.

#### Steps

1. Map the SAN boot LUN to the host.

2. Verify that multiple paths are available.

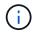

Multiple paths become available after the host OS is up and running on the paths.

3. Enable SAN booting in the server BIOS for the ports to which the SAN boot LUN is mapped.

For information on how to enable the HBA BIOS, see your vendor-specific documentation.

4. Reboot the host to verify that the boot was successful.

#### Multipathing

For Red Hat Enterprise Linux (RHEL) 6.7 the /etc/multipath.conf file must exist, but you do not need to make specific changes to the file. RHEL 6.7 is compiled with all settings required to recognize and correctly manage ONTAP LUNs.

To Enable ALUA Handler, perform the following steps:

#### Steps

- 1. Create a backup of the initrd-image.
- 2. Append the following parameter value to the kernel for ALUA and non-ALUA to work: rdloaddriver=scsi\_dh\_alua

#### Example

```
kernel /vmlinuz-2.6.32-358.6.1.el6.x86_64 ro root=/dev/mapper/
vg_ibmx355021082-lv_root rd_NO_LUKS rd_LVM_LV=vg_ibmx355021082/ lv_root
LANG=en_US.UTF-8 rd_LVM_LV=vg_ibmx355021082/lv_swap rd_NO_MD
SYSFONT=latarcyrheb-sun16 crashkernel=auto KEYBOARDTYPE=pc KEYTABLE=us
rd_NO_DM rhgb quiet rdloaddriver=scsi_dh_alua
```

3. Use the mkinitrd command to recreate the initrd-image.

```
RHEL 6x and later versions use either:
The command: mkinitrd -f /boot/ initrd-"uname -r".img uname -r
Or
The command: dracut -f
```

- 4. Reboot the host.
- 5. Verify the output of the cat /proc/cmdline command to ensure that the setting is complete.

You can use the multipath -ll command to verify the settings for your ONTAP LUNs.

The following sections provide example multipath outputs for a LUN mapped to ASA and non-ASA personas.

#### All SAN Array configurations

All SAN Array (ASA) configurations optimize all paths to a given LUN, keeping them active. This improves performance by serving I/O operations through all paths at the same time.

#### Example

The following example displays the correct output for an ONTAP LUN.

```
# multipath -11
3600a0980383034466b2b4a3775474859 dm-3 NETAPP,LUN C-Mode
size=20G features='4 queue_if_no_path pg_init_retries 50
retain_attached_hw_handle' hwhandler='1 alua' wp=rw
|-+- policy='round-robin 0' prio=50 status=active
|- 1:0:8:1 sdb 8:16 active ready running
|- 2:0:8:1 sdc 8:48 active ready running
|- 1:0:9:1 sdc 8:32 active ready running
|- 2:0:9:1 sde 8:64 active ready running
```

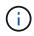

A single LUN shouldn't require more than four paths. Having more than four paths might cause path issues during storage failures.

#### Non-ASA configurations

For non-ASA configurations, there should be two groups of paths with different priorities. The paths with higher priorities are Active/Optimized. This means they are serviced by the controller where the aggregate is located. The paths with lower priorities are active but non-optimized because they are served from a different controller. The non-optimized paths are only used when optimized paths are not available.

#### Example

The following example displays the correct output for an ONTAP LUN with two Active/Optimized paths and two Active/Non-Optimized paths.

```
# multipath -11
3600a0980383034466b2b4a3775474859 dm-3 NETAPP,LUN C-Mode
size=20G features='4 queue_if_no_path pg_init_retries 50
retain_attached_hw_handle' hwhandler='1 alua' wp=rw
|-+- policy='round-robin 0' prio=50 status=active
| |- 1:0:8:1 sdb 8:16 active ready running
| `- 2:0:8:1 sdd 8:48 active ready running
`-+- policy='round-robin 0' prio=10 status=enabled
|- 1:0:9:1 sdc 8:32 active ready running
`- 2:0:9:1 sde 8:64 active ready running
```

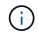

A single LUN shouldn't require more than four paths. Having more than four paths might cause path issues during storage failures.

#### **Recommended Settings**

The RHEL 6.7 OS is compiled to recognize ONTAP LUNs and automatically set all configuration parameters correctly for both ASA and non-ASA configuration.

The multipath.conf file must exist for the multipath daemon to start. If this file doesn't exist, you can create an empty, zero-byte file by using the touch /etc/multipath.conf command.

The first time you create the multipath.conf file, you might need to enable and start the multipath services by using the following commands:

```
chkconfig multipathd on
/etc/init.d/multipathd start
```

You don't need to add anything directly to the multipath.conf file unless you have devices that you don't want multipath to manage or you have existing settings that override defaults. To exclude unwanted devices, add the following syntax to the multipath.conf file, replacing <DevId> with the worldwide identifier (WWID) string of the device you want to exclude:

```
blacklist {
    wwid <DevId>
    devnode "^(ram|raw|loop|fd|md|dm-|sr|scd|st)[0-9]*"
    devnode "^hd[a-z]"
    devnode "^cciss.*"
}
```

The following example determines the WWID of a device and adds it to the multipath.conf file.

#### Steps

1. Determine the WWID:

```
/lib/udev/scsi id -gud /dev/sda
```

```
3600a098038314c4a433f5774717a3046
```

sda is the local SCSI disk that you want to add to the blacklist.

2. Add the WWID to the blacklist stanza in /etc/multipath.conf:

```
blacklist {
    wwid 3600a098038314c4a433f5774717a3046
    devnode "^(ram|raw|loop|fd|md|dm-|sr|scd|st)[0-9]*"
    devnode "^hd[a-z]"
    devnode "^cciss.*"
}
```

Always check your /etc/multipath.conf file, especially in the defaults section, for legacy settings that might be overriding default settings.

The following table demonstrates the critical multipathd parameters for ONTAP LUNs and the required

values. If a host is connected to LUNs from other vendors and any of these parameters are overridden, they must be corrected by later stanzas in the multipath.conf file that apply specifically to ONTAP LUNs. Without this correction, the ONTAP LUNs might not work as expected. You should only override these defaults in consultation with NetApp, the OS vendor, or both, and only when the impact is fully understood.

| Parameter                  | Setting                                 |
|----------------------------|-----------------------------------------|
| detect_prio                | yes                                     |
| dev_loss_tmo               | "infinity"                              |
| failback                   | immediate                               |
| fast_io_fail_tmo           | 5                                       |
| features                   | "3 queue_if_no_path pg_init_retries 50" |
| flush_on_last_del          | "yes"                                   |
| hardware_handler           | "0"                                     |
| no_path_retry              | queue                                   |
| path_checker               | "tur"                                   |
| path_grouping_policy       | "group_by_prio"                         |
| path_selector              | "round-robin 0"                         |
| polling_interval           | 5                                       |
| prio                       | "ontap"                                 |
| product                    | LUN.*                                   |
| retain_attached_hw_handler | yes                                     |
| rr_weight                  | "uniform"                               |
| user_friendly_names        | no                                      |
| vendor                     | NETAPP                                  |

# Example

The following example shows how to correct an overridden default. In this case, the multipath.conf file defines values for path\_checker and no\_path\_retry that are not compatible with ONTAP LUNs. If they cannot be removed because of other SAN arrays still attached to the host, these parameters can be corrected specifically for ONTAP LUNs with a device stanza.

```
defaults {
   path checker
                      readsector0
   no path retry
                        fail
}
devices {
   device {
      vendor
                       "NETAPP
                        "LUN.*"
      product
      no path retry
                          queue
      path checker
                          tur
   }
}
```

### **Configure KVM settings**

You don't need to configure settings for a Kernel-based Virtual Machine because the LUN is mapped to the hypervisor.

### **ASM** mirroring

Automatic Storage Management (ASM) mirroring might require changes to the Linux multipath settings to allow ASM to recognize a problem and switch over to an alternate failure group. Most ASM configurations on ONTAP use external redundancy, which means that data protection is provided by the external array and ASM doesn't mirror data. Some sites use ASM with normal redundancy to provide two-way mirroring, normally across different sites. See Oracle databases on ONTAP for further information.

#### **Known issues**

There are no known issues for the RHEL 6.7 with ONTAP release.

# Use Red Hat Enterprise Linux 6.6 with ONTAP

You can use the ONTAP SAN host configuration settings to configure Red Hat Enterprise Linux 6.6 with ONTAP as the target.

#### Install the Linux Host Utilities

The NetApp Linux Host Utilities software package is available on the NetApp Support Site in a 32-bit and 64-bit .rpm file. If you don't know which file is right for your configuration, use the Interoperability Matrix Tool to verify which one you need.

NetApp strongly recommends installing the Linux Host Utilities, but it's not mandatory. The utilities don't change any settings on your Linux host. The utilities improve management and assist NetApp customer support in gathering information about your configuration.

If you have Linux Host Utilities currently installed, you should either upgrade it to the latest version, or remove it and follow these steps to install the latest version.

#### Steps

- Download the 32-bit or 64-bit Linux Host Utilities software package from the NetApp Support Site to your host.
- 2. Install the software package:

```
rpm -ivh netapp_linux_unified_host_utilities-7-1.x86_64
```

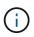

You can use the configuration settings provided in this procedure to configure cloud clients connected to Cloud Volumes ONTAP and Amazon FSx for ONTAP.

### SAN Toolkit

The toolkit is installed automatically when you install the NetApp Host Utilities package. This kit provides the sanlun utility, which helps you manage LUNs and HBAs. The sanlun command returns information about the LUNs mapped to your host, multipathing, and information necessary to create initiator groups.

### Example

In the following example, the sanlun lun show command returns LUN information.

# sanlun lun show all

### Example output:

| controller(7mode/E-Se<br>vserver(cDOT/FlashRay<br>Product |                | device<br>filename | host<br>adapter | protocol | lun<br>size |
|-----------------------------------------------------------|----------------|--------------------|-----------------|----------|-------------|
|                                                           |                |                    |                 |          |             |
| data_vserver                                              | /vol/vol1/lun1 | /dev/sdb           | host16          | FCP      |             |
| 120.0g cDOT                                               |                |                    |                 |          |             |
| data_vserver                                              | /vol/vol1/lun1 | /dev/sdc           | host15          | FCP      |             |
| 120.0g cDOT                                               |                |                    |                 |          |             |
| data_vserver                                              | /vol/vol2/lun2 | /dev/sdd           | host16          | FCP      |             |
| 120.0g cDOT                                               |                |                    |                 |          |             |
| data_vserver                                              | /vol/vol2/lun2 | /dev/sde           | host15          | FCP      |             |
| 120.0g cDOT                                               |                |                    |                 |          |             |

### **SAN Booting**

#### Before you begin

If you decide to use SAN booting, it must be supported by your configuration. You can use the Interoperability Matrix Tool to verify that your OS, HBA, HBA firmware and the HBA boot BIOS, and ONTAP version are supported.

#### Steps

1. Map the SAN boot LUN to the host.

2. Verify that multiple paths are available.

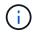

Multiple paths become available after the host OS is up and running on the paths.

3. Enable SAN booting in the server BIOS for the ports to which the SAN boot LUN is mapped.

For information on how to enable the HBA BIOS, see your vendor-specific documentation.

4. Reboot the host to verify that the boot was successful.

#### Multipathing

For Red Hat Enterprise Linux (RHEL) 6.6 the /etc/multipath.conf file must exist, but you do not need to make specific changes to the file. RHEL 6.6 is compiled with all settings required to recognize and correctly manage ONTAP LUNs.

To Enable ALUA Handler, perform the following steps:

#### Steps

- 1. Create a backup of the initrd-image.
- 2. Append the following parameter value to the kernel for ALUA and non-ALUA to work: rdloaddriver=scsi\_dh\_alua

#### Example

```
kernel /vmlinuz-2.6.32-358.6.1.el6.x86_64 ro root=/dev/mapper/
vg_ibmx355021082-lv_root rd_NO_LUKS rd_LVM_LV=vg_ibmx355021082/ lv_root
LANG=en_US.UTF-8 rd_LVM_LV=vg_ibmx355021082/lv_swap rd_NO_MD
SYSFONT=latarcyrheb-sun16 crashkernel=auto KEYBOARDTYPE=pc KEYTABLE=us
rd_NO_DM rhgb quiet rdloaddriver=scsi_dh_alua
```

3. Use the mkinitrd command to recreate the initrd-image.

```
RHEL 6x and later versions use either:
The command: mkinitrd -f /boot/ initrd-"uname -r".img uname -r
Or
The command: dracut -f
```

- 4. Reboot the host.
- 5. Verify the output of the cat /proc/cmdline command to ensure that the setting is complete.

You can use the multipath -ll command to verify the settings for your ONTAP LUNs.

The following sections provide example multipath outputs for a LUN mapped to ASA and non-ASA personas.

#### All SAN Array configurations

All SAN Array (ASA) configurations optimize all paths to a given LUN, keeping them active. This improves performance by serving I/O operations through all paths at the same time.

#### Example

The following example displays the correct output for an ONTAP LUN.

```
# multipath -11
3600a0980383034466b2b4a3775474859 dm-3 NETAPP,LUN C-Mode
size=20G features='4 queue_if_no_path pg_init_retries 50
retain_attached_hw_handle' hwhandler='1 alua' wp=rw
|-+- policy='round-robin 0' prio=50 status=active
|- 1:0:8:1 sdb 8:16 active ready running
|- 2:0:8:1 sdc 8:48 active ready running
|- 1:0:9:1 sdc 8:32 active ready running
|- 2:0:9:1 sde 8:64 active ready running
```

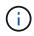

A single LUN shouldn't require more than four paths. Having more than four paths might cause path issues during storage failures.

#### Non-ASA configurations

For non-ASA configurations, there should be two groups of paths with different priorities. The paths with higher priorities are Active/Optimized. This means they are serviced by the controller where the aggregate is located. The paths with lower priorities are active but non-optimized because they are served from a different controller. The non-optimized paths are only used when optimized paths are not available.

#### Example

The following example displays the correct output for an ONTAP LUN with two Active/Optimized paths and two Active/Non-Optimized paths.

```
# multipath -11
3600a0980383034466b2b4a3775474859 dm-3 NETAPP,LUN C-Mode
size=20G features='4 queue_if_no_path pg_init_retries 50
retain_attached_hw_handle' hwhandler='1 alua' wp=rw
|-+- policy='round-robin 0' prio=50 status=active
| |- 1:0:8:1 sdb 8:16 active ready running
| `- 2:0:8:1 sdd 8:48 active ready running
`-+- policy='round-robin 0' prio=10 status=enabled
|- 1:0:9:1 sdc 8:32 active ready running
`- 2:0:9:1 sde 8:64 active ready running
```

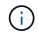

A single LUN shouldn't require more than four paths. Having more than four paths might cause path issues during storage failures.

#### **Recommended Settings**

The RHEL 6.6 OS is compiled to recognize ONTAP LUNs and automatically set all configuration parameters correctly for both ASA and non-ASA configuration.

The multipath.conf file must exist for the multipath daemon to start. If this file doesn't exist, you can create an empty, zero-byte file by using the touch /etc/multipath.conf command.

The first time you create the multipath.conf file, you might need to enable and start the multipath services by using the following commands:

```
chkconfig multipathd on
/etc/init.d/multipathd start
```

You don't need to add anything directly to the multipath.conf file unless you have devices that you don't want multipath to manage or you have existing settings that override defaults. To exclude unwanted devices, add the following syntax to the multipath.conf file, replacing <DevId> with the worldwide identifier (WWID) string of the device you want to exclude:

```
blacklist {
    wwid <DevId>
    devnode "^(ram|raw|loop|fd|md|dm-|sr|scd|st)[0-9]*"
    devnode "^hd[a-z]"
    devnode "^cciss.*"
}
```

The following example determines the WWID of a device and adds it to the multipath.conf file.

### Steps

1. Determine the WWID:

```
/lib/udev/scsi id -gud /dev/sda
```

```
3600a098038314c4a433f5774717a3046
```

sda is the local SCSI disk that you want to add to the blacklist.

2. Add the WWID to the blacklist stanza in /etc/multipath.conf:

```
blacklist {
    wwid 3600a098038314c4a433f5774717a3046
    devnode "^(ram|raw|loop|fd|md|dm-|sr|scd|st)[0-9]*"
    devnode "^hd[a-z]"
    devnode "^cciss.*"
}
```

Always check your /etc/multipath.conf file, especially in the defaults section, for legacy settings that might be overriding default settings.

The following table demonstrates the critical multipathd parameters for ONTAP LUNs and the required

values. If a host is connected to LUNs from other vendors and any of these parameters are overridden, they must be corrected by later stanzas in the multipath.conf file that apply specifically to ONTAP LUNs. Without this correction, the ONTAP LUNs might not work as expected. You should only override these defaults in consultation with NetApp, the OS vendor, or both, and only when the impact is fully understood.

| Parameter                  | Setting                                 |
|----------------------------|-----------------------------------------|
| detect_prio                | yes                                     |
| dev_loss_tmo               | "infinity"                              |
| failback                   | immediate                               |
| fast_io_fail_tmo           | 5                                       |
| features                   | "3 queue_if_no_path pg_init_retries 50" |
| flush_on_last_del          | "yes"                                   |
| hardware_handler           | "0"                                     |
| no_path_retry              | queue                                   |
| path_checker               | "tur"                                   |
| path_grouping_policy       | "group_by_prio"                         |
| path_selector              | "round-robin 0"                         |
| polling_interval           | 5                                       |
| prio                       | "ontap"                                 |
| product                    | LUN.*                                   |
| retain_attached_hw_handler | yes                                     |
| rr_weight                  | "uniform"                               |
| user_friendly_names        | no                                      |
| vendor                     | NETAPP                                  |

# Example

The following example shows how to correct an overridden default. In this case, the multipath.conf file defines values for path\_checker and no\_path\_retry that are not compatible with ONTAP LUNs. If they cannot be removed because of other SAN arrays still attached to the host, these parameters can be corrected specifically for ONTAP LUNs with a device stanza.

```
defaults {
   path checker
                      readsector0
   no path retry
                        fail
}
devices {
   device {
      vendor
                                "
                       "NETAPP
      product
                        "LUN.*"
      no path retry
                          queue
      path checker
                          tur
   }
}
```

### **Configure KVM settings**

You don't need to configure settings for a Kernel-based Virtual Machine because the LUN is mapped to the hypervisor.

### **ASM** mirroring

Automatic Storage Management (ASM) mirroring might require changes to the Linux multipath settings to allow ASM to recognize a problem and switch over to an alternate failure group. Most ASM configurations on ONTAP use external redundancy, which means that data protection is provided by the external array and ASM doesn't mirror data. Some sites use ASM with normal redundancy to provide two-way mirroring, normally across different sites. See Oracle databases on ONTAP for further information.

#### **Known issues**

The RHEL 6.6 with ONTAP release has the following known issues:

| NetApp Bug ID | Title                                                                                                    | Description                                                                                                    |
|---------------|----------------------------------------------------------------------------------------------------|----------------------------------------------------------------------------------------------------|
| 863878        | Kernel crash occurs with RHEL 6U6 host during storage failures                                              | You might observe kernel crash on<br>RHEL 6U6 host during<br>storage/fabric.                                          |
| 1076584       | I/O stall up to 300 sec seen with<br>QLogic 16G FC (QLE2672) host<br>during storage failures in RHEL<br>6U4 | You might observe an I/O stall up to<br>300 sec on QLogic 16G FC<br>(QLE2672) host during<br>storage/fabric failures. |

| NetApp Bug ID | Title                                                                                                    | Description                                                                                                    |
|---------------|----------------------------------------------------------------------------------------------------|----------------------------------------------------------------------------------------------------|
| 795684        | RHEL6 U5 multipathd incorrectly<br>group multipath maps during MoD<br>and storage failover fault operations | You might observe an incorrect<br>path grouping on LUNs during LUN<br>move on demand operation along<br>with storage faults. During LUN<br>move operation multipath path<br>priorities will change and multipath<br>is unable to reloads the device<br>table due to device failure caused<br>by storage fault. This leads to<br>incorrect path grouping. |

# Use Red Hat Enterprise Linux 6.5 with ONTAP

You can use the ONTAP SAN host configuration settings to configure Red Hat Enterprise Linux 6.5 with ONTAP as the target.

### Install the Linux Host Utilities

The NetApp Linux Host Utilities software package is available on the NetApp Support Site in a 32-bit and 64-bit .rpm file. If you don't know which file is right for your configuration, use the Interoperability Matrix Tool to verify which one you need.

NetApp strongly recommends installing the Linux Host Utilities, but it's not mandatory. The utilities don't change any settings on your Linux host. The utilities improve management and assist NetApp customer support in gathering information about your configuration.

If you have Linux Host Utilities currently installed, you should either upgrade it to the latest version, or remove it and follow these steps to install the latest version.

### Steps

- 1. Download the 32-bit or 64-bit Linux Host Utilities software package from the NetApp Support Site to your host.
- 2. Install the software package:

```
rpm -ivh netapp_linux_unified_host_utilities-7-1.x86_64
```

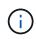

You can use the configuration settings provided in this procedure to configure cloud clients connected to Cloud Volumes ONTAP and Amazon FSx for ONTAP.

### SAN Toolkit

The toolkit is installed automatically when you install the NetApp Host Utilities package. This kit provides the sanlun utility, which helps you manage LUNs and HBAs. The sanlun command returns information about the LUNs mapped to your host, multipathing, and information necessary to create initiator groups.

#### Example

In the following example, the sanlun lun show command returns LUN information.

# sanlun lun show all

Example output:

| controller(7mode/E-Se<br>vserver(cDOT/FlashRay<br>Product | ,              | device<br>filename | host<br>adapter | protocol | lun<br>size |
|-----------------------------------------------------------|----------------|--------------------|-----------------|----------|-------------|
|                                                           |                |                    |                 |          |             |
| data_vserver<br>120.0g cDOT                               | /vol/vol1/lun1 | /dev/sdb           | host16          | FCP      |             |
| data_vserver<br>120.0g cDOT                               | /vol/vol1/lun1 | /dev/sdc           | host15          | FCP      |             |
| data_vserver<br>120.0g cDOT                               | /vol/vol2/lun2 | /dev/sdd           | host16          | FCP      |             |
| data_vserver<br>120.0g cDOT                               | /vol/vol2/lun2 | /dev/sde           | host15          | FCP      |             |

### **SAN Booting**

### Before you begin

If you decide to use SAN booting, it must be supported by your configuration. You can use the Interoperability Matrix Tool to verify that your OS, HBA, HBA firmware and the HBA boot BIOS, and ONTAP version are supported.

#### Steps

- 1. Map the SAN boot LUN to the host.
- 2. Verify that multiple paths are available.

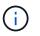

Multiple paths become available after the host OS is up and running on the paths.

3. Enable SAN booting in the server BIOS for the ports to which the SAN boot LUN is mapped.

For information on how to enable the HBA BIOS, see your vendor-specific documentation.

4. Reboot the host to verify that the boot was successful.

### Multipathing

For Red Hat Enterprise Linux (RHEL) 6.5 the /etc/multipath.conf file must exist, but you do not need to make specific changes to the file. RHEL 6.5 is compiled with all settings required to recognize and correctly manage ONTAP LUNs.

To Enable ALUA Handler, perform the following steps:

### Steps

1. Create a backup of the initrd-image.

2. Append the following parameter value to the kernel for ALUA and non-ALUA to work: rdloaddriver=scsi\_dh\_alua

Example

```
kernel /vmlinuz-2.6.32-358.6.1.el6.x86_64 ro root=/dev/mapper/
vg_ibmx355021082-lv_root rd_NO_LUKS rd_LVM_LV=vg_ibmx355021082/ lv_root
LANG=en_US.UTF-8 rd_LVM_LV=vg_ibmx355021082/lv_swap rd_NO_MD
SYSFONT=latarcyrheb-sun16 crashkernel=auto KEYBOARDTYPE=pc KEYTABLE=us
rd_NO_DM rhgb quiet rdloaddriver=scsi_dh_alua
```

- 3. Use the mkinitrd command to recreate the initrd-image. RHEL 6x and later versions use either: The command: mkinitrd -f /boot/ initrd-"uname -r".img uname -r Or The command: dracut -f
- 4. Reboot the host.
- 5. Verify the output of the cat /proc/cmdline command to ensure that the setting is complete.

You can use the multipath -ll command to verify the settings for your ONTAP LUNs.

The following sections provide example multipath outputs for a LUN mapped to ASA and non-ASA personas.

#### All SAN Array configurations

All SAN Array (ASA) configurations optimize all paths to a given LUN, keeping them active. This improves performance by serving I/O operations through all paths at the same time.

#### Example

The following example displays the correct output for an ONTAP LUN.

```
# multipath -11
3600a0980383034466b2b4a3775474859 dm-3 NETAPP,LUN C-Mode
size=20G features='4 queue_if_no_path pg_init_retries 50
retain_attached_hw_handle' hwhandler='1 alua' wp=rw
|-+- policy='round-robin 0' prio=50 status=active
|- 1:0:8:1 sdb 8:16 active ready running
|- 2:0:8:1 sdd 8:48 active ready running
|- 1:0:9:1 sdc 8:32 active ready running
|- 2:0:9:1 sde 8:64 active ready running
```

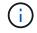

A single LUN shouldn't require more than four paths. Having more than four paths might cause path issues during storage failures.

#### **Non-ASA configurations**

For non-ASA configurations, there should be two groups of paths with different priorities. The paths with higher

priorities are Active/Optimized. This means they are serviced by the controller where the aggregate is located. The paths with lower priorities are active but non-optimized because they are served from a different controller. The non-optimized paths are only used when optimized paths are not available.

### Example

The following example displays the correct output for an ONTAP LUN with two Active/Optimized paths and two Active/Non-Optimized paths.

```
# multipath -11
3600a0980383034466b2b4a3775474859 dm-3 NETAPP,LUN C-Mode
size=20G features='4 queue_if_no_path pg_init_retries 50
retain_attached_hw_handle' hwhandler='1 alua' wp=rw
|-+- policy='round-robin 0' prio=50 status=active
| |- 1:0:8:1 sdb 8:16 active ready running
| `- 2:0:8:1 sdd 8:48 active ready running
`-+- policy='round-robin 0' prio=10 status=enabled
|- 1:0:9:1 sdc 8:32 active ready running
`- 2:0:9:1 sde 8:64 active ready running
```

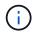

A single LUN shouldn't require more than four paths. Having more than four paths might cause path issues during storage failures.

#### **Recommended Settings**

The RHEL 6.5 OS is compiled to recognize ONTAP LUNs and automatically set all configuration parameters correctly for both ASA and non-ASA configuration.

The multipath.conf file must exist for the multipath daemon to start. If this file doesn't exist, you can create an empty, zero-byte file by using the touch /etc/multipath.conf command.

The first time you create the multipath.conf file, you might need to enable and start the multipath services by using the following commands:

chkconfig multipathd on /etc/init.d/multipathd start

You don't need to add anything directly to the multipath.conf file unless you have devices that you don't want multipath to manage or you have existing settings that override defaults. To exclude unwanted devices, add the following syntax to the multipath.conf file, replacing <DevId> with the worldwide identifier (WWID) string of the device you want to exclude:

```
blacklist {
    wwid <DevId>
    devnode "^(ram|raw|loop|fd|md|dm-|sr|scd|st)[0-9]*"
    devnode "^hd[a-z]"
    devnode "^cciss.*"
}
```

The following example determines the WWID of a device and adds it to the multipath.conf file.

### Steps

1. Determine the WWID:

/lib/udev/scsi\_id -gud /dev/sda

3600a098038314c4a433f5774717a3046

sda is the local SCSI disk that you want to add to the blacklist.

2. Add the WWID to the blacklist stanza in /etc/multipath.conf:

```
blacklist {
    wwid 3600a098038314c4a433f5774717a3046
    devnode "^(ram|raw|loop|fd|md|dm-|sr|scd|st)[0-9]*"
    devnode "^hd[a-z]"
    devnode "^cciss.*"
}
```

Always check your /etc/multipath.conf file, especially in the defaults section, for legacy settings that might be overriding default settings.

The following table demonstrates the critical multipathd parameters for ONTAP LUNs and the required values. If a host is connected to LUNs from other vendors and any of these parameters are overridden, they must be corrected by later stanzas in the multipath.conf file that apply specifically to ONTAP LUNs. Without this correction, the ONTAP LUNs might not work as expected. You should only override these defaults in consultation with NetApp, the OS vendor, or both, and only when the impact is fully understood.

| Parameter        | Setting    |
|------------------|------------|
| detect_prio      | yes        |
| dev_loss_tmo     | "infinity" |
| failback         | immediate  |
| fast_io_fail_tmo | 5          |

| Parameter                  | Setting                                 |
|----------------------------|-----------------------------------------|
| features                   | "3 queue_if_no_path pg_init_retries 50" |
| flush_on_last_del          | "yes"                                   |
| hardware_handler           | "0"                                     |
| no_path_retry              | queue                                   |
| path_checker               | "tur"                                   |
| path_grouping_policy       | "group_by_prio"                         |
| path_selector              | "round-robin 0"                         |
| polling_interval           | 5                                       |
| prio                       | "ontap"                                 |
| product                    | LUN.*                                   |
| retain_attached_hw_handler | yes                                     |
| rr_weight                  | "uniform"                               |
| user_friendly_names        | no                                      |
| vendor                     | NETAPP                                  |

### Example

The following example shows how to correct an overridden default. In this case, the multipath.conf file defines values for path\_checker and no\_path\_retry that are not compatible with ONTAP LUNs. If they cannot be removed because of other SAN arrays still attached to the host, these parameters can be corrected specifically for ONTAP LUNs with a device stanza.

```
defaults {
  path checker
                     readsector0
   no path retry
                      fail
}
devices {
   device {
      vendor
                     "NETAPP "
      product
                      "LUN.*"
      no path retry
                        queue
      path_checker
                        tur
   }
}
```

### Configure KVM settings

You don't need to configure settings for a Kernel-based Virtual Machine because the LUN is mapped to the hypervisor.

# ASM mirroring

Automatic Storage Management (ASM) mirroring might require changes to the Linux multipath settings to allow ASM to recognize a problem and switch over to an alternate failure group. Most ASM configurations on ONTAP use external redundancy, which means that data protection is provided by the external array and ASM doesn't mirror data. Some sites use ASM with normal redundancy to provide two-way mirroring, normally across different sites. See Oracle databases on ONTAP for further information.

### Known issues

The RHEL 6.5 with ONTAP release has the following known issues:

| NetApp Bug ID | Title                                                                                                    | Description                                                                                                    |
|---------------|----------------------------------------------------------------------------------------------------|----------------------------------------------------------------------------------------------------|
| 760515        | Path failures or host hangs were<br>observed in RHEL 6.5 8G Qlogic<br>FC SAN host during storage<br>failover operations | Path failures or host hangs were<br>observed in RHEL 6.5 8G Qlogic<br>FC SAN host during storage<br>failover operations.                                                                                                    |
| 758271        | bnx2 firmware fails to load when<br>booting with custom initrd (dracut -f)                                              | Broadcom NetXtreme II Gigabit<br>controller ports will not ping due to<br>bnx2 firmware fails to load during<br>boot with custom initrd.                                                                                                    |
| 799394        | RHEL 6U5: Emulex 16G FC<br>(LPe16002B-M6) host crash is<br>seen during I/O with storage<br>failover operations          | 16G FC Emulex (LPe16002B-M6)<br>host crash is seen during I/O with<br>storage failover operations.                                                                                                    |
| 786571        | QLogic FCoE host hangs/path<br>failures observed in RHEL 6.5<br>during I/O with storage failover<br>operations          | QLogic FCoE (QLE8242) host<br>hangs/path failures are observed in<br>RHEL 6.5 during I/O with storage<br>failover operations. In such<br>scenarios, you might see the<br>following message: "Mailbox cmd<br>timeout occurred, cmd=0x54,<br>mb[0]=0x54. Scheduling ISP abort"<br>messages which leads to host<br>hung/path failures. |
| 801580        | QLogic 16G FC host hangs or path<br>failures observed in RHEL 6.5<br>during I/O with storage failover<br>operations     | The I/O delays of more than 600<br>seconds are observed with QLogic<br>16G FC host (QLE2672) during<br>storage failover operations. In such<br>scenarios, the following message is<br>displayed: "Failed mbx[0]=54,<br>mb[1]=0, mb[2]=76b9, mb[3]=5200,<br>cmd=54"                                                                  |

# Use Red Hat Enterprise Linux 6.4 with ONTAP

You can use the ONTAP SAN host configuration settings to configure Red Hat Enterprise Linux 6.4 with ONTAP as the target.

### Install the Linux Host Utilities

The NetApp Linux Host Utilities software package is available on the NetApp Support Site in a 32-bit and 64-bit .rpm file. If you don't know which file is right for your configuration, use the Interoperability Matrix Tool to verify which one you need.

NetApp strongly recommends installing the Linux Host Utilities, but it's not mandatory. The utilities don't change any settings on your Linux host. The utilities improve management and assist NetApp customer support in gathering information about your configuration.

If you have Linux Host Utilities currently installed, you should either upgrade it to the latest version, or remove it and follow these steps to install the latest version.

#### Steps

- 1. Download the 32-bit or 64-bit Linux Host Utilities software package from the NetApp Support Site to your host.
- 2. Install the software package:

```
rpm -ivh netapp linux unified host utilities-7-1.x86 64
```

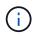

You can use the configuration settings provided in this procedure to configure cloud clients connected to Cloud Volumes ONTAP and Amazon FSx for ONTAP.

### SAN Toolkit

The toolkit is installed automatically when you install the NetApp Host Utilities package. This kit provides the sanlun utility, which helps you manage LUNs and HBAs. The sanlun command returns information about the LUNs mapped to your host, multipathing, and information necessary to create initiator groups.

#### Example

In the following example, the sanlun lun show command returns LUN information.

```
# sanlun lun show all
```

Example output:

| controller(7mode/E-Se<br>vserver(cDOT/FlashRay<br>Product |                | device<br>filename | host<br>adapter | protocol | lun<br>size |
|-----------------------------------------------------------|----------------|--------------------|-----------------|----------|-------------|
|                                                           |                |                    |                 |          |             |
| data_vserver                                              | /vol/vol1/lun1 | /dev/sdb           | host16          | FCP      |             |
| 120.0g cDOT                                               |                |                    |                 |          |             |
| data_vserver                                              | /vol/vol1/lun1 | /dev/sdc           | host15          | FCP      |             |
| 120.0g cDOT                                               |                |                    |                 |          |             |
| data_vserver                                              | /vol/vol2/lun2 | /dev/sdd           | host16          | FCP      |             |
| 120.0g cDOT                                               |                |                    |                 |          |             |
| data_vserver                                              | /vol/vol2/lun2 | /dev/sde           | host15          | FCP      |             |
| 120.0g cDOT                                               |                |                    |                 |          |             |

### **SAN Booting**

### Before you begin

If you decide to use SAN booting, it must be supported by your configuration. You can use the Interoperability Matrix Tool to verify that your OS, HBA, HBA firmware and the HBA boot BIOS, and ONTAP version are supported.

### Steps

- 1. Map the SAN boot LUN to the host.
- 2. Verify that multiple paths are available.

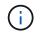

Multiple paths become available after the host OS is up and running on the paths.

3. Enable SAN booting in the server BIOS for the ports to which the SAN boot LUN is mapped.

For information on how to enable the HBA BIOS, see your vendor-specific documentation.

4. Reboot the host to verify that the boot was successful.

### Multipathing

For Red Hat Enterprise Linux (RHEL) 6.4 the /etc/multipath.conf file must exist, but you do not need to make specific changes to the file. RHEL 6.4 is compiled with all settings required to recognize and correctly manage ONTAP LUNs.

To Enable ALUA Handler, perform the following steps:

#### Steps

- 1. Create a backup of the initrd-image.
- 2. Append the following parameter value to the kernel for ALUA and non-ALUA to work: rdloaddriver=scsi\_dh\_alua

kernel /vmlinuz-2.6.32-358.6.1.el6.x86\_64 ro root=/dev/mapper/ vg\_ibmx355021082-lv\_root rd\_NO\_LUKS rd\_LVM\_LV=vg\_ibmx355021082/ lv\_root LANG=en\_US.UTF-8 rd\_LVM\_LV=vg\_ibmx355021082/lv\_swap rd\_NO\_MD SYSFONT=latarcyrheb-sun16 crashkernel=auto KEYBOARDTYPE=pc KEYTABLE=us rd\_NO\_DM rhgb quiet rdloaddriver=scsi\_dh\_alua

- 3. Use the mkinitrd command to recreate the initrd-image. RHEL 6x and later versions use either: The command: mkinitrd -f /boot/ initrd-"uname -r".img uname -r Or The command: dracut -f
- 4. Reboot the host.
- 5. Verify the output of the cat /proc/cmdline command to ensure that the setting is complete.

You can use the multipath -ll command to verify the settings for your ONTAP LUNs.

The following sections provide example multipath outputs for a LUN mapped to ASA and non-ASA personas.

#### All SAN Array configurations

All SAN Array (ASA) configurations optimize all paths to a given LUN, keeping them active. This improves performance by serving I/O operations through all paths at the same time.

#### Example

The following example displays the correct output for an ONTAP LUN.

```
# multipath -11
3600a0980383034466b2b4a3775474859 dm-3 NETAPP,LUN C-Mode
size=20G features='4 queue_if_no_path pg_init_retries 50
retain_attached_hw_handle' hwhandler='1 alua' wp=rw
|-+- policy='round-robin 0' prio=50 status=active
|- 1:0:8:1 sdb 8:16 active ready running
|- 2:0:8:1 sdc 8:48 active ready running
|- 1:0:9:1 sdc 8:32 active ready running
|- 2:0:9:1 sde 8:64 active ready running
```

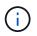

A single LUN shouldn't require more than four paths. Having more than four paths might cause path issues during storage failures.

#### **Non-ASA configurations**

For non-ASA configurations, there should be two groups of paths with different priorities. The paths with higher priorities are Active/Optimized. This means they are serviced by the controller where the aggregate is located. The paths with lower priorities are active but non-optimized because they are served from a different controller. The non-optimized paths are only used when optimized paths are not available.

### Example

The following example displays the correct output for an ONTAP LUN with two Active/Optimized paths and two Active/Non-Optimized paths.

```
# multipath -11
3600a0980383034466b2b4a3775474859 dm-3 NETAPP,LUN C-Mode
size=20G features='4 queue_if_no_path pg_init_retries 50
retain_attached_hw_handle' hwhandler='1 alua' wp=rw
|-+- policy='round-robin 0' prio=50 status=active
| |- 1:0:8:1 sdb 8:16 active ready running
| `- 2:0:8:1 sdd 8:48 active ready running
`-+- policy='round-robin 0' prio=10 status=enabled
|- 1:0:9:1 sdc 8:32 active ready running
`- 2:0:9:1 sde 8:64 active ready running
```

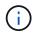

A single LUN shouldn't require more than four paths. Having more than four paths might cause path issues during storage failures.

### **Recommended Settings**

The RHEL 6.4 OS is compiled to recognize ONTAP LUNs and automatically set all configuration parameters correctly for both ASA and non-ASA configuration.

The multipath.conf file must exist for the multipath daemon to start. If this file doesn't exist, you can create an empty, zero-byte file by using the touch /etc/multipath.conf command.

The first time you create the multipath.conf file, you might need to enable and start the multipath services by using the following commands:

```
chkconfig multipathd on
/etc/init.d/multipathd start
```

You don't need to add anything directly to the multipath.conf file unless you have devices that you don't want multipath to manage or you have existing settings that override defaults. To exclude unwanted devices, add the following syntax to the multipath.conf file, replacing <DevId> with the worldwide identifier (WWID) string of the device you want to exclude:

```
blacklist {
    wwid <DevId>
    devnode "^(ram|raw|loop|fd|md|dm-|sr|scd|st)[0-9]*"
    devnode "^hd[a-z]"
    devnode "^cciss.*"
}
```

The following example determines the WWID of a device and adds it to the multipath.conf file.

### Steps

1. Determine the WWID:

```
/lib/udev/scsi id -gud /dev/sda
```

3600a098038314c4a433f5774717a3046

sda is the local SCSI disk that you want to add to the blacklist.

2. Add the WWID to the blacklist stanza in /etc/multipath.conf:

```
blacklist {
    wwid 3600a098038314c4a433f5774717a3046
    devnode "^(ram|raw|loop|fd|md|dm-|sr|scd|st)[0-9]*"
    devnode "^hd[a-z]"
    devnode "^cciss.*"
}
```

Always check your /etc/multipath.conf file, especially in the defaults section, for legacy settings that might be overriding default settings.

The following table demonstrates the critical multipathd parameters for ONTAP LUNs and the required values. If a host is connected to LUNs from other vendors and any of these parameters are overridden, they must be corrected by later stanzas in the multipath.conf file that apply specifically to ONTAP LUNs. Without this correction, the ONTAP LUNs might not work as expected. You should only override these defaults in consultation with NetApp, the OS vendor, or both, and only when the impact is fully understood.

| Parameter            | Setting                                 |
|----------------------|-----------------------------------------|
| detect_prio          | yes                                     |
| dev_loss_tmo         | "infinity"                              |
| failback             | immediate                               |
| fast_io_fail_tmo     | 5                                       |
| features             | "3 queue_if_no_path pg_init_retries 50" |
| flush_on_last_del    | "yes"                                   |
| hardware_handler     | "0"                                     |
| no_path_retry        | queue                                   |
| path_checker         | "tur"                                   |
| path_grouping_policy | "group_by_prio"                         |
| path_selector        | "round-robin 0"                         |

| Parameter                  | Setting   |
|----------------------------|-----------|
| polling_interval           | 5         |
| prio                       | "ontap"   |
| product                    | LUN.*     |
| retain_attached_hw_handler | yes       |
| rr_weight                  | "uniform" |
| user_friendly_names        | no        |
| vendor                     | NETAPP    |

### Example

The following example shows how to correct an overridden default. In this case, the multipath.conf file defines values for path\_checker and no\_path\_retry that are not compatible with ONTAP LUNs. If they cannot be removed because of other SAN arrays still attached to the host, these parameters can be corrected specifically for ONTAP LUNs with a device stanza.

| defaults {    |             |
|---------------|-------------|
| path_checker  | readsector0 |
| no_path_retry | fail        |
| }             |             |
|               |             |
| devices {     |             |
| device {      |             |
| vendor        | "NETAPP "   |
| product       | "LUN.*"     |
| no_path_retry | queue       |
| path_checker  | tur         |
| }             |             |
| }             |             |
|               |             |

# Configure KVM settings

You don't need to configure settings for a Kernel-based Virtual Machine because the LUN is mapped to the hypervisor.

### **ASM** mirroring

Automatic Storage Management (ASM) mirroring might require changes to the Linux multipath settings to allow ASM to recognize a problem and switch over to an alternate failure group. Most ASM configurations on ONTAP use external redundancy, which means that data protection is provided by the external array and ASM doesn't mirror data. Some sites use ASM with normal redundancy to provide two-way mirroring, normally across different sites. See Oracle databases on ONTAP for further information.

### Known issues

The RHEL 6.4 with ONTAP release has the following known issues:

| NetApp Bug ID | Title                                                                                                    | Description                                                                                                    |
|---------------|----------------------------------------------------------------------------------------------------|----------------------------------------------------------------------------------------------------|
| 673009        | Creating ext4 file system on LV<br>striped across 15 or more discard-<br>enabled, thinly provisioned<br>multipath devices triggers "request<br>botched" kernel errors | "Request blotched" kernel errors<br>have been seen when users<br>attempt to create an ext4 file<br>system on discard-enabled, thinly<br>provisioned multipath devices. As a<br>result, creating the ext4 file system<br>might take longer to complete and<br>occasional disruption occurs. This<br>issue has occurred only when<br>users attempt to create the ext4 file<br>system on a LV striped across 15 or<br>more discard-enabled multipath<br>devices on systems running Red<br>Hat Enterprise Linux 6.x and Data<br>ONTAP 8.1.3 and later operating in<br>7-Mode. The issue happens<br>because the kernel erroneously<br>attempts to merge discard<br>requests, which is not supported on<br>Red Hat Enterprise Linux 6.x at this<br>time. When this issue occurs,<br>multiple instances of the following<br>message are written to syslog<br>(/var/log/messages): kernel: blk:<br>request botched. As a result, file<br>system creation might take longer<br>time to complete than expected. |

### **Copyright information**

Copyright © 2025 NetApp, Inc. All Rights Reserved. Printed in the U.S. No part of this document covered by copyright may be reproduced in any form or by any means—graphic, electronic, or mechanical, including photocopying, recording, taping, or storage in an electronic retrieval system—without prior written permission of the copyright owner.

Software derived from copyrighted NetApp material is subject to the following license and disclaimer:

THIS SOFTWARE IS PROVIDED BY NETAPP "AS IS" AND WITHOUT ANY EXPRESS OR IMPLIED WARRANTIES, INCLUDING, BUT NOT LIMITED TO, THE IMPLIED WARRANTIES OF MERCHANTABILITY AND FITNESS FOR A PARTICULAR PURPOSE, WHICH ARE HEREBY DISCLAIMED. IN NO EVENT SHALL NETAPP BE LIABLE FOR ANY DIRECT, INDIRECT, INCIDENTAL, SPECIAL, EXEMPLARY, OR CONSEQUENTIAL DAMAGES (INCLUDING, BUT NOT LIMITED TO, PROCUREMENT OF SUBSTITUTE GOODS OR SERVICES; LOSS OF USE, DATA, OR PROFITS; OR BUSINESS INTERRUPTION) HOWEVER CAUSED AND ON ANY THEORY OF LIABILITY, WHETHER IN CONTRACT, STRICT LIABILITY, OR TORT (INCLUDING NEGLIGENCE OR OTHERWISE) ARISING IN ANY WAY OUT OF THE USE OF THIS SOFTWARE, EVEN IF ADVISED OF THE POSSIBILITY OF SUCH DAMAGE.

NetApp reserves the right to change any products described herein at any time, and without notice. NetApp assumes no responsibility or liability arising from the use of products described herein, except as expressly agreed to in writing by NetApp. The use or purchase of this product does not convey a license under any patent rights, trademark rights, or any other intellectual property rights of NetApp.

The product described in this manual may be protected by one or more U.S. patents, foreign patents, or pending applications.

LIMITED RIGHTS LEGEND: Use, duplication, or disclosure by the government is subject to restrictions as set forth in subparagraph (b)(3) of the Rights in Technical Data -Noncommercial Items at DFARS 252.227-7013 (FEB 2014) and FAR 52.227-19 (DEC 2007).

Data contained herein pertains to a commercial product and/or commercial service (as defined in FAR 2.101) and is proprietary to NetApp, Inc. All NetApp technical data and computer software provided under this Agreement is commercial in nature and developed solely at private expense. The U.S. Government has a non-exclusive, non-transferrable, nonsublicensable, worldwide, limited irrevocable license to use the Data only in connection with and in support of the U.S. Government contract under which the Data was delivered. Except as provided herein, the Data may not be used, disclosed, reproduced, modified, performed, or displayed without the prior written approval of NetApp, Inc. United States Government license rights for the Department of Defense are limited to those rights identified in DFARS clause 252.227-7015(b) (FEB 2014).

### **Trademark information**

NETAPP, the NETAPP logo, and the marks listed at http://www.netapp.com/TM are trademarks of NetApp, Inc. Other company and product names may be trademarks of their respective owners.